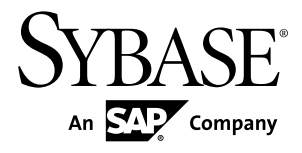

# **Developer Guide: BlackBerry Object API Applications Sybase Unwired Platform 2.1 ESD #2**

#### DOCUMENT ID: DC01215-01-0212-01

LAST REVISED: February 2012

Copyright © 2012 by Sybase, Inc. All rights reserved.

This publication pertains to Sybase software and to any subsequent release until otherwise indicated in new editions or technical notes. Information in this document is subject to change without notice. The software described herein is furnished under a license agreement, and it may be used or copied only in accordance with the terms of that agreement.

Upgrades are provided only at regularly scheduled software release dates. No part of this publication may be reproduced, transmitted, ortranslated in any formor by anymeans, electronic,mechanical,manual, optical, or otherwise, without the prior written permission of Sybase, Inc.

Sybase trademarks can be viewed at the Sybase trademarks page at <http://www.sybase.com/detail?id=1011207>. Sybase and the marks listed are trademarks of Sybase, Inc. ® indicates registration in the United States of America.

SAP and other SAP products and services mentioned herein as well as their respective logos are trademarks or registered trademarks of SAP AG in Germany and in several other countries all over the world.

Java and all Java-based marks are trademarks or registered trademarks of Oracle and/or its affiliates in the U.S. and other countries.

Unicode and the Unicode Logo are registered trademarks of Unicode, Inc.

All other company and product names mentioned may be trademarks of the respective companies with which they are associated.

Use, duplication, or disclosure by the government is subject to the restrictions set forth in subparagraph  $(c)(1)(ii)$  of DFARS 52.227-7013 for the DOD and as set forth in FAR 52.227-19(a)-(d) for civilian agencies.

Sybase, Inc., One Sybase Drive, Dublin, CA 94568.

# **Contents**

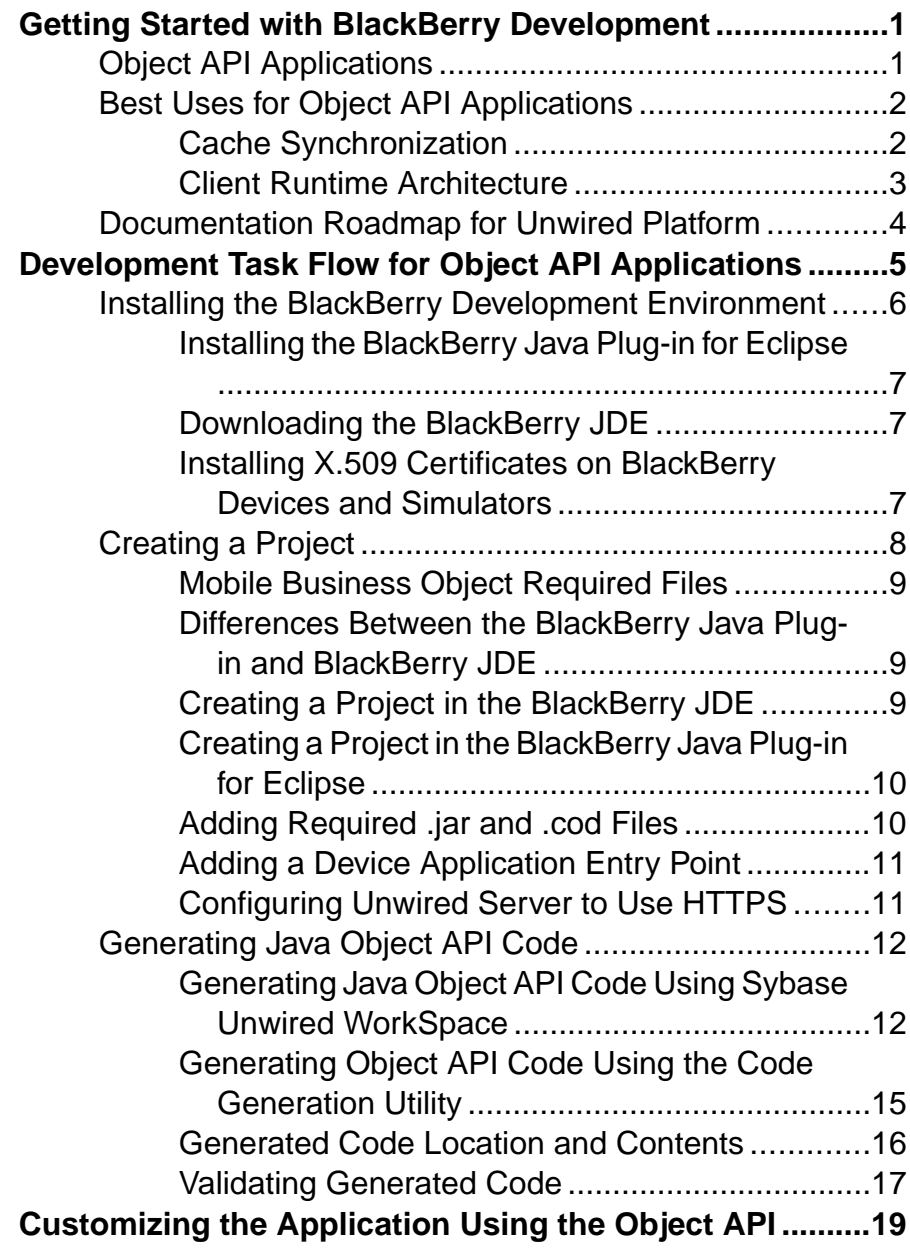

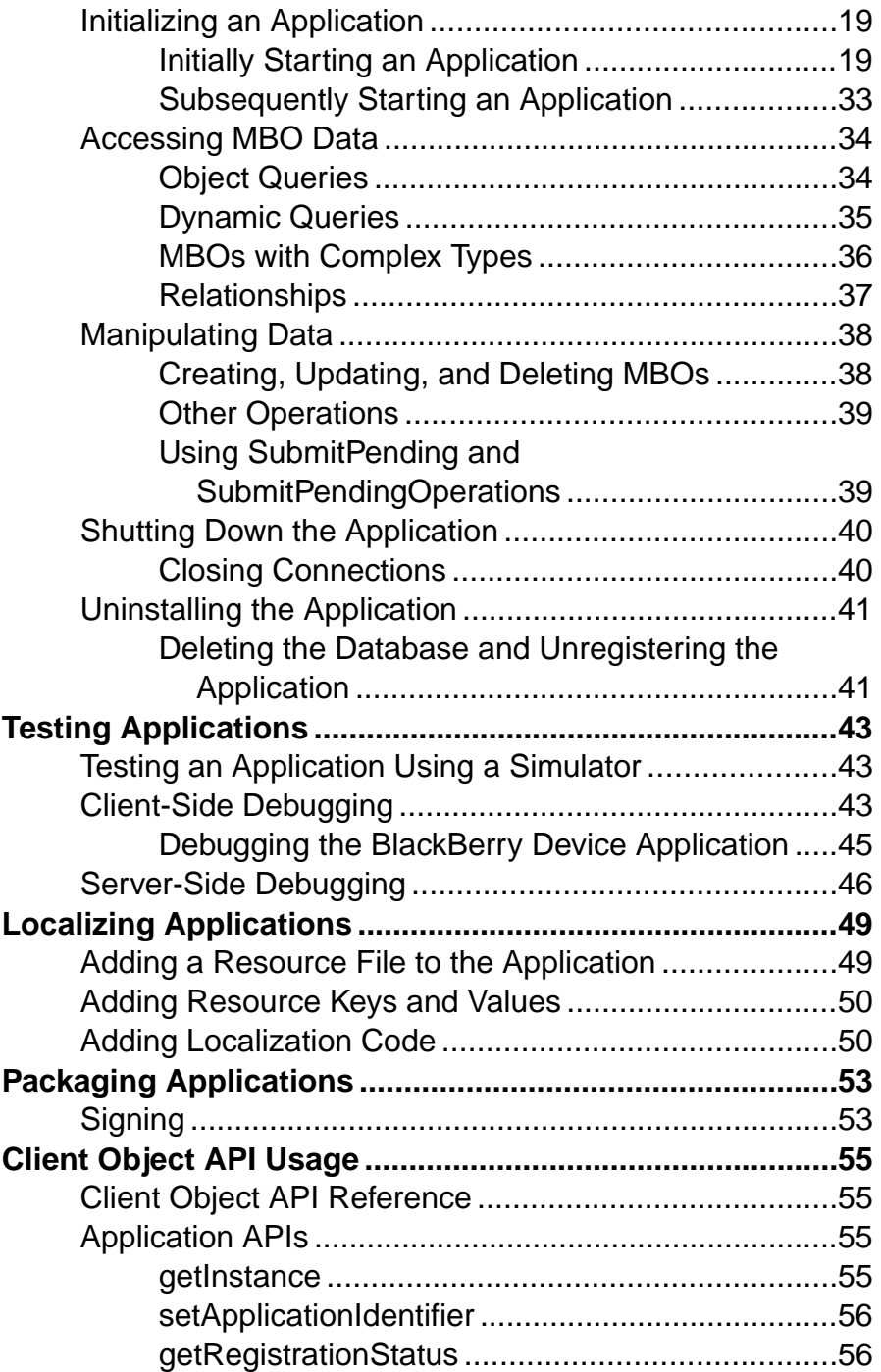

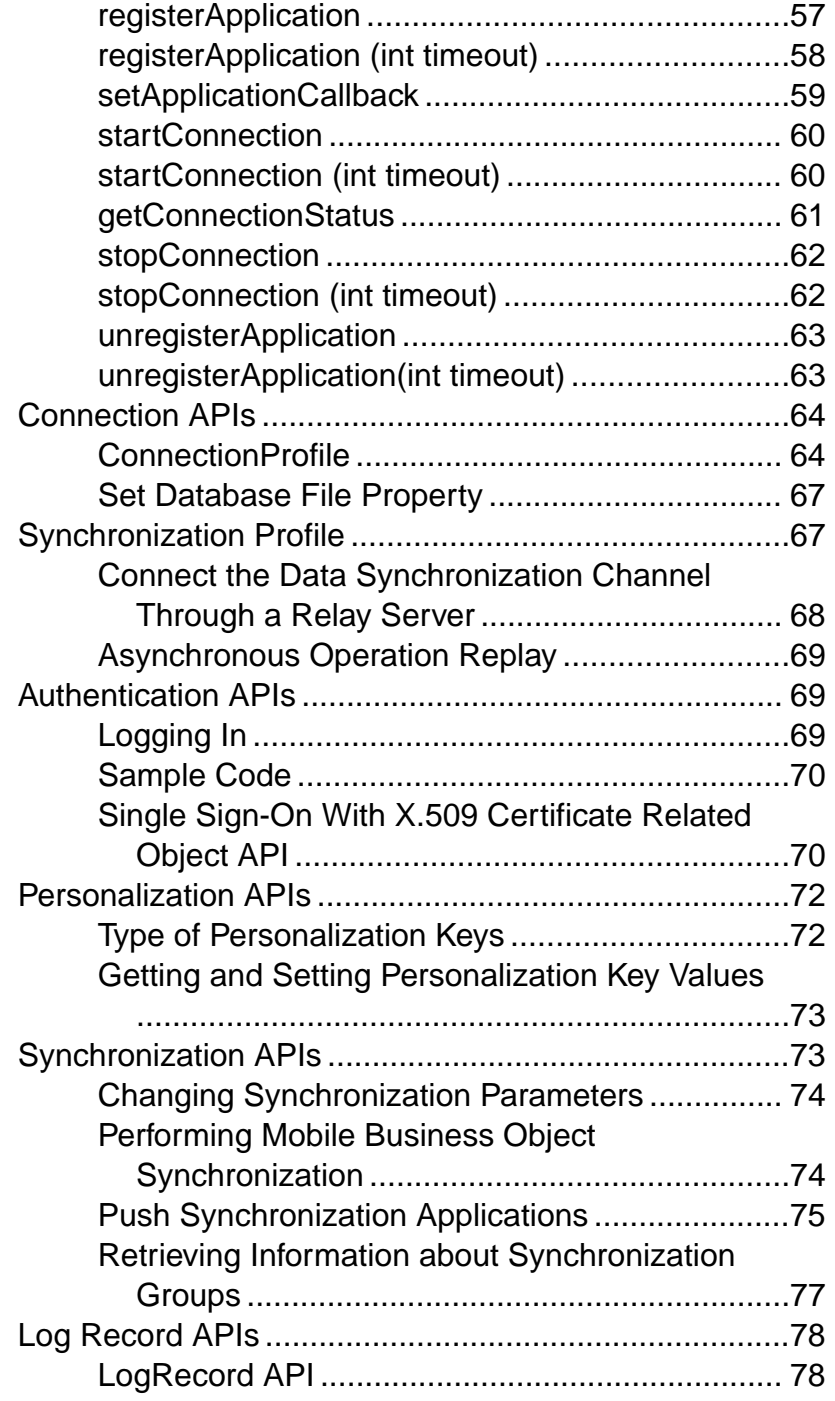

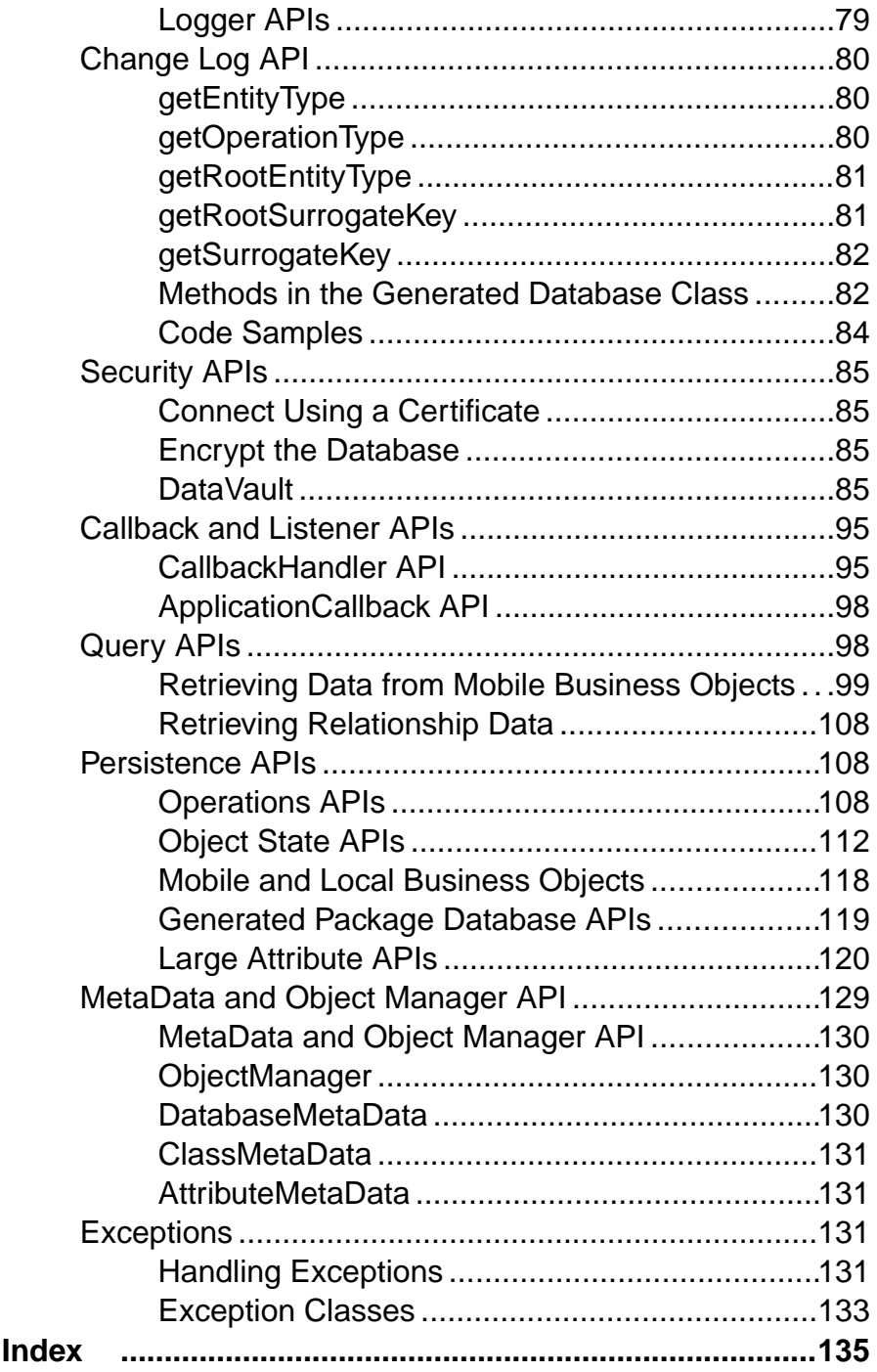

# <span id="page-6-0"></span>**Getting Started with BlackBerry Development**

Use advanced Sybase® Unwired Platform features to create applications for BlackBerry devices. The audience is advanced developers who may be new to Sybase Unwired Platform.

This guide describes requirements for developing a device application for the platform, how to generate application code, and how to customize the generated code using the Client Object API. Also included are task flows for the development options, procedures for setting up the development environment, and Client Object API documentation.

Companion guides include:

- Sybase Unwired WorkSpace Mobile Business Object Development
- Tutorial: BlackBerry Application Development, where you create the SUP101 sample project referenced in this guide. Complete the tutorials to gain a better understanding of Unwired Platform components and the development process.
- Troubleshooting for Sybase Unwired Platform.
- A complete Client Object API reference is available in the Unwired Platform installation directory<UnwiredPlatform\_InstallDir>\MobileSDK\ObjectAPI \apidoc\rim.
- *Fundamentals* contains high-level mobile computing concepts, and a description of how Sybase Unwired Platform implements the concepts in your enterprise.

# **Object API Applications**

Object API applications are customized, full-featured mobile applications that use mobile data model packages, either using mobile business objects (MBOs) or Data Orchestration Engine, to facilitate connection with a variety of enterprise systems and leverage synchronization to support offline capabilities.

The Object API application model enables developers to write custom code  $-C$ #, Java, or Objective-C, depending on the target device platform — to create device applications.

Development of Object API applications provides the most flexibility in terms of leveraging platform specific services, but each application must be provisioned individually after being compiled, even for minor changes or updates.

Development involves both server-side and client-side components. Unwired Server brokers data synchronization and transaction processing between the server and the client components.

• Server-side components address the interaction between the enterprise information system (EIS) data source and the data cache. EIS data subsets and business logic are <span id="page-7-0"></span>encapsulated in artifacts, called mobile business object packages, that are deployed to Unwired Server.

• Client-side components are built into the mobile application and address the interaction between the data cache and the mobile device data store. This can include synchronizing data with the server, offline data access capabilities, and data change notification.

These applications:

- Allow users to connect to data from a variety of EIS systems, including  $SAP^{\circledR}$  systems.
- Build in more complex data handling and logic.
- Leverage data synchronization to optimize and balance device response time and need for real-time data.
- Ensure secure and reliable transport of data.

# **Best Uses for Object API Applications**

Synchronization applications provide operation replay between the mobile device, the middleware, and the back-end system. Custom native applications are designed and built to suit specific business scenarios from the ground up, or start with a bespoke application and be adapted with a large degree of customization.

# **Cache Synchronization**

Cache synchronization allows mapping mobile data to SAP Remote Function Calls (RFCs) using Java Connector (JCO) and to other non-SAP data sources such as databases and Web services. When Sybase Unwired Platform is used in a stand-alone manner for data synchronization (without Data Orchestation Engine), it utilizes an efficient bulk transfer and data insertion technology between the middleware cache and the device database.

In an Unwired Platform standalone deployment, the mobile application is designed such that the developer specifies how to load data from the back end into the cache and then filters and downloads cache data using device-supplied parameters. The mobile content model and the mapping to the back end are directly integrated.

Thisstyle of coupling between device and back-end queriesimpliesthatthe back end must be able to respond to requestsfrom the middleware based on user-supplied parameters and serve up mobile data appropriately. Normally, some mobile-specific adaptation is required within SAP Business Application Programming Interfaces (BAPI). Because of the direct nature of application parameter mapping and RBS protocol efficiencies, Sybase Unwired Platform cache synchronization deployment is ideal:

- With large payloads to devices (may be due to mostly disconnected scenarios)
- Where ad hoc data downloads might be expected
- For SAP<sup>®</sup> or non-SAP back ends

Large payloads, for example, can occur in task worker (service) applications that must access large product catalogs, or where service occurs in remote locations and workers might

<span id="page-8-0"></span>synchronize once a day. While Sybase Unwired Platform synchronization does benefit from middleware caching, direct coupling requires the back end to support an adaptation where mobile user data can be determined.

## **Client Runtime Architecture**

The goal of synchronization is to keep views (that is, the state) of data consistent among multiple tiers. The assumption is that if data changes on one tier (for example, the enterprise system of record), all other tiers interested in that data (mobile devices, intermediate staging areas/caches and so on) are eventually synchronized to have the same data/state on that system.

The Unwired Server synchronizes data between the device and the back-end by maintaining records of device synchronization activity in its cache database along with any cached data that may have been retrieved from the back-end or pushed from the device. The Unwired Server employs several components in the synchronization chain.

## **Mobile Channel Interfaces**

Mobile channel interfaces provide a conduit for transporting data to and from remote devices. Two main channel interfaces provide messaging and replication.

- The messaging channel serves as the abstraction to all device-side notifications (BlackBerry Enterprise Service, Apple Push Notification Service, and others) so that when changes to back-end data occur, devices can be notified of changes relevant for their application and configuration. This channel also enables data synchronization on iOS. The messaging channel sends these types of notifications:
	- Change notifications when Unwired Server detects changes in the back-end EIS, Unwired Server can send a notification to the device. By default, sending change notifications is disabled, but you can enable sending change notifications per synchronization group.

To capture change notifications, you can register an onSynchronize callback. The synchronization context in the callback has a status you can retrieve.

- When synchronizing, operation replay records are sent to the Unwired Server and the messaging channel sends a notification of replayFinished. The application must call another synchronize method to retrieve the result.
- The synchronization channel sends data to keep the Unwired Server and client synchronized. The synchronization is bi-directional.

## **Mobile Middleware Services**

Mobile middleware services (MMS) arbitrate and manage communications between device requests from the mobile channel interfaces in the form that is suitable for transformation to a common MBO service request and a canonical form of enterprise data supplied by the data services.

### <span id="page-9-0"></span>**Data Services**

Data services is the conduit to enterprise data and operations within the firewall or hosted in the cloud. Data services and mobile middleware servicestogether manage the cache database (CDB) where data is cached as it is synchronized with client devices.

Once a mobile application model is designed, it can be deployed to the Unwired Server where it operates as part of a specialized container-managed package interfacing with the mobile middleware services and data services components. Cache data and messages persist in the databases in the data tier. Changes made on the device are passed to the mobile middleware services component as an operation replay and replayed against the data services interfaces with the back-end. Data that changes on the back- end as a result of device changes, or those originating elsewhere, are replicated to the device database.

# **Documentation Roadmap for Unwired Platform**

Sybase® Unwired Platform documents are available for administrative and mobile development user roles.Some administrative documents are also used in the development and test environment; some documents are used by all users.

See *Documentation Roadmap* in *Fundamentals* for document descriptions by user role. Fundamentals is available on the Sybase Product Documentation Web site.

Check the Sybase Product Documentation Web site regularly for updates: access [http://](http://sybooks.sybase.com/nav/summary.do?prod=1289)  $sycbooks.system.com/nav/summer.d?prod289$ , then navigate to the most current version.

# <span id="page-10-0"></span>**Development Task Flow for Object API Applications**

Describes the overall development task flow for Object API applications, and provides information and procedures for setting up the development environment, and developing device applications.

This diagram illustrates how you can develop a device application directly from mobile business objects(MBOs), using the Object API and custom device application coding. Thisis how you create device applications with sophisticated UI interaction, validation, business logic, and performance.

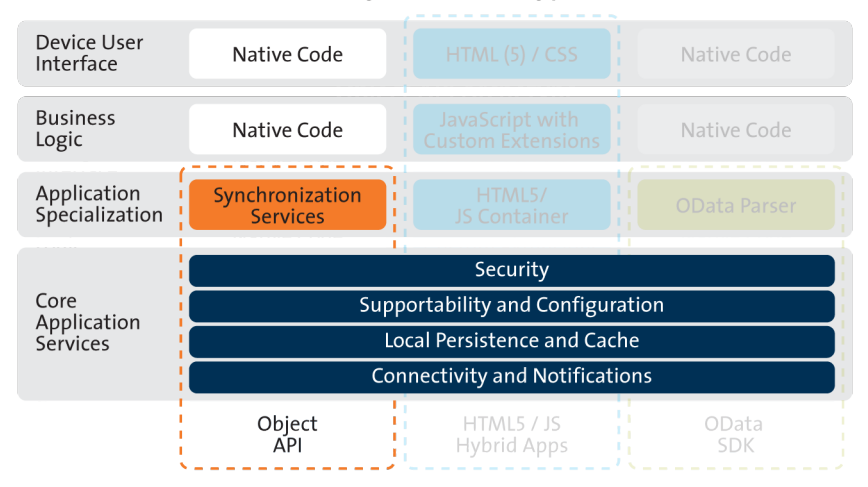

### **Object API Archetype**

The Object API provides the core application services described in the diagram.

The Authentication APIs provide security by authenticating the client to the Unwired Server.

The Synchronization APIs allow you to synchronize mobile business objects (MBOs) based on synchronization parameters, for individual MBOs, or as a group, based on the group's synchronization policy.

The Application and Connection APIs allow clients to register with and connect to the Unwired Server. The Callback Handler and Listener APIs, and the Target Change Notification APIs provide notifications to the client on operation success or failure, or changes in data.

**1.** [Installing the BlackBerry Development Environment](#page-11-0)

Download and install either the BlackBerry JDE or the BlackBerry Java plug-in for Eclipse (eJDE).

<span id="page-11-0"></span>**2.** [Creating a Project](#page-13-0)

Build a device application project.Use these procedures if you are developing a device application using the BlackBerry JDE or the BlackBerry Java plug-in for Eclipse.

**3.** [Generating Java Object API Code](#page-17-0)

Generate object API code containing mobile business object (MBO) references, which allows you to use APIs to develop device applications for BlackBerry devices. You can generate code either in Sybase Unwired WorkSpace, or by using a command-line utility for generating code.

**4.** [Customizing the Application Using the Object API](#page-24-0)

Use the Object API to customize the application. An application consists of building blocks which the developer uses to start the application, perform functions needed for the application, and shutdown and uninstall the application.

**5.** [Testing Applications](#page-48-0)

Test native applications on a device or simulator.

**6.** [Localizing Applications](#page-54-0)

Localize a BlackBerry application by creating a resource header file, a resource content file for the global locale, and a resource content file for any specific locales that you require.

**7.** [Packaging Applications](#page-58-0)

Package applications according to your security or application distribution requirements.

# **Installing the BlackBerry Development Environment**

Download and install either the BlackBerry JDE or the BlackBerry Java plug-in for Eclipse (eJDE).

For information on transitioning from the BlackBerry JDE to the eJDE, view the video at the Research In Motion Developer Video Library Web site: [http://supportforums.blackberry.com/](http://supportforums.blackberry.com/t5/Java-Development/tkb-p/java_dev%40tkb?labels=video) [t5/Java-Development/tkb-p/java\\_dev%40tkb?labels=video](http://supportforums.blackberry.com/t5/Java-Development/tkb-p/java_dev%40tkb?labels=video)

**1.** [Installing the BlackBerry Java Plug-in for Eclipse](#page-12-0)

The BlackBerry JavaPlug-in for Eclipse enables you to finish developing the BlackBerry application using BlackBerry smartphone-specific development, debugging, and simulation tools.

**2.** [Downloading the BlackBerry JDE](#page-12-0)

To generate and distribute BlackBerry device applications, download BlackBerry JDE and its prerequisites from the BlackBerry Web site.

**3.** [Installing X.509 Certificates on BlackBerry Devices and Simulators](#page-12-0)

<span id="page-12-0"></span>Install the .p12 certificate on the BlackBerry device or simulator and select it during authentication. A certificate provides an additional level of secure access to an application, and may be required by an organization's security policy.

## **See also**

• [Creating a Project](#page-13-0) on page 8

# **Installing the BlackBerry Java Plug-in for Eclipse**

The BlackBerry Java Plug-in for Eclipse enables you to finish developing the BlackBerry application using BlackBerry smartphone-specific development, debugging, and simulation tools.

- **1.** Download the BlackBerry Java Plug-in for Eclipse (full installer) from [http://](http://us.blackberry.com/developers/javaappdev/) [us.blackberry.com/developers/javaappdev/](http://us.blackberry.com/developers/javaappdev/).
- **2.** Run the downloaded installer and follow the instructions to install the BlackBerry Java Plug-in for Eclipse. Accept the default installation folder: do not specify the Unwired WorkSpace Eclipse directory.

## **Downloading the BlackBerry JDE**

To generate and distribute BlackBerry device applications, download BlackBerry JDE and its prerequisites from the BlackBerry Web site.

## **Prerequisites**

You must have a BlackBerry developer account to download the BlackBerry JDE. You may be required to register if you do not already have an account. Before you download the JDE, ensure the 32-bit JDK has already been installed, even for 64-bit operating systems; otherwise, MDS will not start.

## **Task**

Go to the BlackBerry Web site at [http://us.blackberry.com/developers/javaappdev/](http://us.blackberry.com/developers/javaappdev/javadevenv.jsp) [javadevenv.jsp](http://us.blackberry.com/developers/javaappdev/javadevenv.jsp) to download and install the BlackBerry JDE. The MDS-CS simulator is installed with the BlackBerry JDE.

## **Installing X.509 Certificates on BlackBerry Devices and Simulators**

Install the .p12 certificate on the BlackBerry device or simulator and select it during authentication. A certificate provides an additional level of secure access to an application, and may be required by an organization's security policy.

- **1.** Install the certificate on a device:
	- a) Connect to the device with a USB cable.
	- b) Browse to the SD Card folder on the computer to which the device is connected.
	- c) Navigate to and select the certificate. Enter the password.

<span id="page-13-0"></span>d) Import the certificate.

You can also use the BlackBerry Desktop Manager to intstall the certificate on the device, but you may need to perform a custom installation to access the Synchronize Certificates option.

- **2.** Install the certificate on a simulator:
	- a) From the simulator, select **Simulate > Change SD Card**.
	- b) Add/or select the directory that contains the certificate.
	- c) Open the media application on the device, and select **Menu > Application > Files > MyFile > MediaCard**.
	- d) Navigate to and select the certificate. Enter the password.
	- e) Check the certificate and select **Menu > Import Certificate**. Click **Import Certificate** then enter the data vault password.

# **Creating a Project**

Build a device application project.Use these procedures if you are developing a device application using the BlackBerry JDE or the BlackBerry Java plug-in for Eclipse.

**1.** [Mobile Business Object Required Files](#page-14-0)

Develop a device application directly from mobile business object(MBO) generated code.

**2.** [Differences Between the BlackBerry Java Plug-in and BlackBerry JDE](#page-14-0)

To develop a device application using the BlackBerry Java plug-in for Eclipse, use the same procedure as developing with the BlackBerry JDE, but note the differences.

**3.** [Creating a Project in the BlackBerry JDE](#page-14-0)

Create the BlackBerry project and add the generated mobile business object (MBO) Java files to the BlackBerry JDE.

**4.** [Creating a Project in the BlackBerry Java Plug-in for Eclipse](#page-15-0)

Create a new BlackBerry project in the BlackBerry Java Plug-in for Eclipse..

**5.** [Adding Required .jar and .cod Files](#page-15-0)

The client API library JAR files and dependencies are installed in the Sybase Unwired Platform installation directory. JAR files are used for compilation and COD files for runtime. Make sure COD files are deployed to the simulator/device along with the device application.

**6.** [Adding a Device Application Entry Point](#page-16-0)

Add a main file to the BlackBerry device application.

**7.** [Configuring Unwired Server to Use HTTPS](#page-16-0)

Enable SSL encryption by configuring the synchronization HTTPS port.

## <span id="page-14-0"></span>**See also**

- [Installing the BlackBerry Development Environment](#page-11-0) on page 6
- [Generating Java Object API Code](#page-17-0) on page 12

# **Mobile Business Object Required Files**

Develop a device application directly from mobile business object (MBO) generated code.

The main characteristics are:

- Mobile business objects contain only MBO business logic. You must:
	- Include libraries and JAR files in the BlackBerry project that support the BlackBerry Client Object API.
	- Add the Java files from the MBO Generated Code folder to the BlackBerry project.

# **Differences Between the BlackBerry Java Plug-in and BlackBerry JDE**

To develop a device application using the BlackBerry Java plug-in for Eclipse, use the same procedure as developing with the BlackBerry JDE, but note the differences.

• Libraries cannot be located inside BlackBerry projects developed using the BlackBerry Java plug-in for Eclipse, due to aRIM limitation. The libraries must be outside the projects and referred to with an absolute path.

# **Creating a Project in the BlackBerry JDE**

Create the BlackBerry project and add the generated mobile business object (MBO)Java files to the BlackBerry JDE.

- **1.** Launch the BlackBerry JDE and create a new workspace.
- **2.** Create a BlackBerry project and name it SUPClient.
- **3.** Right-click the project and select **Properties**.
- **4.** In the properties dialog, select the **Application** tab, specify Application for **Project type** and select **Always make project active** in the General tab of the properties for the project.
- **5.** Select the **Build** tab, and click **Add** next to "Imported jar files." Add files as described in Developer Guide: Blackberry Object API Applications > Development Task Flow for Object API Applications > Creating a Project > Adding Required .jar and .cod Files.
- **6.** Click **OK**.
- **7.** Copy the MBO generated Java code from the generated location to the project location.
	- MBO generated code references the Client object API and contains the Java files that implements the business logic of your project. Navigate to the src subdirectory where you generated the Java code from your Unwired WorkSpace mobile application. This location is dependent on the workspace that you used.

For example,if your workspace isin the C:\myBBapplications directory and the name of the mobile application project is test, navigate to C:

\myBBapplications\test\Generated Code\src\test and copy all of the . java files to your project.

## <span id="page-15-0"></span>**Creating a Project in the BlackBerry Java Plug-in for Eclipse**

Create a new BlackBerry project in the BlackBerry Java Plug-in for Eclipse..

- **1.** Start the BlackBerry Java Plug-in for Eclipse.
- **2.** From the toolbar, select **New > BlackBerry Project**.
- **3.** In the New BlackBerry Project wizard, use these values and click **Next**.
	- Name enter SUPClient
	- Use a project specific JRE select **BlackBerry JRE 6.0.0**

## **Adding Required .jar and .cod Files**

The client API library JAR files and dependencies are installed in the Sybase Unwired Platform installation directory. JAR files are used for compilation and COD files for runtime. Make sure COD files are deployed to the simulator/device along with the device application.

Add the following Unwired Platform .jar and .cod file references to the BlackBerry project's Java build path.

- Object API libraries sup\_client2.jar from <UnwiredPlatform\_InstallDir>\MobileSDK\ObjectAPI\BB for the Blackberry client.
- Client database (UltraLite®J) libraries UltraLiteJ12.jar from <UnwiredPlatform\_InstallDir>\MobileSDK\ObjectAPI\BB for the BlackBerry client.
- Single sign-on libraries CommonClientLib.jar from <UnwiredPlatform\_InstallDir>\MobileSDK\ObjectAPI\BB for the BlackBerry client.
- Messaging client libraries MessagingClientLib.jar from <UnwiredPlatform\_InstallDir>\MobileSDK\ObjectAPI\BB for the BlackBerry client.
- MOCA client library MocaClientLib.jar from <UnwiredPlatform\_InstallDir>\MobileSDK\ObjectAPI\BB for the BlackBerry client.

Copy required .cod files to the BlackBerry simulator directory:

• Object API libraries - sup client2.cod and CommonClientLib.cod from <UnwiredPlatform\_InstallDir>\MobileSDK\ObjectAPI\BB for the BlackBerry client.

- <span id="page-16-0"></span>• Client database (UltraLite®J) libraries – UltraLiteJ12.cod from <UnwiredPlatform\_InstallDir>\MobileSDK\ObjectAPI\BB for the BlackBerry client.
- Single sign-on libraries CommonClientLib.cod from <UnwiredPlatform\_InstallDir>\MobileSDK\ObjectAPI\BB for the BlackBerry client.
- Messaging client libraries MessagingClientLib.cod from <UnwiredPlatform\_InstallDir>\MobileSDK\ObjectAPI\BB for the BlackBerry client.
- MOCA client library MocaClientLib.cod from <UnwiredPlatform\_InstallDir>\MobileSDK\ObjectAPI\BB for the BlackBerry client.

# **Adding a Device Application Entry Point**

Add a main file to the BlackBerry device application.

- **1.** From the BlackBerry Application project that contains your generated MBO code, for example supClient, add a new file by right-clicking the project and selecting **Create new file in project**.
- **2.** Name the file, for example, BBMain. Click **OK**.

This file is the main entry point to the device application.

**3.** Import the common BlackBerry device application development packages as well as the package that contains your MBOs (for example, com.custom.MBO.\*).

You can now create the code to connect to Unwired Server, access and synchronize your MBOs, and perform other functions.

# **Configuring Unwired Server to Use HTTPS**

Enable SSL encryption by configuring the synchronization HTTPS port.

- **1.** In the left navigation pane of Sybase Control Center for Unwired Platform, expand the **Servers** node and click the server name.
- **2.** Click **Server Configuration**.
- **3.** In the right administration pane, on the **Replication** tab, click **Synchronization Listener**.
- **4.** Select Secure synchronization port as the protocol used for synchronization and configure the certificate properties, then in the optional properties section, specify the myserver\_identity.crt certificate file using the fully qualified path to the file, along with the password you entered during certificate creation.

**Note:** In a clustered environment, this fully qualified path must work for all nodes in the cluster. You can do this via a a shared disk, or distribute this file manually to all nodes.

<span id="page-17-0"></span>See Configuring Replication-Based Synchronization Properties in the Sybase Control Center online help.

# **Generating Java Object API Code**

Generate object API code containing mobile business object (MBO) references, which allows you to use APIsto develop device applicationsfor BlackBerry devices. You can generate code either inSybase Unwired WorkSpace, or by using a command-line utility for generating code.

## **See also**

- [Creating a Project](#page-13-0) on page 8
- [Customizing the Application Using the Object API](#page-24-0) on page 19

# **Generating Java Object API Code Using Sybase Unwired WorkSpace**

Use Sybase Unwired WorkSpace to generate object API code containing mobile business object (MBO) references.

## **Prerequisites**

Develop the MBOs that will be referenced in the device applications you are developing. A mobile application project must contain at least one non-online MBO. You must have an active connection to the datasources to which the MBOs are bound.

## **Task**

Unwired Platform provides the Code Generation wizard for generating object API code. Code generation creates the business logic, attributes, and operations for your mobile business object.

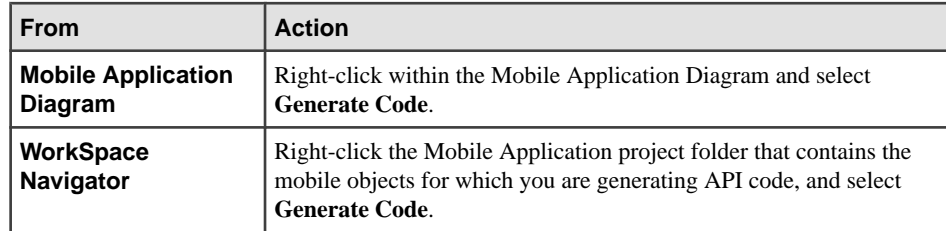

**1.** Launch the **Code Generation** wizard.

**2.** (Optional; this page of the code generation wizard is seen only if you are using the Advanced developer profile) Enter the information for these options, then click **Next**:

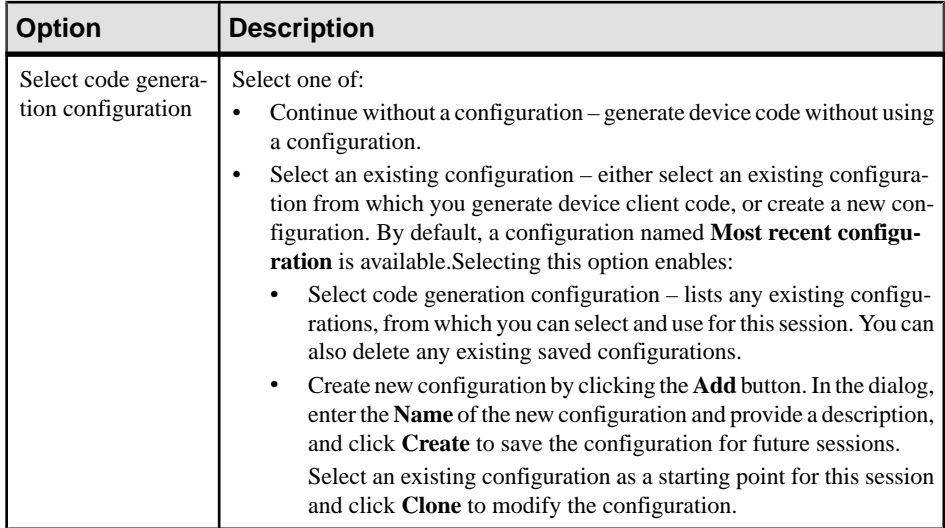

**3.** On the Select Mobile Objects page, select all the MBOs in the mobile application project or select MBOs under a specific synchronization group, for which references, metadata, and dependencies (referenced MBOs) are included in the generated device code. Then click **Next**.

Dependent MBOs are automatically added (or removed) from the Dependencies section depending on your selections.

**Note:** Code generation fails if the server-side (runtime) enterprise information system (EIS) data sources referenced by the MBOs in the project are not running and available to connect to when you generate object API code.

**4.** Enter the information for these configuration options:

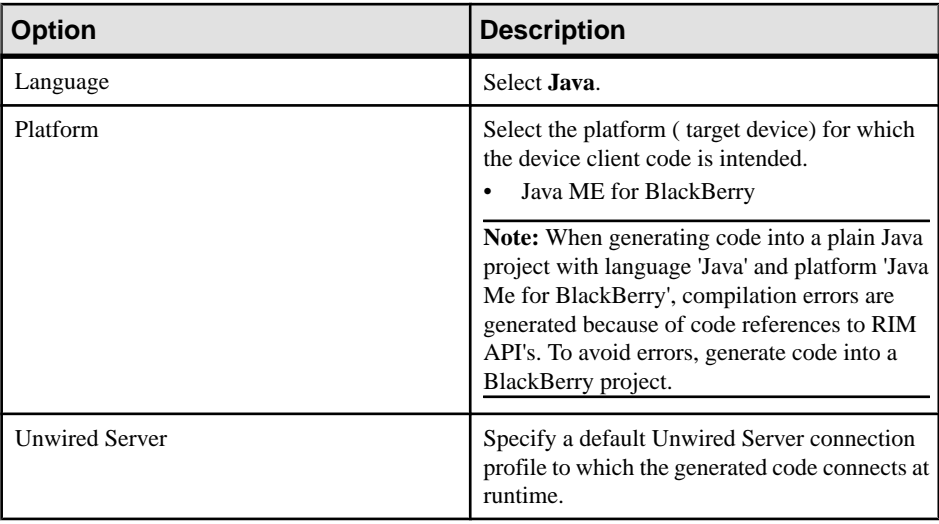

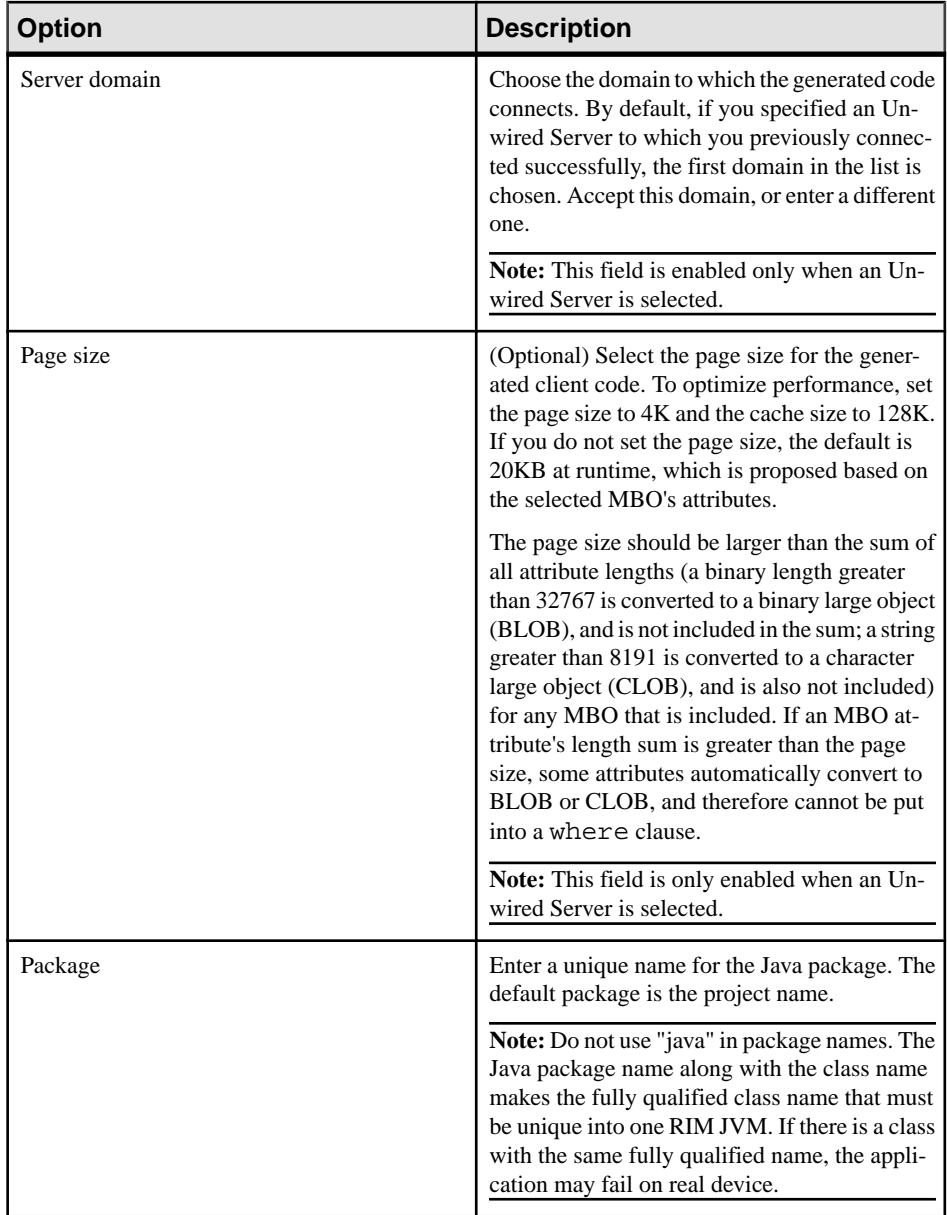

<span id="page-20-0"></span>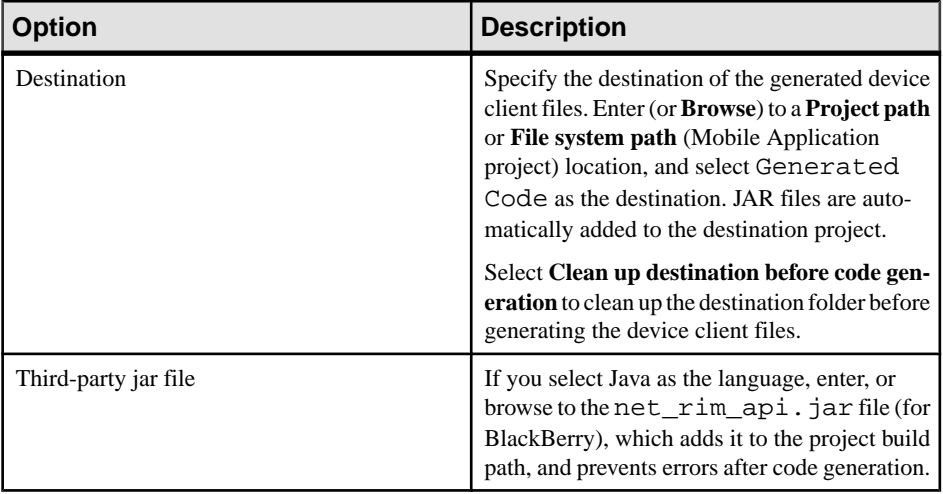

**5.** Select **Generate metadata classes** to generate metadata for the attributes and operations of each generated client object.

The **Including object manager classes** option is only available if you select **Generate metadata classes**.

- **6.** (Optional) Select **Generate JavaDoc** to generate API documentation from the source code.
- **7.** Click **Finish**.
- **8.** Examine the generated code location and contents.
- **9.** Validate the generated code.

# **Generating Object API Code Using the Code Generation Utility**

Use the Code Generation Utility to generate object API code containing mobile business object (MBO) references. This method of generating code allows you to automate the process of code generation, for example through the use of scripts.

## **Prerequisites**

- Use Unwired WorkSpace to develop and package your mobile business objects. See Sybase Unwired WorkSpace - Mobile Business Object Development > Develop > Developing a Mobile Business Object.
- Deploy the package to Unwired Server, creating files required for code generation from the command line. See Sybase Unwired WorkSpace - Mobile Business Object Development > Develop > Packaging and Deploying Mobile Business Objects >Automated Deployment of Unwired WorkSpace Projects

## <span id="page-21-0"></span>**Task**

- **1.** Locate <domain name>\_package.jar in your mobile project folder. For the SUP101 example, the project is deployed to the default domain, and the deploy jar file is in the following location: SUP101\Deployment\.pkg.profile \My\_Unwired\_server\default\_package.jar.
- **2.** Make sure that the JAR file contains this file:
	- deployment unit.xml
- **3.** Use a utility to extract the deployment\_unit.xml file to another location.
- **4.** From <UnwiredPlatform\_InstallDir>\MobileSDK\ObjectAPI\Utils \bin, run the codegen.bat utility, specifying the following parameters: codegen.bat -java -client -rim -ulj deployment\_unit.xml [-output <output\_dir>] [-doc]
	- The -output parameter allows you to specify an output directory. If you omit this parameter, the output goes into the <UnwiredPlatform\_InstallDir> \MobileSDK\ObjectAPI\Utils\genfiles directory, assuming codegen.bat is run from the <UnwiredPlatform\_InstallDir>\MobileSDK \ObjectAPI\Utils\genfiles directory.
	- The -doc parameter specifies that documentation is generated for the generated code.

Ignore these warnings:

log4j:WARN No appenders could be found for logger ... log4j:WARN Please initialize the log4j system properly.

## **Generated Code Location and Contents**

If you generated code in Unwired WorkSpace, generated object API code is stored by default in the "Destination" location you specified during code generation.If you generated code with the Code Generation Utility, generateed object API code is stored in the <UnwiredPlatform\_InstallDir>\UnwiredPlatform\MobileSDK \ObjectAPI\Utils\genfiles folder after you you generate code .

The contents of the folder is determined by the options you selected in the Generate Code wizard in Unwired WorkSpace, or specified in the Code Generation Utility. The contents include generated class (.java) files that contain:

- MBO class which handles persistence and operation replay of your MBOs.
- Synchronization parameters any synchronization parameters for the MBOs.
- Personalization parameters personalization parameters used by the package.
- Metadata Metadata class that allow you to query meta data including MBOs, their attributes, and operations, in a persistent table at runtime..

## <span id="page-22-0"></span>**Validating Generated Code**

Validation rules are enforced when generating client code. Define prefix namesin the Mobile Business Object Preferences page of the Code Generation wizard to correct validation errors.

Sybase Unwired WorkSpace validates and enforces identifier rules and checks for keyword conflicts in generated code, for example, by displaying error messages in the Properties view or in the wizard. Other than the known name conversion rules (converting '.' to ', removing white space from names, and so on), there is no other language-specific name conversion. For example, cust\_id is not changed to custId.

You can specify the prefix string for mobile business object, attribute, parameter, or operation names from the Mobile Business Object Preferences page. This allows you to decide what prefix to use to correct any errors generated from the name validation.

- **1.** Select **Window > Preferences**.
- **2.** Expand **Sybase, Inc > Mobile Development**.
- **3.** Select **Mobile Business Object**.
- **4.** Add or modify the **Naming Prefix** settings as needed.

The defined prefixes are added to the names (object, attribute, operation, and parameter) whenever these are autogenerated, for example, when you drag and drop a data source onto the Mobile Application Diagram.

# <span id="page-24-0"></span>**Customizing the Application Using the Object API**

Use the Object API to customize the application. An application consists of building blocks which the developer uses to start the application, perform functions needed for the application, and shutdown and uninstall the application.

## **See also**

- [Generating Java Object API Code](#page-17-0) on page 12
- Testing *Applications* on page 43

# **Initializing an Application**

Initialize the application when it starts the first time and subsequently.

- Initially Starting an Application Starting an application the first time.
- [Subsequently Starting an Application](#page-38-0) Subsequent start-ups are different from the first start-up.

# **Initially Starting an Application**

Starting an application the first time.

**1.** [Setting Up Application Properties](#page-25-0)

The Application instance contains the information and authentication credentials needed to register and connect to the Sybase Unwired Platform server.

**2.** [Registering an Application](#page-26-0)

Each device must register with the server before establishing a connection.

**3.** [Setting Up the Connection Profile](#page-27-0)

The Connection Profile stores information detailing where and how the local database is stored, including location and page size. The connection profile also contains UltraLiteJ runtime tuning values.

**4.** [Setting Up Connectivity](#page-28-0)

Store connection information to the Sybase Unwired Server data synchronization channel.

**5.** [Creating and Deleting a Device's Local Database](#page-28-0)

There are methods in the generated package database class that allow programmers to delete or create a device's local database. A device local database is automatically created <span id="page-25-0"></span>when needed by the Object API. The application can also create the database programatically by calling the createDatabase method. The device'slocal database should be deleted when uninstalling the application.

**6.** [Logging In](#page-29-0)

Use online authentication with the server, and offline authentication with the device.

**7.** [Turn Off API Logger](#page-30-0)

In production environments, turn off the API logger to improve performance.

**8.** [Setting Up Callbacks](#page-30-0)

When your application starts, it can register database and MBO callback listeners, as well as synchronization listeners.

**9.** [Connecting to the Device Database](#page-35-0)

Establish a connection to the database on the device.

**10.** [Synchronizing Applications](#page-35-0)

Synchronize package data between the device and the server.

**11.** [Specifying Personalization Parameters](#page-37-0)

Use personalization parameters to provide default values used with synchronization, connections with back-end systems, MBO attributes, or EIS arguments. The PersonalizationParameters class is within the generated code for your project.

**12.** [Specifying Synchronization Parameters](#page-37-0)

Use synchronization parameters within the mobile application to download filtered MBO data.

### **See also**

- *[Application APIs](#page-60-0)* on page 55
- [Connection APIs](#page-69-0) on page 64

## **Setting Up Application Properties**

The Application instance contains the information and authentication credentials needed to register and connect to the Sybase Unwired Platform server.

The following code illustrates how to set up the minimum required fields:

```
// Initialize Application settings
Application app = Application.getInstance();
// The identifier has to match the application ID deployed to the SUP
server
app.setApplicationIdentifier("SUP101");
// ConnectionProperties has the infomation needed to register
// and connect to SUP server
ConnectionProperties connProps = app.getConnectionProperties();
connProps.setServerName("supserver.mycompany.com");
connProps.setPortNumber(5001);
```

```
// Other connection properties need to be set when connecting through
relay server
```

```
// provide user credentials
LoginCredentials loginCred = new LoginCredentials("supAdmin", 
"supPwd");
connProps.setLoginCredentials(loginCred);
// Initialize generated package database class with this Application
```

```
instance
SUP101DB.setApplication(app);
```
### **See also**

• [Application APIs](#page-60-0) on page 55

### **Registering an Application**

Each device must register with the server before establishing a connection.

To register the device with the server during the initial application startup, use the registerApplication method in the com.sybase.mobile.Application class. You do not need to use the registerApplication method for subsequent application startups.To start the connection to complete the registration process, use the Application.startConnection method.

Call the generated database's setApplication method before starting the connection or registering the device.

The following code shows how to register the application and device.

```
// Initialize Application settings
Application app = Application.getInstance();
// The identifier has to match the 
// application ID deployed to the SUP server
app.setApplicationIdentifier("SUP101");
ApplicationCallback appCallback = new ApplicationCallback();
app.setApplicationCallback(appCallback);
// set connection properties, login credentials, etc
...
SUP101DB.setApplication(app);
if (app.getRegistrationStatus() != RegistrationStatus.REGISTERED)
\{ // If the application has not been registered to the server,
    // register now
    app.registerApplication(<timeout_value>);
}
else
{ 
    // start the connection to server
    app.startConnection(<timeout_value>);
}
```
## <span id="page-27-0"></span>**See also**

• [Application APIs](#page-60-0) on page 55

## **Setting Up the Connection Profile**

The Connection Profile stores information detailing where and how the local database is stored, including location and page size. The connection profile also contains UltraLiteJ runtime tuning values.

Set up the connection profile before the first database access, and check if the database exists by calling the databaseExists method in the generated package database class. Any settings you establish after the connection has already been established will not go into effect.

The generated database class automatically contains all the default settings for the connection profile. You may add other settings if necessary. For example, you can set the database to be stored in an SD card or set the encryption key of the database.

Use the com.sybase.persistence.ConnectionProfile class to set up the locally generated database:

- **1.** Retrieve the connection profile object using the Sybase Unwired Platform database's getConnectionProfile method.
- **2.** Use the connection profile object's save method to set the values once when the application first starts. On subsequent usage of the application, the connection profile will contain all the settings from the last save call.

```
// Initialize the device database connection profile (if needed)
ConnectionProfile connProfile = SUP101DB.getConnectionProfile();
// Store the database in an SD card
connProfile.setProperty("databaseFile", "file:///SDCard/BlackBerry/
documents/SUP1011_0.ulj");
// encrypt the database
connProfile.setEncryptionKey("encryption key must be 16 characters 
or longer");
// use 100K for cache size
connProfile.setCacheSize(102400);
// save it
connProfile.save();
```
You can also automatically generate a encryption key and store it inside a data vault.

## **See also**

• [ConnectionProfile](#page-69-0) on page 64

### <span id="page-28-0"></span>**Setting Up Connectivity**

Store connection information to the Sybase Unwired Server data synchronization channel.

### **See also**

• Creating and Deleting a Device's Local Database on page 23

### Setting Up the Synchronization Profile

You can set Unwired Server synchronization channel information by calling the synchronization profile's setter method. By default, this information includes the server host, port, domain name, certificate and public key that are pushed by the message channel during the registration process.

Settings are automatically provisioned from the Unwired Server. The values of the settings are inherited from the application connection template used for the registration of the application connection (automatic or manual). You must make use of the connection and security settings that are automatically used by the Object API.

Typically, the application uses the settings as sent from the Unwired Server to connect to the Unwired Server for synchronization so that the administrator can set those at the application deployment time based on their deployment topology (for example, using relay server, using e2ee security, or a certificate used for the intermediary, such as a Relay Server Web server). See the *Applications* and *Application Connection Templates* topics in *System* Administration.

On the Blackberry platform, you must install the HTTPS certificate into the Blackberry certificate store. The HTTPS certificate cannot be specified through the API.

Set up a secured connection using the ConnectionProfile object.

**1.** Retrieve the synchronization profile object using the Sybase Unwired Platform database's getSynchronizationionProfile method.

ConnectionProfile cp = SUP101DB.getSynchronizationProfile();

**2.** Set the connection fields in the ConnectionProfile object.

```
cp.setServerName("SUP_Host");
cp.setPortNumber(2481); 
cp.setNetworkProtocol("https");
```
### **See also**

• [Synchronization Profile](#page-72-0) on page 67

### **Creating and Deleting a Device's Local Database**

There are methods in the generated package database class that allow programmers to delete or create a device's local database. A device local database is automatically created when needed by the Object API. The application can also create the database programatically by

<span id="page-29-0"></span>calling the createDatabase method. The device's local database should be deleted when uninstalling the application.

Check if the locally generated database exists, create the database, or delete the database:

- **1.** Check if an instance of the generated database exists by calling the generated database instance's databaseExists method.
- **2.** If an instance of a the generated database does not exist, call the generated database instance's createDatabase method.

```
if (!SUP101DB.databaseExists())
\left\{\begin{array}{c} \end{array}\right\} SUP101DB.createDatabase();
\begin{array}{ccc} \end{array}
```
**3.** Connect to the generated database by calling the generated database instance's openConnection method.

SUP101DB.openConnection();

If the database does not already exist, the openConnection method creates it.

**4.** When the local database is no longer needed, delete it by calling the generated database instance's deleteDatabase method.

SUP101DB.deleteDatabase();

#### **See also**

• [Setting Up Connectivity](#page-28-0) on page 23

### **Logging In**

Use online authentication with the server, and offline authentication with the device.

- **1.** Normally, the user is authenticated through the registerApplication and startConnection methodsin the Application class. Once thisis done there is no need to authenticate again. However, the user can authenticate directly with the server at any time during the application's execution by calling the generated database instance's onlineLogin method.
- **2.** Authenticate using the last successful credentials on the device by calling the generated database instance's offlineLogin method.

### **See also**

[Turn Off API Logger](#page-30-0) on page 25

### <span id="page-30-0"></span>Check Network Connection Before Login

Testthe wireless connection before an online login attemptis made. If the wireless connection option has been switched off, the  $\text{online}$  Login call takes a long time to fail due to network unavailability even if the username and password are correct.

Use the asynchronous beginOnlineLogin and use a CallbackHandler with onLoginSuccess and onLoginFailure methods to check the outcome. Avoid using offlineLogin if credentials (username/password) are saved in a DataVault.

## **Turn Off API Logger**

In production environments, turn off the API logger to improve performance.

```
SUP101DB.getLogger().setLogLevel(LogLevel.OFF);
```
### **See also**

• [Logging In](#page-29-0) on page 24

### **Setting Up Callbacks**

When your application starts, it can register database and MBO callback listeners, as well as synchronization listeners.

Callback handler and listener interfaces are provided so your application can monitor changes and notifications from Sybase Unwired Platform:

- The com.sybase.mobile.ApplicationCallback class is used for monitoring changes to application settings, messaging connection status, and application registration status.
- The com.sybase.persistence.CallbackHandler interface is used to monitor notifications and changes related to the database. Register callback handlers at the package level use the registerCallbackHandler method in the generated database class. To register for a particular MBO, use the registerCallbackHandler method in the generated MBO class.
- The com.sybase.persistence.SyncStatusListener class is used for debugging and performance measures when monitoring stages of a synchronization session, and can be used in the user interface to indicate synchronization progress.

### **See also**

• [Connecting to the Device Database](#page-35-0) on page 30

### Setting Up Callback Handlers

Use the callback handlers for event notifications.

Use the com.sybase.persistence.CallbackHandler API for event notifications including login for synchronization and replay. If you do not register your own

implementation of the com.sybase.persistence.CallbackHandler interface, the generated code will regsiter a new default callback handler.

- **1.** The generated database class contains a method called registerCallbackHandler. Use this method to install your implementation of CallbackHandler. For example: SUP101DB.registerCallbackHandler(new MyCallbackHandler());
- **2.** Each generated MBO class also has the same method to register your implementation of the CallbackHandler for that particular type. For example, if Customer is a generated MBO class, you can use the following code:

```
Customer.registerCallbackHandler(new 
MyCustomerMBOCallbackHandler());
```
### Create a Custom Callback Handler

If an application requires a callback (for example, to allow the client framework to provide notification of synchronization results) create a custom callback handler.

```
import com.sybase.persistence.DefaultCallbackHandler;
...
public class Test
{
    public static void main(String[] args)
\left\{\right. SUP101DB.registerCallbackHandler(new MyCallbackHandler());
        ObjectList sgs = new ObjectList(2);
        sgs.add(SUP101DB.getSynchronizationGroup("sg1"));
        sgs.add(SUP101DB.getSynchronizationGroup("sg2"));
        SUP101DB.beginSynchronize(sgs, "my test synchronization 
context");
    }
}
class MyCallbackHandler extends DefaultCallbackHandler
{
    public int onSynchronize(ObjectList groups, 
SynchronizationContext context)
\left\{\right. if ( context == null )
        {
            return SynchronizationAction.CANCEL;
\begin{matrix} \end{matrix} if ("my test synchronization context".equals((String)
(context.getUserContext())))
\left\{\begin{array}{ccc} & & \\ & & \end{array}\right\} return super.onSynchronize(groups, context);
\begin{matrix} \end{matrix} switch (context.getStatus())
\left\{ \begin{array}{c} \end{array} \right.
```

```
 case SynchronizationStatus.STARTING:
                                if (waitForMoreChanges())
\left\{ \begin{array}{cc} 0 & 0 & 0 \\ 0 & 0 & 0 \\ 0 & 0 & 0 \\ 0 & 0 & 0 \\ 0 & 0 & 0 \\ 0 & 0 & 0 \\ 0 & 0 & 0 \\ 0 & 0 & 0 \\ 0 & 0 & 0 \\ 0 & 0 & 0 \\ 0 & 0 & 0 \\ 0 & 0 & 0 & 0 \\ 0 & 0 & 0 & 0 \\ 0 & 0 & 0 & 0 \\ 0 & 0 & 0 & 0 & 0 \\ 0 & 0 & 0 & 0 & 0 \\ 0 & 0 & 0 & 0 & 0 \\ 0 & 0 & 0 & 0 & 0 & 0 \\ 0 & 0 & 0 & 0 return SynchronizationAction.CANCEL;
}}<br>{}
                                else
\mathcal{L}_{\mathcal{A}} and \mathcal{L}_{\mathcal{A}} and \mathcal{L}_{\mathcal{A}} return SynchronizationAction.CONTINUE;
}}<br>{}
                        default:
                                return SynchronizationAction.CONTINUE;
\begin{array}{ccc} & & & \end{array} }
}
```
### Asynchronous Operation Replay

Upload operation replay records asynchronously.

When an application calls submitPending on an MBO on which a create, update, or delete operation is performed, an operation replay record is created on the device local database.

When synchronize is called, the operation replay records are uploaded to the server. The method returns without waiting for the backend to replay those records. The synchronize method downloads all the latest data changes and the results of the previously uploaded operation replay records that the backend has finished replaying. If you choose to disable asynchronous operation replay, each synchronize call will wait for the backend to finish replaying all the current uploaded operation replay records.

This feature is enabled by default. You can enable or disable the feature by setting the asyncReplay property in the synchronization profile. The following code shows how to disable asynchronous replay:

```
SUP101DB.getSynchronizationProfile().setAsyncReplay(false);
```
When asynchronous replay is enabled and the replay is finished, the onSynchronize callback method is invoked with a SynchronizationStatus value of

SynchronizationStatus.ASYNC\_REPLAY\_COMPLETED. Use this callback method to invoke a synchronize call to pull in the results, as shown in the following callback handler.

```
public class MyCallbackHandler extends DefaultCallbackHandler
{
  public int onSynchronize(ObjectList groups, SynchronizationContext
context)
 {
     switch(context.getStatus())
\left\{\begin{array}{c} \end{array}\right\} case SynchronizationStatus.ASYNC_REPLAY_UPLOADED:
          LogMessage("AsyncReplay uploaded");
          break;
        case SynchronizationStatus.ASYNC_REPLAY_COMPLETED:
          // operation replay finished, return
```

```
SynchronizationAction.CONTINUE
         // will start a background synchronization to pull in the 
results.
         LogMessage("AsyncReplay Done");
         break;
       default:
         break;
     }
     return SynchronizationAction.CONTINUE;
   } 
}
```
### Synchronize Status Listener

Retrieve the synchronization status.

Synchronize Status Listener is mainly for debugging and performance measuring purposes to monitor stages of a synchronize session. It could also be used in UI for synchronization progress status. Below is a sample Synchronize Status Listener.

```
import com.sybase.persistence.ObjectSyncStatusData;
import com.sybase.persistence.SyncStatusListener;
import com.sybase.persistence.SyncStatusState;
public class MySyncStatusListener implements SyncStatusListener
{
       long start;
       public MySyncStatusListener()
      \{start = System.currentTimeMillis();
       }
      public boolean objectSyncStatus(ObjectSyncStatusData statusData)
\left\{\begin{array}{c} \end{array}\right\}long now = System.currentTimeMillis();
            long interval = now - start;
             start = now;
             String infoMessage;
             int syncState = statusData.getSyncStatusState();
             switch (syncState)
\left\{ \begin{array}{c} 0 & \text{if } \mathbb{R}^n \setminus \mathbb{R}^n \setminus \mathbb case SyncStatusState.SYNC_STARTING:
                          infoMessage = "START [" interval "]";
                          break;
                    case SyncStatusState.APPLICATION_SYNC_SENDING_HEADER:
                          infoMessage = "SENDING HEADERS [" interval "]";
                         break;
                    case SyncStatusState.APPLICATION_SYNC_SENDING_SCHEMA:
                          infoMessage = "SENDING SCHEMA [" interval "]";
                          break;
                    case SyncStatusState.APPLICATION_DATA_UPLOADING:
                          infoMessage = "DATA UPLOADING [" interval "] "
```

```
 + statusData.getCurrentMBO() ": (S>"
                     + statusData.getSentByteCount() ":"
                     + statusData.getSentRowCount() " R<"
                     + statusData.getReceivedByteCount() ":"
                     + statusData.getReceivedRowCount() ")";
                 break;
             case 
SyncStatusState.APPLICATION_SYNC_RECEIVING_UPLOAD_ACK:
                 infoMessage = "RECEIVING UPLOAD ACK [" interval "]";
                 break;
             case SyncStatusState.APPLICATION_DATA_UPLOADING_DONE:
                 infoMessage = "UPLOAD DONE [" interval "] "
                     + statusData.getCurrentMBO() ": (S>"
                     + statusData.getSentByteCount() ":"
                     + statusData.getSentRowCount() " R<"
                     + statusData.getReceivedByteCount() ":"
                     + statusData.getReceivedRowCount() ")";
                 break;
             case SyncStatusState.APPLICATION_DATA_DOWNLOADING:
                 infoMessage = "DATA DOWNLOADING[" interval "] "
                     + statusData.getCurrentMBO() ": (S>"
                     + statusData.getSentByteCount() ":"
                     + statusData.getSentRowCount() " R<"
                     + statusData.getReceivedByteCount() ":"
                     + statusData.getReceivedRowCount() ")";
                 break;
             case SyncStatusState.APPLICATION_SYNC_DISCONNECTING:
                 infoMessage = "DISCONNECTING [" interval "]";
                 break;
             case 
SyncStatusState.APPLICATION_SYNC_CHECKING_LAST_UPLOAD:
                 infoMessage = "CHECKING LAST UPLOAD [" interval "]";
                 break;
             case 
SyncStatusState.APPLICATION_SYNC_COMMITTING_DOWNLOAD:
                 infoMessage = "COMMITTING DOWNLOAD [" interval "] "
                     + statusData.getCurrentMBO() ": (S>"
                     + statusData.getSentByteCount() ":"
                     + statusData.getSentRowCount() " R<"
                     + statusData.getReceivedByteCount() ":"
                     + statusData.getReceivedRowCount() ")";
                 break;
             case SyncStatusState.APPLICATION_SYNC_CANCELLED:
                 infoMessage = "SYNC CANCELED ["+ interval "]";
                 break;
             case SyncStatusState.APPLICATION_DATA_DOWNLOADING_DONE:
                infoMessage = "DATA DOWNLOADING DONE [" interval "]";
                 break;
             case SyncStatusState.SYNC_DONE:
                 infoMessage = "DONE [" interval "]";
                 break;
             default:
                 infoMessage = "STATE" syncState "[" interval "]";
                 break;
 }
```
<span id="page-35-0"></span>Customizing the Application Using the Object API

```
 LogMessage(infoMessage);
          return false;
     }
}
```
The application can pass an instance of an implementation of SyncStatusListener to the synchronize API of the generated package database class to monitor the synchronization status.

```
SUP101DB.synchronize(new MySyncStatusListener())
```
### **Connecting to the Device Database**

Establish a connection to the database on the device.

After completing the device registration, call the generated database's openConnection method to connect to the UltraLiteJ database on the device. If no device database exists, the openConnection method creates one.

## **See also**

• [Setting Up Callbacks](#page-30-0) on page 25

## **Synchronizing Applications**

Synchronize package data between the device and the server.

The generated database provides you with synchronization methods that apply to either all synchronization groups in the package or a specified list of groups.

**Note:** Whenever upgrading the device operating system, you must first synchronize your application in order to retain the data saved since the last successful synchronization.

## **See also**

- [Specifying Personalization Parameters](#page-37-0) on page 32
- [Synchronization APIs](#page-78-0) on page 73
- [Specifying Synchronization Parameters](#page-37-0) on page 32

## Configuring Data Synchronization Using SSL Encryption

Enable SSL encryption by configuring the synchronization HTTPS port.

- **1.** In the left navigation pane of Sybase Control Center for Unwired Platform, expand the **Servers** node and click the server name.
- **2.** Click **Server Configuration**.
- **3.** In the right administration pane, click the **Replication** tab.
- **4.** Select **Secure synchronization port** 2481 as the protocol used for synchronization, and configure the certificate properties. In the optional properties section, specify the security certificate file, the public security certificate file using the fully qualified path to the file, along with the password you entered during certificate creation.
#### Nonblocking Synchronization

An example that illustrates the basic code requirements for connecting to Unwired Server, updating mobile business object (MBO) data, and synchronizing the device application from a device application based on the Client Object API.

Subscribe to the package using synchronization APIs in the generated database class, specify the groups to be synchronized, and invoke the asynchronous synchronization method (beginSynchronize).

- **1.** If you have not yet synchronized with Unwired Server, perform a synchronization. SUP101DB.synchronize("system")
- **2.** Make a blocking synchronize call to Unwired Server to pull in all MBO data: SUP101DB.synchronize();
- **3.** List all customer MBO instances from the local database using an object query, such as FindAll, which is a predefined object query.

```
ObjectList customers = Customer.findAll();
int n = customers.count();
for (int i = 0; i < ni ++i)
{
 Customer c = (Customer) customers.elementAt(i); //Work on customer information
}
```
**4.** Find and update a particular MBO instance, and save it to the local database.

```
Customer cust = Customer.findByPrimaryKey(100);
cust.setAddress("1 Sybase Dr.");
cust.setPhone("9252360000");
cust.save();//or cust.update();
```
**5.** Submit the pending changes. The changes are ready for upload, but have not yet been uploaded to the Unwired Server.

cust.submitPending();

**6.** Use non-blocking synchronize call to upload the pending changes to the Unwired Server. The previous replay results and new changes are downloaded to the client device in the download phase of the synchronization session.

```
ObjectList sqs = new ObjectList();
sgs.add(SUP101DB.getSynchronizationGroup("default")); // Customer
MBO is in "default" sync group
SUP101DB.beginSynchronize(sgs, "mycontext");
```
#### Enabling Change Notifications

A synchronization group can enable or disable its change notification.

By default, change notifcations are disabled for synchronization groups. To enable change notification, call the SynchronizationGroup object's setEnableSIS method.

```
com.sybase.persistence.SynchronizationGroup sg = 
SUP101DB.getSynchronizationGroup("PushEnabled");
```

```
if (!sg.getEnableSIS())
{
   sg.setEnableSIS(true);
   sg.setInterval(2);
   sg.save();
   SUP101DB.synchronize("PushEnabled");
}
```
## **Specifying Personalization Parameters**

Use personalization parameters to provide default values used with synchronization, connections with back-end systems, MBO attributes, or EIS arguments. The PersonalizationParameters class is within the generated code for your project.

**1.** To instantiate a PersonalizationParameters object, call the generated database instance's getPersonalizationParameters method:

```
PersonalizationParameters pp = 
SUP101DB.getPersonalizationParameters();
```
**2.** Assign values to the PersonalizationParameters object:

pp.setPKCity( "New York" );

**3.** Save the PersonalizationParameters value to the local database:

pp.save();

**Note:** If you define a default value for a personalization key that value will not take effect, unless you call pp.save().

**4.** Synchronize the PersonalizationParameters value to the Unwired Server: SUP101DB.synchronize();

## **See also**

- [Synchronizing Applications](#page-35-0) on page 30
- [Personalization APIs](#page-77-0) on page 72

## **Specifying Synchronization Parameters**

Use synchronization parameters within the mobile application to download filtered MBO data.

Assign the synchronization parameters of an MBO before a synchronization session. The next synchronize sends the updated synchronization parameters to the server. The SynchronizationParameters class is within the generated code for your project.

**Note:** If you do not save the SynchronizationParameters, no data is downloaded to the device even if there are default values set for those SynchronizationParameters. Call the save method for all SynchronizationParameters and for all MBOs when the application is first started. Do this after application registration and the first synchronization.

<span id="page-38-0"></span>**1.** Retrieve the synchronization parameters object from the MBO instance. For example, if you have an MBO named Customer, the synchronization parameters object is accessed as a public field and returned as a CustomerSynchronizationParameters object:

```
CustomerSynchronizationParameters sp = 
Customer.getSynchronizationParameters();
```
**2.** Assign values to the synchronization parameter. For example, if the Customer MBO contains a parameter named cityname, assign the value to the CustomerSynchronizationParameters object's Cityname field:

sp.setCityname("Kansas City");

**3.** Save your changes by calling the synchronization parameters object's save method: sp.save();

**Note:** If you defined a default value or bound a PersonalizationParameters in the SynchronizationParameters, then that value will not take effect unless you call sp.save().

**4.** When using synchronization parameters to retrieve data from an MBO during a synchronization session, clear the previous synchronization parameter values:

```
CustomerSynchronizationParameters sp = 
Customer.getSynchronizationParameters();
sp.delete();
sp = Customer.getSynchronizationParameters();//Must re-get 
synchronization parameter instance.
sp.setCityname("New City");
sp.save();
```
## **See also**

- [Synchronizing Applications](#page-35-0) on page 30
- [Synchronization APIs](#page-78-0) on page 73

## **Subsequently Starting an Application**

Subsequent start-ups are different from the first start-up.

Starting an application on subsequent occasions:

- **1.** Set up the com.sybase.mobile.Application instance with the required com.sybase.mobile.ConnectionProperties, including user credentials.
- **2.** Set up the connection profile properties if needed for database location and tuning parameters.
- **3.** Set up the synchronization profile properties if needed for SSL or a relay server.
- **4.** Start the application connection to the server.
- **5.** Open the database connection.

You can open the database connection in parallel with starting the application connection to the server.

## <span id="page-39-0"></span>Customizing the Application Using the Object API

```
// Calls non-blocking startConnection
// This call will return immediately.
application.startConnection();
// Open the device database connection while establishing
// the messaging channel connection in the background
SUP101DB.openConnection();
// Once the device database connection has been opened, check
// whether the messaging channel is connected using the
// ApplicationCallback interface or the 
Application.getConnectionStatus() API
```
#### **See also**

• [Application APIs](#page-60-0) on page 55

# **Accessing MBO Data**

Use MBO object queriesto retrieve lists of MBO instances, or use dynamic queriesthat return results sets or object lists.

## **See also**

- *Ouery APIs* on page 98
- *Object Queries* on page 34
- *[Dynamic Queries](#page-40-0)* on page 35
- [MBOs with Complex Types](#page-41-0) on page 36
- [Relationships](#page-42-0) on page 37

## **Object Queries**

Use the generated static methods in the MBO classes to retrieve MBO instances.

- **1.** To find all instances of an MBO, invoke the static findAll method contained in that MBO. For example, an MBO named Customer contains a method such as com.sybase.collections.ObjectList findAll().
- **2.** To find a particular instance of an MBO using the primary key, invoke MBO.findByPrimaryKey(...). For example, if a Customer has the primary key "id" as int, the Customer MBO would contain the public static Customer findByPrimaryKey(int id) method, which performs the equivalent of Select  $x.*$  from Customer x where  $x.id = 'id.$

If the return type is a list, additional methods are generated for you to further process the result, for example, to use paging. For example, consider this method, which returns a list of MBOs containing the specified city name: com.sybase.collections.ObjectList findByCity(String city, int skip, int take);. The skip parameter

<span id="page-40-0"></span>specifies the number of rows to skip, and the take parameter specifies the maximum number of rows to return.

#### **See also**

- [Accessing MBO Data](#page-39-0) on page 34
- *[Query APIs](#page-103-0)* on page 98

## **Dynamic Queries**

Build queries based on user input.

Use the com.sybase.persistence.Query class to retrieve a list of MBOs.

**1.** Specify the where condition used in the dynamic query.

```
Query query = new Query();
AttributeTest aTest = new AttributeTest();
aTest.setAttribute("state");
aTest.setTestValue("NY");
aTest.setTestType(AttributeTest.EQUAL);
query.setTestCriteria(aTest);
SortCriteria sort = new SortCriteria();
sort.add("lname");
sort.add("fname");
query.setSortCriteria(sort);
```
**2.** Use the findWithQuery method in the MBO to dynamically retrieve a list of MBOs acccording to the specified attributes.

```
ObjectList customers = Customer.findAll();
int n = customers.count();
for (int i = 0; i < ni ++i)
{
 Customer c = (Customer) customers.elementAt(i); System.out.println("Customer " + i + ": "
     + c.getLname() + ", " + c.getFname());
}
```
**3.** Use the generated database's executeQuery method to query multiple MBOs through the use of joins.

```
Query query = new Query();
query.select("c.fname,c.lname,s.order_date,s.id");
query.from("Customer", "c");
query.join("Sales_order", "s", "s.cust_id", "c.id");
AttributeTest ts = new AttributeTest();
ts.setAttribute("lname");
ts.setTestValue("Smith");
ts.setOperator(AttributeTest.EQUAL);
query.setTestCriteria(ts);
QueryResultSet qrs = SUP101DB.executeQuery(query);
```

```
while(qrs.next())
{
   System.out.println("order: " +
qrs.getInt(4) + \qquad // 4 is s.id
 qrs.getString(1) + // 1 is c.fname
     ", " + qrs.getString(2) + // 2 is c. Iname " " + qrs.getDate(3)); // 3 is s.order_date
}
```
## **See also**

- [Accessing MBO Data](#page-39-0) on page 34
- *Ouery APIs* on page 98

## **MBOs with Complex Types**

Mobile business objects are mapped to classes containing data and methods that support synchronization and data manipulation. You can develop complex types that support interactions with backend data sources such as  $SAP^{\circledR}$  and Web services. When you define an MBO with complex types, Sybase Unwired Platform generates one class for each complex type.

Using a complex type to create an MBO instance.

**1.** Suppose you have an MBO named SimpleCaseList and want to use a complex data type called AuthenticationInfo to its Create method's parameter. Begin by creating the complex datatype:

```
\text{AuthenticationInfo} authen = new AuthenticationInfo();
authen.setUserName("Demo");
```
**2.** Instantiate the MBO object:

```
SimpleCaseList newCase = new SimpleCaseList();
newCase.setCase_Type("Incident");
newCase.setCategory("Networking");
newCase.setCreate_Time(new 
java.sql.Timestamp(System.currentTimeMillis()));
```
**3.** Call the createmethod of the SimpleCaseList MBO with the complex type parameter as well as other parameters, and call submit Pending () to submit the create operation to the operation replay record. Subsequent synchronizations upload the operation replay record to the Unwired Server and get replayed.

```
newCase.create(authen, "Other", "Other", "Demo", "false", 
"worklog");
newCase.submitPending();
```
## **See also**

- [Accessing MBO Data](#page-39-0) on page 34
- *[Query APIs](#page-103-0)* on page 98

## <span id="page-42-0"></span>**Relationships**

The Object API supports one-to-one, one-to-many, and many-to-one relationships.

Navigate between MBOs using relationships.

**1.** Suppose you have one MBO named Customer and another MBO named SalesOrder. This code illustrates how to navigate from the Customer object to its child SalesOrder objects:

```
Customer cust = Customer.findById(101);com.sybase.collections.ObjectList orders = 
customer.getSalesOrders();
```
**2.** To filter the returned child MBO's list data, use the Query class:

```
Query query = new Query();
AttributeTest at = new AttributeTest("sales_rep", new 
Integer(129), AttributeTest.EQUAL);
query.where(at);
orders = cust.getSalesOrdersFilterBy(query);
```
**3.** For composite relationship, you can call the parent's SubmitPending method to submit the entire object tree of the parent and its children. Submitting the child MBO also submits the parent and the entire object tree. (If you have only one child instance, it would not make any difference. To be efficient and get one transaction for all child operations, it is recommened to submit the parent MBO once, instead of submitting every child).

If the primary key for a parent is assigned by the EIS, you can use a multilevel insert cascade operation to create the parent and child objects in a single operation without synchronizing multiple times. The returned primary key for the parent's create operation populates the children prior to their own creation.

The following example illustrates how to submit the parent MBO which also submits the child's operation:

```
Customer cust = Customer.findById(101);Sales_order order = new Sales_order();
order.setId(1001);
order.setCustomer(cust);
order.setOrder_date(new Date());
order.setFin_code_id("r1");
order.setRegion("Eastern");
order.setSales_rep(101);
order.save(); // or order.create();
cust.save();
cust.submitPending();
```
## **See also**

- [Accessing MBO Data](#page-39-0) on page 34
- *Ouery APIs* on page 98

## **Manipulating Data**

Create, update, and delete instances of generated MBO classes.

You can create a new instance of a generated MBO class, fill in the attributes, and call the create method for that MBO instance.

You can modify an object loaded from the database by calling the update method for that MBO instance.

You can load an MBO from the database and call the delete method for that instance

#### **See also**

• [Persistence APIs](#page-113-0) on page 108

## **Creating, Updating, and Deleting MBOs**

Perform create, update, and delete operations on MBO instances.

You can call the create, update, and delete methods for MBO instances.

**Note:**For MBOs with custom create or update operations with parameters, you should use the custom operations, rather than the default create and update operations. See  $MBOs$  with Complex Types.

**1.** Suppose you have an MBO named Customer. To create an instance within the database, invoke its create method, which causes the object to enter a pending state. Then call the MBO instance's submitPending method. Finally, synchronize with the generated database:

```
Customer newcustomer = new Customer();
//Set the required fields for the customer
// …
newcustomer.create();
newcustomer.submitPending();
SUP101DB.synchronize();
```
**2.** To update an existing MBO instance, retrieve the object instance through a query, update its attributes, and invoke its update method, which causes the object to enter a pending state. Then call the MBO instance's submit Pending method. Finally, synchronize with the generated database:

```
Customer customer = Customer.findByPrimary(myCustomerId) //find 
by primary key
customer.setCity("Dublin"); //update any field to a new value
customer.update();
customer.submitPending();
SUP101DB.synchronize();
```
**3.** To delete an existing MBO instance, retrieve the object instance through a query and invoke its delete method, which causes the object to enter a pending state. Then call the MBO instance's submitPending method. Finally, synchronize with the generated database:

```
Customer customer = Customer.FindByPrimary(myCustomerId) //find 
by primary key
customer.delete();
customer.submitPending();
SUP101DB.synchronize();
```
## **See also**

• [Operations APIs](#page-113-0) on page 108

## **Other Operations**

Use operations other than create, update, or delete.

In this example, a customized operator is used to perform a sum operation.

**1.** Suppose you have an MBO named MyMBO that has an operatorthat generates a customized sum. Begin by creating an object instance and assigning values to its attributes, specifying the "Add" operation:

```
MyMBOAddOperation op = new MyMBOAddOperation(); //Convension is 
<MBO Name>+<Operation Name>+"Operation"
```

```
op.setOperand1(12);
op.setOperand2(23);
op.setOperator("Add");
op.save();
```
**2.** Call the MBO instance's submit Pending method and synchronize with the generated database:

op.submitPending(); SUP101DB.synchronize();

## **See also**

• [Operations APIs](#page-113-0) on page 108

## **Using SubmitPending and SubmitPendingOperations**

You can submit a single pending MBO, all pending MBOs of a single type, or all pending MBOs in a package. Once those pending changes are submitted to the server, the MBOs enter a replay pending state.

Note that **submitPendingOperations** APIs are expensive. Sybase recommends using the **submitPending** API with the MBO instance whenever possible.

## **Database Classes**

Submit pending operations for all entities in the package or synchronization group, cancel all pending operations that have not been submitted to the server, and check if there are pending oprations for all entities in the package.

**1.** To submit pending operations for all pending entities in the package, invoke the generated database's submitPendingOperations method.

Note that **submitPendingOperations** APIs are expensive. Sybase recommends using the **submitPending** API with the MBO instance whenever possible.

- **2.** To submit pending operations for all pending entities in the specified synchronization group, invoke the generated database's submitPendingOperations (string synchronizationGroup) method.
- **3.** To cancel all pending operations that have not been submitted to the server, invoke the generated database's cancelPendingOperations method.

## **Generated MBOs**

Submit pending operations for all entities for a given MBO type or a single instance, and cancel all pending operationsthat have not been submitted to the server for the MBO type or a single entity.

**1.** To submit pending operations for all pending entities for a given MBO type, invoke the MBO class' static submitPendingOperations method.

Note that **submitPendingOperations** APIs are expensive. Sybase recommends using the **submitPending** API with the MBO instance whenever possible.

- **2.** To submit pending operations for a single MBO instance, invoke the MBO object's submitPending method.
- **3.** To cancel all pending operations that have not been submitted to the server for the MBO type, invoke the MBO class' static cancelPendingOperations method.
- **4.** To cancel all pending operations for a single MBO instance, invoke the MBO object's cancelPending method.

# **Shutting Down the Application**

Shut down an application and clean up connections.

## **Closing Connections**

Clean up connections from the generated database instance prior to application shutdown.

**1.** To release an opened application connection, stop the messaging channel by invoking the application instance's stopConnection method.

```
// wait the timeout value for the connection to stop
// if it is not stopped within the timeout value an exception will
be thrown
app.stopConnection(<timeout value>);
```
**2.** Close all connections to device database by calling the closeConnection method in the generated package database class. If one application has multiple packages, invoke the closeConnection API in all the packages.

# **Uninstalling the Application**

Uninstall the application and clean up all package- and MBO-level data.

## **Deleting the Database and Unregistering the Application**

Delete the package database, and unregister the application.

**1.** To delete the package database, call the generated database's deleteDatabase method.

```
SUP101DB.deleteDatabase();
```
**2.** Unregister the application by invoking the Application instance's unregisterApplication method.

```
app.unregisterApplication(<time out value>);
```
# <span id="page-48-0"></span>**Testing Applications**

Test native applications on a device or simulator.

## **See also**

- [Customizing the Application Using the Object API](#page-24-0) on page 19
- [Localizing Applications](#page-54-0) on page 49

# **Testing an Application Using a Simulator**

Run and test the application on a simulator and verify that the application automatically registers to Unwired Server using the default application connection template.

**1.** In the Eclipse Package Explorer, right-click the project and select **Run As** > **BlackBerry Simulator**.

If this is the first time running the simulator, cancel the setup screen.

- **2.** On the main window, click **All** to access the applications screen, then scroll until you see the application.
- **3.** Click to launch the application.
- **4.** In Sybase Control Center verify that the application connection was created in **Applications** > **Application Connections**. When the application has successfully registered, the application connection displays a value of zero in the Pending Items column.
- **5.** Test the functionality of the application. Use debug tools as necessary, setting breakpoints at appropriate places in the application.

# **Client-Side Debugging**

Identify and resolve client-side issues while debugging the application.

Problems on the device client side that may cause client application problems:

- Unwired Server connection failed use your device browser to check the connectivity of your device to the server.
- Data does not appear on the client device check if your synchronization and personalization parameters are set correctly. If you are using queries, check if your query conditions are correctly constructed and if the device data match your query conditions.

• Physical device problems, such as low memory - implement ApplicationCallback.onDeviceConditionChanged to be notified if device storage gets too low, or recovers from an error.

To find out more information on the device client side:

- If you have implemented debugging in your generated or custom code (which Sybase recommends), turn on debugging and review the debugging information. See the API Reference information about using the Logger class to add logs to the client log record and synchronize them to the server (viewable in Sybase Control Center).
- Check the log record on the device. Use the **<PkgName>DB.getLogRecords (com.sybase.persistence.Query)** or **Entity.getLogRecords()** methods.

This is the log format

```
level, code, eisCode, message, component, entityKey, operation, requestI
d,timestamp
```
This log format generates output similar to:

```
level code eisCode message component entityKey operation requestId
timestamp
  5,500,'','java.lang.SecurityException:Authorization failed: 
Domain = default Package = end2end.rdb:1.0 mboName = 
simpleCustomer action = 
delete','simpleCustomer','100001','delete','100014','2010-05-11 
14:45:59.710'
```
- level the log level currently set. Values include:  $1 = \text{TRACE}, 2 = \text{DEBUG}, 3 =$ INFO,  $4 =$  WARN,  $5 =$  ERROR,  $6 =$  FATAL,  $7 =$  OFF.
- code Unwired Server administration codes.
	- Synchronization codes:
		- $200 \text{success.}$
		- $\cdot$  500 failure.
- eisCode maps to HTTP error codes. If no mapping exists, defaults to error code 500 (an unexpected server failure).
- message the message content.
- component MBO name.
- entityKey MBO surrogate key, used to identify and track MBO instances and data.
- operation operation name.
- requestId operation replay request ID or messaging-based synchronization message request ID.
- timestamp message logged time, or operation execution time.
- If you have implemented ApplicationCallback.**onConnectionStatusChanged** for synchronization in the CallbackHandler, the connection status between Unwired Server and the device is reported on the device. See the CallbackHandler API

reference information. The device connection status, device connection type, and connection error message are reported on the device:

- 1 current device connection status.
- $\bullet$  2 current device connection type.
- 3 connection error message.
- Check the Storm event log:
	- **1.** On the Home screen, press Hold.
	- **2.** Click the upper-left corner and upper-right corner twice.
	- **3.** Review the event log.
- Check the BlackBerry event log:
	- **1.** On the device, press ALT+lglg; or, for touch-screen devices, hold the ESC key,tap (no click) top-left, top-right, top-left, then top-right.
	- **2.** Review the event log, and see the RIM BlackBerry documentation for information about debugging and optimizing.[http://na.blackberry.com/eng/developers/resources/](http://na.blackberry.com/eng/developers/resources/A50_How_to_Debug_and_Optimize_V2.pdf) A50 How to Debug and Optimize V2.pdf
- For other issues, you can turn on SQLTrace trace on the device side to trace Client Object API activity. To enable SQLTrace using the ConnectionProfile's enableTrace API:

// To enable SQL trace with values also displayed SUP101DB.getConnectionProfile().enableTrace(true, true);

## **Debugging the BlackBerry Device Application**

Debug your device application by setting breakpoints and stepping through code.

**1.** From the BlackBerry JDE, select **Debug > Go** to build and execute the application, and launch the simulator.

You can view build results in the JDE output window.

- **2.** Add breakpoints to the code:
	- a) Place your cursor in the code where you want to add a breakpoint and select **Debug > Breakpoint > Set Breakpoint at Cursor**.
	- b) You can also set breakpoints for a given event from the same menu, for example, **On startup**, **When an exception is thrown**, **Before garbage collection**, and so on.
- **3.** Run the application from the simulator. The application stops based upon the breakpoint you set.
- **4.** Once stopped, you can step through the code using any of the step icons (step over, step into, step out, and so on) located in the JDE toolbar:

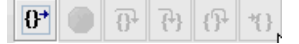

For more information about the various views available for debugging, including determining memory usage, code coverage, and so on, refer to the BlackBerry JDE documentation. To view a video on how to debug your BlackBerry device application in the BlackBerry JDE, go to the Research In Motion Developer Video Library Web site at:

[http://supportforums.blackberry.com/t5/Java-Development/tkb-p/java\\_dev%40tkb?](http://supportforums.blackberry.com/t5/Java-Development/tkb-p/java_dev%40tkb?labels=video) [labels=video](http://supportforums.blackberry.com/t5/Java-Development/tkb-p/java_dev%40tkb?labels=video).

# **Server-Side Debugging**

Identify and resolve server-side issues while debugging the application.

Problems on the Unwired Server side may cause device client problems:

- The domain or package does not exist. If you create a new domain, with a default status of disabled, it is unavailable until enabled.
- Authentication failed for the application user credentials.
- The operation role check failed for the synchronizing user.
- Back-end authentication failed.
- An operation failed on the remote, replication database back end, for example, a table or foreign key does not exist.
- An operation failed on the Web Service, REST, or SAP® back end.

To find out more information on the Unwired Server side:

- Check the Unwired Server log files.
- For message-based synchronization mode, you can set the log level to DEBUG to obtain detailed information in the log files:
	- **1.** Set the log level using Sybase Control Center. See Sybase Control Center for Unwired Platform > Administer > Server Log > Configuring Server Log Setting.

**Note:** Return to INFO mode as soon as possible, since DEBUG mode can affect system performance.

- Obtain DEBUG information for a specific device:
	- In the SCC administration console:
		- **1.** Set the DEBUG level to a higher value for a specified device:
			- **a.** In SCC, select **Application Connections**, then select **Properties... > Device Advanced**.
			- **b.** Set the Debug Trace Level value.
		- **2.** Set the TRACE file size to be greater than 50KB.
		- **3.** View the trace file through SCC.
	- Check the <server\_install\_folder>\UnwiredPlatform\Servers \MessagingServer\Data\ClientTrace directory to see the mobile device client log files for information about a specific device.

**Note:** Return to INFO mode as soon as possible, since DEBUG mode can affect system performance.

• Check the MMS server log files. See the *Sybase Control Center* documentation for more information.

Testing Applications

# <span id="page-54-0"></span>**Localizing Applications**

Localize a BlackBerry application by creating a resource header file, a resource content file for the global locale, and a resource content file for any specific locales that you require.

## **See also**

- Testing *Applications* on page 43
- [Packaging Applications](#page-58-0) on page 53

# **Adding a Resource File to the Application**

Add a resource file to define the descriptive keys for each localized string.

- **1.** Open the BlackBerry application using the Java Perspective in Eclipse.
- **2.** Focus on the res folder, and right-click and select **New** > **Package**.
- **3.** In the New Java Package dialog, in the Name field, enter the same package name as the src package name, for example, "com.sybase.sup.samples.objectapi."
- **4.** Add the resource file under res > <package-name>.
	- Focus on res > <package-name> and right-click and select **New** > **Other**.
- **5.** In the New dialog, select **BlackBerry** > **BlackBerry Resource File** and click **Next**.
- **6.** In the New BlackBerry Resource File dialog, under the respectage, enter the a file name for the rrh (resource header file) in the File name field. Name it by the project name.

When you create a new resource header file, the BlackBerry® Java® Plug-in for Eclipse® creates the associated .rrc resource content file. For example, entering SUP101Sample.rrh creates SUP101Sample.rrh and SUP101Sample.rrc files.

You can create additional resource content files as required for specific locales. These files must have the same name as the resource header file, followed by an underscore  $(\ )$  and the language code, and then, optionally, by a single underscore () and a country code. Language and country codes are specified in ISO-639 and ISO-3166, respectively.

# **Adding Resource Keys and Values**

Localize a BlackBerry application by adding a resource files to the application, and adding localization code to the application source file.

- **1.** Focus on the rrh (resource header) file and double-click it to open the Resource Editor.
- **2.** Add resource keys to the resource header file by selecting **Add Key** from the Root tab. The resource keys are added in the Root tab, indicating that these resource keys have been added to the resource header file. The keys are also automatically created in each of the resource content files.
- **3.** Enter resource values in each of the resource content files.

# **Adding Localization Code**

Add localization code into the application file. The following example is from the SUP101 project.

**1.** Open the CustomerSampleScreen.java file in the SUP101Sample project. Add the following code:

```
//import resource bundle interface. SUP101SampleResource is the 
resource bundle interface created automatically
import com.sybase.sup.samples.objectapi.SUP101SampleResource;
```
**2.** Add the following code to the concrete screen code:

implements SUP101SampleResource

private static ResourceBundle \_resources = ResourceBundle.getBundle(BUNDLE\_ID, BUNDLE\_NAME);

**3.** Call the resource bundles string to display user interface text, and change the string to call the resource bundles to display. Add the following code:

```
InfoScreen(CustomerSampleScreen sampleScreen, Customer customer)
{
  _sampleScreen = sampleScreen;
  _customer = customer;
  // Set up and display UI elements. Use resource bundle string to
display.
  setTitle(_resources.getString(UPDATE_TITLE));
  _fnameField = new 
BasicEditField(_resources.getString(FIELD_FNAME), 
customer.getFname(), 
BasicEditField.DEFAULT_MAXCHARS,Field.FOCUSABLE);
    _lnameField = new 
BasicEditField(_resources.getString(FIELD_LNAME), 
customer.getLname(),
```

```
BasicEditField.DEFAULT_MAXCHARS, Field.FOCUSABLE);
    _companyField = new 
BasicEditField(_resources.getString(FIELD_COMPANY), 
customer.getCompany_name(), BasicEditField.DEFAULT_MAXCHARS, 
Field.FOCUSABLE);
    _addressField = new 
BasicEditField(_resources.getString(FIELD_ADDRESS), 
customer.getAddress(), BasicEditField.DEFAULT_MAXCHARS, 
Field.FOCUSABLE);
    _stateField = new 
BasicEditField(_resources.getString(FIELD_STATE), 
customer.getState(), BasicEditField.DEFAULT_MAXCHARS, 
Field.FOCUSABLE);
    _cityField = new 
BasicEditField(_resources.getString(FIELD_CITY), 
customer.getCity(), BasicEditField.DEFAULT_MAXCHARS, 
Field.FOCUSABLE);
    _phoneField = new 
BasicEditField(_resources.getString(FIELD_PHONE), 
customer.getPhone(), BasicEditField.DEFAULT_MAXCHARS, 
Field.FOCUSABLE);
   _zipField = new BasicEditField(_resources.getString(FIELD_ZIP),
customer.getZip(), BasicEditField.DEFAULT_MAXCHARS, 
Field.FOCUSABLE);
```
Localizing Applications

# <span id="page-58-0"></span>**Packaging Applications**

Package applications according to your security or application distribution requirements.

You can package all libraries into one package. This packaging method provide more security since packaging the entire application as one unit reduces the risk of tampering of individual **libraries** 

You may package and install modules separately only if your application distribution strategy requires sharing libraries between Sybase Unwired Platform applications.

## **See also**

• [Localizing Applications](#page-54-0) on page 49

## **Signing**

Code signing is required for applications to run on physical devices.

In general, if your application or library uses an API it must be signed, which occurs in most cases. You can implement code signing from the BlackBerry JDE:

• BlackBerry JDE – download the Signing Authority Tool from the BlackBerry Web site at <http://na.blackberry.com/eng/developers/javaappdev/signingauthority.jsp>. View Deploying and Signing Applications in the BlackBerry JDE plug-in for Eclipse at the Research In Motion Developer Video Library Web site: [http://](http://supportforums.blackberry.com/t5/Java-Development/tkb-p/java_dev%40tkb?labels=video) [supportforums.blackberry.com/t5/Java-Development/tkb-p/java\\_dev%40tkb?](http://supportforums.blackberry.com/t5/Java-Development/tkb-p/java_dev%40tkb?labels=video) [labels=video](http://supportforums.blackberry.com/t5/Java-Development/tkb-p/java_dev%40tkb?labels=video).

Packaging Applications

# <span id="page-60-0"></span>**Client Object API Usage**

The Sybase Unwired Platform Client Object API consists of generated business object classes that represent mobile business objects (MBOs) that are designed and built in the Unwired WorkSpace development environment. Device applications use the Client Object API to retrieve data and invoke mobile business object operations.

Refer to these sections for more information on using the APIs described in *Developer Guide:* BlackBerry Object API Applications > Customizing the Application Using the Object API.

# **Client Object API Reference**

Use the Sybase Client Object API Javadocs as a Client Object API reference.

Review the reference details in the Client Object API documentation, located in the Unwired Platform installation directory <UnwiredPlatform\_InstallDir>\MobileSDK \ObjectAPI\apidoc.

There is a subdirectory for  $r$  im.

From the index.html file, the top-left navigation pane lists all packages installed with Unwired Platform. The applicable documentation is available with each package. Click this link and navigate through the Javadoc.

## **Application APIs**

The Application class, in the com.sybase.mobile Java package, manages mobile application registrations, connections and context.

## **See also**

- [Initially Starting an Application](#page-24-0) on page 19
- [Setting Up Application Properties](#page-25-0) on page 20
- [Registering an Application](#page-26-0) on page 21
- [Subsequently Starting an Application](#page-38-0) on page 33

## **getInstance**

Retrieves the Application instance for the current mobile application.

#### **Syntax**

public static Application getInstance()

## **Returns**

getInstance returns a singleton Application object.

## **Examples**

• **Get the Application Instance –**

Application app = Application.getInstance();

## **setApplicationIdentifier**

Sets the identifier for the current application.

Set the application identifer before calling startConnection, registerApplication or unregisterApplication.

## **Syntax**

public void setApplicationIdentifier(java.lang.String value)

## **Parameters**

• **value** – The identifier for the current application.

## **Examples**

• Set the Application Identifier – Sets the application identifier to SUP101.

**Note:** The application identifier is case sensitive.

```
// Initialize Application settings
Application app = Application.getInstance();
```
// The identifier has to match the // application ID deployed to the SUP server app.setApplicationIdentifier("SUP101");

## **getRegistrationStatus**

Retrieves the current status of the mobile application registration.

## **Syntax**

public int getRegistrationStatus()

## **Returns**

getRegistrationStatus returns one of the values defined in the RegistrationStatus class.

```
public class RegistrationStatus {
public static final int REGISTERED = 203;
public static final int REGISTERING = 202;
public static final int REGISTRATION ERROR = 201;
public static final int UNREGISTERED = 205; 
public static final int UNREGISTERING = 204;
}
```
## **Examples**

• **Get the Registration Status** – Registers the application if it is not already registered.

```
if (app.getRegistrationStatus() != RegistrationStatus.REGISTERED)
{
    // If the application has not been registered to the server,
    // register now
   app.registerApplication();
}
else
\{ // start the connection to server
   app.startConnection();
}
```
## **registerApplication**

Creates the registration for this application and starts the connection. This method is equivalent to calling registerApplication(0), but is a non-blocking call which returns immediately.

## **Syntax**

public void registerApplication()

## **Parameters**

None.

## **Examples**

• **Register an Application –** Start registering the application and return at once. app.registerApplication();

## **Usage**

You must set up the ConnectionProperties and ApplicationIdentifier before you can invoke registerApplication.

```
Application app = Application.getInstance();
// set Application ID - need to match as the server side Application
```

```
ID
app.setApplicationIdentifier("SUP101");
app.setApplicationCallback(new MyApplicationCallbackHandler());
ConnectionProperties props = app.getConnectionProperties();
props.setServerName("supserver.mycompany.com");
props.setPortNumber(5001);
LoginCredentials loginCred = new LoginCredentials("supAdmin", 
"supPwd");
props.setLoginCredentials(loginCred);
SUP101DB.setApplication(app);
if (app.getRegistrationStatus() != RegistrationStatus.REGISTERED)
\left\{ \right. app.registerApplication();
}
```
## **registerApplication (int timeout)**

Creates the registration for this application and starts the connection. An ApplicationTimeoutException is thrown if the method does not succeed within the number of seconds specified by the timeout.

If a callback handler is registered and network connectivity is available, the sequence of callbacks as a result of calling registerApplication is:

```
onRegistrationStatusChanged(RegistrationStatus.REGISTERING, 0, "")
onConnectionStatusChanged(ConnectionStatus.CONNECTING, 0, "")
onConnectionStatusChanged(ConnectionStatus.CONNECTED, 0, "")
onRegistrationStatusChanged(RegistrationStatus.REGISTERED, 0, "")
```
When the connectionStatus of CONNECTED has been reached and the application's applicationSettings have been received from the server, the application is now in a suitable state for database subscriptions and/orsynchronization. If a callback handler isregistered and network connectivity is unavailable, the sequence of callbacks as a result of calling registerApplication is:

```
onRegistrationStatusChanged(RegistrationStatus.REGISTERING, 0, "")
onRegistrationStatusChanged(RegistrationStatus.REGISTRATION_ERROR, 
code, message)
```
In such a case, the registration process has permanently failed and will not continue in the background. If a callback handler is registered and network connectivity is available for the start of registration but becomes unavailable before the connection is established, the sequence of callbacks as a result of calling registerApplication is:

```
onRegistrationStatusChanged(RegistrationStatus.REGISTERING, 0, "")
onConnectionStatusChanged(ConnectionStatus.CONNECTING, 0, "")
onConnectionStatusChanged(ConnectionStatus.CONNECTION_ERROR, code, 
message)
```
In such a case, the registration process has temporarily failed and will continue in the background when network connectivity is restored.

#### **Syntax**

public void registerApplication(int timeout)

## **Parameters**

• **timeout** – Number of seconds to wait until the registration is created. If the the timeout is greater than zero and the registration is not created within the timeout period, an ApplicationTimeoutException is thrown (the operation might still be completing in a background thread). If the timeout value is less than or equal to  $0$ , then this method returns immediately without waiting for the registration to finish (a non-blocking call).

## **Examples**

• **Register an Application –** Registers the application with a one minute waiting period. app.registerApplication(60);

## **Usage**

You must set up the ConnectionProperties and ApplicationIdentifier before you can invoke registerApplication.

```
Application app = Application.getInstance();
// set Application ID - need to match as the server side Application
ID
app.setApplicationIdentifier("SUP101");
app.setApplicationCallback(new MyApplicationCallbackHandler());
ConnectionProperties props = app.getConnectionProperties();
props.setServerName("supserver.mycompany.com");
props.setPortNumber(5001);
LoginCredentials loginCred = new LoginCredentials("supAdmin", 
"supPwd");
props.setLoginCredentials(loginCred);
SUP101DB.setApplication(app);
if (app.getRegistrationStatus() != RegistrationStatus.REGISTERED)
\{ app.registerApplication();
}
```
## **setApplicationCallback**

Sets the callback for the current application. It is optional, but recommended, to register a callback so the application can respond to changes in connection status, registration status, and application settings.

## **Syntax**

public void setApplicationCallback(ApplicationCallback value)

## **Parameters**

• **value –** The mobile application callback handler.

## **Examples**

• **Set the Application Callback –**

```
// Initialize Application settings
Application app = Application.getInstance();
```

```
// The identifier has to match the 
// application ID deployed to the SUP server
app.setApplicationIdentifier("SUP101");
ApplicationCallback appCallback = new MyApplicationCallback();
app.setApplicationCallback(appCallback);
```
## **startConnection**

Starts the connection for this application. This method is equivalent to calling startConnection(0), but is a non-blocking call which returns immediately. Use getConnectionStatus or the ApplicationCallback to retrieve the connection status.

## **Syntax**

public void startConnection()

## **Returns**

None.

## **Examples**

• **Start the Application –**

startConnection()

## **startConnection (int timeout)**

Starts the connection for this application. If the connection was previously started, then this operation has no effect. You must set the appropriate connectionProperties before calling this operation. An ApplicationTimeoutException is thrown if the method does not succeed within the number of seconds specified by the timeout.

If connection properties are improperly set, a ConnectionPropertyException is thrown. You can set the applicationCallback before calling this operation to receive asynchronous notification of connection status changes. If a callback handler isregistered and network connectivity is available, the sequence of callbacks as a result of calling startConnection is:

```
onConnectionStatusChanged(ConnectionStatus.CONNECTING, 0, "")
 onConnectionStatusChanged(ConnectionStatus.CONNECTED, 0, "")
```
If a callback handler is registered and network connectivity is unavailable, the sequence of callbacks as a result of calling startConnection is:

```
onConnectionStatusChanged(ConnectionStatus.CONNECTING, 0, null)
onConnectionStatusChanged(ConnectionStatus.CONNECTION_ERROR, code,
message)
```
After a connection is successfully established, it can transition at any later time to CONNECTION\_ERROR status or NOTIFICATION\_WAIT status and subsequently back to CONNECTING and CONNECTED when connectivity resumes.

**Note:** The application must have already been registered for the connection to be established. See *registerApplication* for details.

#### **Syntax**

```
public void startConnection(int timeout)
```
#### **Parameters**

• **timeout** – The number of seconds to wait until the connection is started. If the timeout is greater than zero and the connection is not started within the timeout period, an ApplicationTimeoutException isthrown (the operation may still be completing in a background thread).

#### **Returns**

None.

#### **Examples**

```
• Start the Application –
  startConnection(int timeout)
```
## **getConnectionStatus**

Return current status of the mobile application connection.

#### **Syntax**

```
public int getConnectionStatus()
```
#### **Returns**

connectionStatus returns one of the ConnectionStatus class values.

## **Examples**

• **Get the Application Connection Status –** getConnectionStatus()

## **stopConnection**

Stops the connection for this application. This method is equivalent to calling stopConnection(0).

## **Syntax**

public void stopConnection()

## **Returns**

None.

## **Examples**

• **Stop the Connection for the Application –** stopConnection();

## **stopConnection (int timeout)**

Stop the connection for this application. An ApplicationTimeoutException is thrown if the method does not succeed within the number of seconds specified by the timeout.

If no connection was previously stopped, then this operation has no effect. You can set the applicationCallback before calling this operation to receive asynchronous notification of connection status changes.

If a callback handler is registered, the sequence of callbacks as a result of calling stopConnection is:

- onConnectionStatusChanged(ConnectionStatus.DISCONNECTING, 0, "")
- onConnectionStatusChanged(ConnectionStatus.DISCONNECTED, 0, "")

## **Syntax**

```
public void stopConnection(int timeout)
```
## **Parameters**

• **timeout –** The number of seconds to wait until the connection is stopped.

## **Returns**

None.

## **Examples**

• **Stop the Application –** stopConnection(60)

## **unregisterApplication**

Delete the registration for this application, and stop the connection. If no registration was previously created, or a previous registration was already deleted, then this operation has no effect. This method is equivalent to calling unregisterApplication(0), but is a nonblocking call which returns immediately. You can set the applicationCallback before calling this operation to receive asynchronous notification of registration status changes.

## **Syntax**

unregisterApplication()

## **Parameters**

None.

## **Examples**

• **Unregister an Application** – Unregisters the application. app.unregisterApplication();

## **unregisterApplication(int timeout)**

Delete the registration for this application, and stop the connection. If no registration was previously created, or a previous registration was already deleted, then this operation has no effect. You can set the applicationCallback before calling this operation to receive asynchronous notification of registration status changes.

If a callback handler is registered and network connectivity is available, the sequence of callbacks as a result of calling unregisterApplication should be:

- onConnectionStatusChanged(ConnectionStatus.DISCONNECTING, 0, "")
- onConnectionStatusChanged(ConnectionStatus.DISCONNECTED, 0, "")
- onRegistrationStatusChanged(RegistrationStatus.UNREGISTERING, 0, "")
- onRegistrationStatusChanged(RegistrationStatus.UNREGISTERED, 0, "")

If a callback handler is registered and network connectivity is unavailable, the sequence of callbacks as a result of calling unregisterApplication should be:

- onConnectionStatusChanged(ConnectionStatus.DISCONNECTING, 0, "")
- onConnectionStatusChanged(ConnectionStatus.DISCONNECTED, 0, "")
- onRegistrationStatusChanged(RegistrationStatus.UNREGISTERING, 0, "")

• onRegistrationStatusChanged(RegistrationStatus.REGISTRATION\_ERROR, code, message)

#### **Syntax**

unregisterApplication(int timeout)

## **Parameters**

• **timeout** – Number of seconds to wait until the application is unregistered.

## **Examples**

• **Unregister an Application –** Unregisters the application with a one minute waiting period.

```
app.unregisterApplication(60);
```
## **Connection APIs**

The Connection APIs contain methods for managing local database information, establishing a connection with the Unwired Server, and authenticating.

## **See also**

• [Initially Starting an Application](#page-24-0) on page 19

## **ConnectionProfile**

The ConnectionProfile class manages local database information. Set its properties, including the encryption key, during application initialization, and before creating or accessing the local client database.

By default, the database class name is generated as "packageName"+"DB".

```
ConnectionProfile profile = SUP101DB.getConnectionProfile();
profile.setPageSize( 4*1024 );
profile.setEncryptionKey("Your key of more than 16 characters");
```
You can also generate an encryption key by calling the generated database's generateEncryptionKey method, and then store the key inside a DataVault object. The generateEncryptionKey method automatically sets the encryption key in the connection profile.

## **See also**

• [Setting Up the Connection Profile](#page-27-0) on page 22

## **Managing Device Database Connections**

Use the openConnection() and closeConnection() methods generated in the package database class to manage device database connections.

**Note:** Any database operation triggers the establishment of the database connection. You do not need to explicitly call the openConnection API.

The openConnection() method checks that the package database exists, creates it if it does not, and establishes a connection to the database. This method is useful when first starting the application: since it takes a few seconds to open the database when creating the first connection, if the application starts up with a login screen and a background thread that performs the openConnection() method, after logging in, the connection is most likely already established and is immediately available to the user.

All ConnectionProfile properties should be set before the first access to database, otherwise they will not take effect.

The closeConnection() method closes all database connections for this package and releases all resources allocated for those connections. This is recommended to be part of the application shutdown process.

## **Improving Device Application Performance with One Writer Thread and Multiple Database Access Threads**

The maxDbConnections property improves device application performance by allowing multiple threads to access data concurrently from the same local database.

Connection management allows you to have at most one writer thread concurrent with multiple reader threads. There can be other reader threads at the same time that the writer thread is writing to the database. The total number of threads are controlled by the maxDbConnections property.

In a typical device application such asSybase Mobile CRM, a list view lists allthe entities of a selected type. When pagination is used, background threadsload subsequent pages. When the device application user selects an entry from the list, the detail view of that entry appears, and loads the details for that entry.

Prior to the implementation of maxDbConnections, access to the package on the local database was serialized. Thatis, an MBO database operation, such as, create, read, update, or delete (CRUD) operation waited for any previous operation to finish before the next was allowed to proceed. In the list view to detail view example, when the background thread is loading the entire list, and a user selects the details of one entry for display, the loading of details for that entry must wait until the entire list is loaded, which can be a long while, depending on the size of the list.

You can specify the number of total threads using maxDbConnections.

The ConnectionProfile class in the persistence package includes the maxDbConnections property, which you set before performing any operation in the application. The default value (maximum number of concurrent read threads) is 2.

```
ConnectionProfile connectionProfile = 
SUP101DB.getConnectionProfile();
```
To allow 6 concurrent threads, set the maxDbConnections property to 6 in ConnectionProfile before accessing the package database at the beginning of the application.

```
 connectionProfile.setMaxDbConnections(6);
```
## **UltraLiteJ Database Performance Tuning Properties**

Set properties to tune the performance of the UltraLiteJ database on the device based on the MBO model and the size of the data.

**Page Size –** The page size you choose can affect the performance or size of the database. UltraLiteJ, asin other databases, operatesin units of page size. Larger page size may reuslt in higher inefficiency if space utilization of the page is low. In general, one page should be able to hold one row of data of the largest MBO type.

**Note:** The default page size is set at code generation time. The page size cannot be changed after the database is created. If a database is already created, the page size at the time of the database creation will be in effect.

```
// set 4K page size
     SUP101DB.getConnectionProfile().setPageSize(4096);
```
• **Cache Size –** UltraLiteJ has a page cache with a default size of 20k or a minimum of 8 pages. If your page size is 4k, you will have a 32k page cache. Having a larger cache keeps more pages in memory at the expense of using up memory. It is recommended to experiment with different settings for your application to obtain the best performance.

```
// set 100K cache size
     SUP101DB.getConnectionProfile().setCacheSize(102400);
```
• **Row Score Maximum and Row Score Flush Size –** Row score is a measure of the references used to maintain recently used rows in memory. Each row in memory is assigned a score based on the number and types of columnsthey have, which approximates the maximum number of references they could use. Most columns score as 1; varchar binary, long binary and UUID score as 2; long varchar score as 4.

When the maximum score threshold is reached, the flush size is used to determine how many old rows to remove.

It is recommended that the flush size (measured as a row score) be kept reasonable (less than 1000) to prevent large interruptions.

The default setting is 12000 for Row Score Maximum and 1000 for Row Score Flush Size.
```
SUP101DB.getConnectionProfile().setProperty("rowScoreMaximum", 
"20000");
SUP101DB.getConnectionProfile().setProperty("rowScoreFlushSize",
```

```
Set Database File Property
```
"800");

You can use  $\text{setProperty}$  to specify the database file path on the device. If the path you specified starts with "file:///SDCard/" then the database is stored in the SD media card. If the path starts with "file:///store/" then the database is stored in the internal flash. Otherwise, the database is stored in the BlackBerry Object Store.

```
ConnectionProfile cp = SUP101DB.getConnectionProfile();
cp.setProperty("databaseFile", "SUP101.ulj");
cp.save();
```
#### **Examples**

To store the database on the SD card:

cp.setProperty("databaseFile", "file:///SDCard/mydb.ulj");

**Note:** For the database file path and name, the forward slash (/) is required as the path delimiter, for example file:///SDCard/dbfiles/supprj.ulj..

#### Usage

- Be sure to call this API before the database is created..
- The database is UltraLiteJ<sup>™</sup>; use a database file name like mydb.ulj.
- If the device client user changes the file name, he or she must make sure the input file name is a valid name and path on the client side.

**Note:** Sybase recommends using industrial grade SD cards using Single Level Cell (SLC) technology. SD cards that use SLC technology are generally more reliable and faster than MLC cards, although they may be more limited in size and more expensive per unit of storage. Not all SD cards perform equally, and it is advised that customers evaluate the benchmarks available from different suppliers.

# **Synchronization Profile**

The Synchronization Profile contains information for establishing a connection with the Unwired Server's data synchronization channel where the server package has been deployed. The com.sybase.persistence.ConnectionProfile class manages that information. By default, this information includes the server host, port, domain name, certificate and public key that are pushed by the message channel during the registration process.

Settings are automatically provisioned from the Unwired Server. The values of the settings are inherited from the application connection template used for the registration of the application connection (automatic or manual). You must make use of the connection and security settings that are automatically used by the Object API.

Typically, the application uses the settings as sent from the Unwired Server to connect to the Unwired Server for synchronization so that the administrator can set those at the application deployment time based on their deployment topology (for example, using relay server, using e2ee security, or a certificate used for the intermediary, such as a Relay Server Web server). See the *Applications* and *Application Connection Templates* topics in *System* Administration.

```
SynchronizationProfile sp = SUP101DB.getSynchronizationProfile();
sp.setDomainName( "default" );
sp.setServerName( "sup.sybase.com" );
sp.setPortNumber( 2480 );
sp.setNetworkProtocol( "http" );
sp.getStreamParams().setTrusted_Certificates( "rsa_public_cert.crt"
 );
```
#### **See also**

• [Setting Up the Synchronization Profile](#page-28-0) on page 23

## **Connect the Data Synchronization Channel Through a Relay Server**

To enable your client application to connect through a relay server, you must make manual configuration changes in the object API code to provide the relay server properties.

Edit SUP101DB by modifying the values of the relay server properties for your Relay Server environment.

```
getSynchronizationProfile().setServerName("examplexp-vm1");
getSynchronizationProfile().setPortNumber(80);
getSynchronizationProfile().setNetworkProtocol("http");
NetworkStreamParams streamParams = 
getSynchronizationProfile().getStreamParams();
streamParams.setUrl_Suffix("/cli/iarelayserver/<FarmName>");
getSynchronizationProfile().setDomainName("default");
```
To update properties for the relay server installed on Internet Information Services (IIS) on Microsoft Windows:

```
getSynchronizationProfile().setServerName("examplexp-vm1");
getSynchronizationProfile().setPortNumber(80);
getSynchronizationProfile().setNetworkProtocol("http");
NetworkStreamParams streamParams = 
getSynchronizationProfile().getStreamParams();
streamParams.setUrl_Suffix("/ias_relay_server/client/rs_client.dll/
<FarmName>");
getSynchronizationProfile().setDomainName("default");
```
For more information on relay server configuration, see System Administration and Sybase Control Center for Unwired Server.

## **Asynchronous Operation Replay**

When an application calls submitPending on an MBO on which a create, update, or delete operation is performed, an operation replay record is created on the device local database

When synchronize is called, the operation replay records are uploaded to the server. The method returns without waiting for the backend to replay those records. The synchronize method downloads all the latest data changes and the results of the previously uploaded operation replay records that the backend has finished replaying. If you choose to disable asynchronous operation replay, each synchronize call will wait for the backend to finish replaying all the current uploaded operation replay records.

By default, synchronization will not wait for the operations to be replayed on the backend. When the replay is finished, the onSynchronize callback method will be called with this status code in the SynchronizeContext:

SynchronizationStatus.ASYNC\_REPLAY\_COMPLETED

The application can set the following property in the synchronization profile to use the previous Synchronous Operation Replay behavior.

SUP101DB.getSynchronizationProfile().setAsyncReplay(false);

# **Authentication APIs**

You can log in to the Unwired Server with your user name and credentials and use the X.509 certificate you installed in the task flow for single sign-on.

## **Logging In**

The generated package database class provides a default synchronization connection profile according to the Unwired Server connection profile and server domain selected during code generation. You can log in to the Unwired Server with your user name and credentials.

The package database class provides methods for logging in to the Unwired Server:

- **onlineLogin(String username, String password)** authenticates credentials against the Unwired Server.
- **offlineLogin(String username, String password)** authenticates against the most recent successfully authenticated credentials. Once the client connects for the first time, the server validated user name and password are stored locally. offlineLogin verifies with the client database if those credentials are valid. The method returns YES if the user name and password are correct, otherwise the method returns NO.

There is no communication with Unwired Server in this method. This method is useful if there is no connection the Unwired Server and you want to access the client application locally.

## **Sample Code**

Illustrates importing the certificate and setting up login credentials, as well as other APIs related to certificate handling:

```
/// SUP101DB is a generated database class
///First install certificates on your simulator, for example 
"Sybase101.p12"
//Getting certificate from certificate store
CertificateStore myStore = 
CertificateStore.getDefault(); 
String filter1 = "Sybase";
StringList labels = myStore.certificateLabels(filter1, null); 
String aLabel = label = labelstring aLabel = labelstem(0);
LoginCertificate lc = myStore.getSignedCertificate(aLabel, 
"password");
// Save the login certificate to your synchronization profile
SUP101DB.getSynchronizationProfile().setCertificate(lc);
// Save the login certificate to your data vault 
// The vault must be unlocked before saving
// SybaseDataProvider.apk package must be installed on Android device
String vaultName = "myVault";
DataVault vault = null;if(!DataVault.vaultExists(vaultName))
{
    vault = DataVault.createVault(vaultName, "password", "salt");
}
else
{
     vault = DataVault.getVault(vaultName);
}
vault.unlock("password", "salt");
lc.save("myLabel", vault);
//Loading and deleting certificate
LoginCertificate newLc = LoginCertificate.load("myLabel", vault);
LoginCertificate.delete("myLabel", vault);
```
## **Single Sign-On With X.509 Certificate Related Object API**

Use these classes and attributes when developing mobile applications that require X.509 certificate authentication.

- CertificateStore class wraps platform-specific key/certificate store class, or file directory
- LoginCertificate class wraps platform-specific X.509 distinguished name and signed certificate

• ConnectionProfile class-includes the certificate attribute used for Unwired Server synchronization.

Refer to the API Reference for implementation details.

#### **Importing a Certificate into the Data Vault**

Obtain a certificate reference and store it in a password-protected data vault to use for X.509 certificate authentication.

The difference between importing a certificate from a system store or a file directory is determined by how you obtain the CertificateStore object. In either case, only a label and password are required to import a certificate blob, which is a digitally signed copy of the public X.509 certificate.

```
// Obtain a reference to the certificate store
CertificateStore certStore = CertificateStore.getDefault();
// Obtain a list of certificates
StringList labels = certStore.certificateLabels();
// Import a certificate blob from store (into memory)
String label = \dots; // ask user to select a label
String password = \dots; // ask the user for a password
LoginCertificate cert = certStore.getSignedCertificate(label, 
password);
// Lookup or create data vault
String vaultPassword = ...; // ask user or from O/S protected storage
String vaultName = "..."; // e.g. "SAP.CRM.CertificateVault"
String vaultSalt = ",..", // e.q. a hard-coded random GUIDDataVault vault;
try
{
    vault = DataVault.getVault(vaultName);
     vault.unlock(vaultPassword, vaultSalt);
}
catch (DataVaultException ex)
{
     vault = DataVault.createVault(vaultName, vaultPassword, 
vaultSalt);
}
// Save certificate into data vault
cert.save("myCert", vault);
```
#### **Selecting a Certificate for Unwired Server Connections**

Select the X.509 certificate from the data vault for Unwired Server authentication.

```
LoginCertificate cert = LoginCertificate.load("myCert", vault);
ConnectionProfile syncProfile = 
SUP101DB.getSynchronizationProfile();
```

```
syncProfile.setCertificate(cert);
```
#### **Connecting to Unwired Server with a Certificate**

Once the certificate property is set, use the onlineLogin() API with no parameters. Do not use the onlineLogin() API with username and password.

```
SUP101DB.onlineLogin();
```
# **Personalization APIs**

Personalization keys allow the application to define certain input parameter values that are personalized for each mobile user. Personalization parameters provide default values for synchronization parameters when the synchronization key of the object is mapped to the personalization key while developing a mobile business object. The Personalization APIs allow you to manage personalization keys, and get and set personalization key values.

#### **See also**

• [Specifying Personalization Parameters](#page-37-0) on page 32

## **Type of Personalization Keys**

There are three types of personalization keys: client, server, and transient (or session). Client personalization keys are persisted in the local database. Server personalization keys are persisted on the Unwired Server. Session personalization keys are not persisted and are lost when the device application terminates.

A personalization parameter can be a primitive or complex type.

A personalization key is metadata that enables users to store their search preferences on the client, the server, or by session. The preferences narrow the focus of data retrieved by the mobile device (also known as the filtering of data between client and Unwired Server). Often personalization keys are used to hold backend system credentials, so that they can be propagated to the EIS. To use a personalization key for filtering, it must be mapped to a synchronization parameter. The developer can also define personalization keys for the application, and can use built-in personalization keys available in Unwired Server. Two builtin (session) personalization keys — username and password — can be used to perform single sign-on from the device application to the Unwired Server, authentication and authorization on Unwired Server, as well as connecting to the back-end EIS using the same set of credentials. The password is never saved on the server.

## **Getting and Setting Personalization Key Values**

The PersonalizationParameters class is generated automatically for managing personalization keys. When a personalization parameter value is changed, the call to save automatically propagates the change to the server.

An operation can have a parameter that is one of the Sybase Unwired Platform list types (such as IntList, StringList, or ObjectList). This code shows how to set a personalization key, and pass an array of values and an array of objects:

```
PersonalizationParameters pp =
SUP101DB.getPersonalizationParameters();
pp.setMyIntPK(10002);
pp.save();
IntList il = new IntList(2);
il.add(10001);
il.add(10002);
pp.setMyIntListPK(il);
pp.save();
MyDataList dl = new MyDataList(); 
//MyData is a structure type defined in tooling
MyData md = new MyData();
md.setIntMember( ... );
md.setStringMember2( ... );
dl.add(md);
pp.setMyDataList( dl );
pp.save();
```
If a synchronization parameter is personalized, you can overwrite the value of that parameter with the personalization value.

# **Synchronization APIs**

You can synchronize mobile business objects (MBOs) based on synchronization parameters, for individual MBOs, or as a group, based on the group's synchronization policy.

**Note:** The loginToSync API is now deprecated. Call synchronize or beginSynchronize before saving synchronization parameters. After saving the synchronization parameters, call synchronize or beginSynchronize again to retrieve the new values filtered by those parameters.

#### **See also**

- [Synchronizing Applications](#page-35-0) on page 30
- [Specifying Synchronization Parameters](#page-37-0) on page 32

## **Changing Synchronization Parameters**

Synchronization parameters let an application change the parameters that retrieve data from an MBO during a synchronization session.

The primary purpose of synchronization parameters is to partition data. Change the synchronization parameters to affect the data you are working with (including searches), and synchronization.

When a synchronization parameter value is changed, the call to save automatically propagates the change to the Unwired Server.

```
CustomerSynchronizationParameters sp =
Customer.getSynchronizationParameters();
sp.setMyid(10001);
sp.save();
```
Note: The Sybase Unwired Platform server will not send MBO data to a device if an MBO has synchronization parameters defined, unless the application client code calls the save method. The next synchronize call will retrieve data from the server. This is true even if default values are defined for its synchronization parameters.

## **Performing Mobile Business Object Synchronization**

A synchronization group is a group of related MBOs. A mobile application can have predefined synchronization groups. An implicit defaultsynchronization group includes allthe MBOs that are not in any other synchronization group.

This code synchronizes an MBO package using a specified connection:

SUP101DB.synchronize (string synchronizationGroup)

The package database class includes two synchronization methods. You can synchronize a specified group of MBOs using the synchronization group name:

SUP101DB.synchronize("my-sync-group");

Or, you can synchronize all synchronization groups:

SUP101DB.synchronize();

There is a default synchronization group within every package. The default synchronization group includes all MBOs except those already included by other synchronization groups. To synchronize a default synchronization group call

```
SUP101DB.beginSynchronize("default"); or
SUP101DB.synchronize("default");
```
If there is no other synchronization group, call SUP101DB. beginSynchronize(); or SUP101DB.synchronize();

To synchronize a synchronization group asynchronously:

```
ObjectList syncGroups = new ObjectList();
syncGroups.add(SUP101DB.getSynchronizationGroup("my-sync-group"));
SUP101DB.beginSynchronize(syncGroups, "");
```
When an application uses a create, update, or delete operation in an MBO and calls the submitPending metod, an OperationReplay object is created for that change. The application must invoke either the synchronize or beginSynchronize method to upload the OperationReplay object to the server to replay the change on the backend data source. The isReplayQueueEmpty API is used to check if there are unsent operation replay objects and decide whether a synchronize call is needed.

```
if (!SUP101DB.isReplayQueueEmpty())
{
// There are OperationReplay not uploaded to server
ObjectList sgs = new ObjectList();
sgs.add(SUP101DB.getSynchronizationGroup("system"));
SUP101DB.beginSynchronize(sgs, "upload OperationReplay objects");
}
```
## **Push Synchronization Applications**

BlackBerry devices support sending push requests through HTTP. Sybase Unwired Platform supports push configuration and notification handling APIs for BlackBerry HTTP push. Clients receive device notifications when a data change is detected for any of the MBOs in the synchronization group to which they are subscribed.

Sybase Unwired Platform uses a messaging channel to send change notifications from the server to the client device. By default, change notification is disabled. You can enable the change notification of a synchronization group:

```
SynchronizationGroup sg = 
SUP101DB.getSynchronizationGroup("TCNEnabled");
if (!sg.getEnableSIS())
{
   sg.setEnableSIS(true);
   sg.setInterval(2); // 2 minutes
   sg.save();
   SUP101DB.synchronize("TCNEnabled");
}
```
When the server detects changes in an MBO affecting a client device, and the synchronization group of the MBO has change detection enabled, the server will send a notification to client device through messaging channel. By default, a background synchronization downloads the changes for that synchronization group. The application can implement the onSynchronize callback method to monitor this condition, and either allow or disallow background synchronization.

```
public int onSynchronize(ObjectList groups, SynchronizationContext 
context)
\{ int status = context.getStatus();
  if (status == SynchronizationStatus.STARTING_ON_NOTIFICATION)
```

```
 {
     // There is changes on the synchronization group
     if (busy)
    \left\{ \right\} return SynchronizationAction.CANCEL;
     }
     else
     {
       return SynchronizationAction.CONTINUE;
     }
   }
   // return CONTINUE for all other status
  return SynchronizationAction.CONTINUE;
```
## **HTTP Push Gateway**

}

BlackBerry has an HTTP push feature for sending messages to occasionally connected devices. For Blackberry devices paired with BlackBerry Enterprise Server (BES), the HTTP push gateway contains an address that points to the HTTP listener of the BES server. The POST to the BES server has a query parameter that contains the device ID of the target devices (for example, 2100000a for an emulator). The BES server holds the message for a configurable amount of time, and deliversitto the device when the device becomesreachable.

The push listener runs in the background, and listens for server-initiated synchronization notifications, for example, based on a schedule or triggered by a data change notification (DCN):

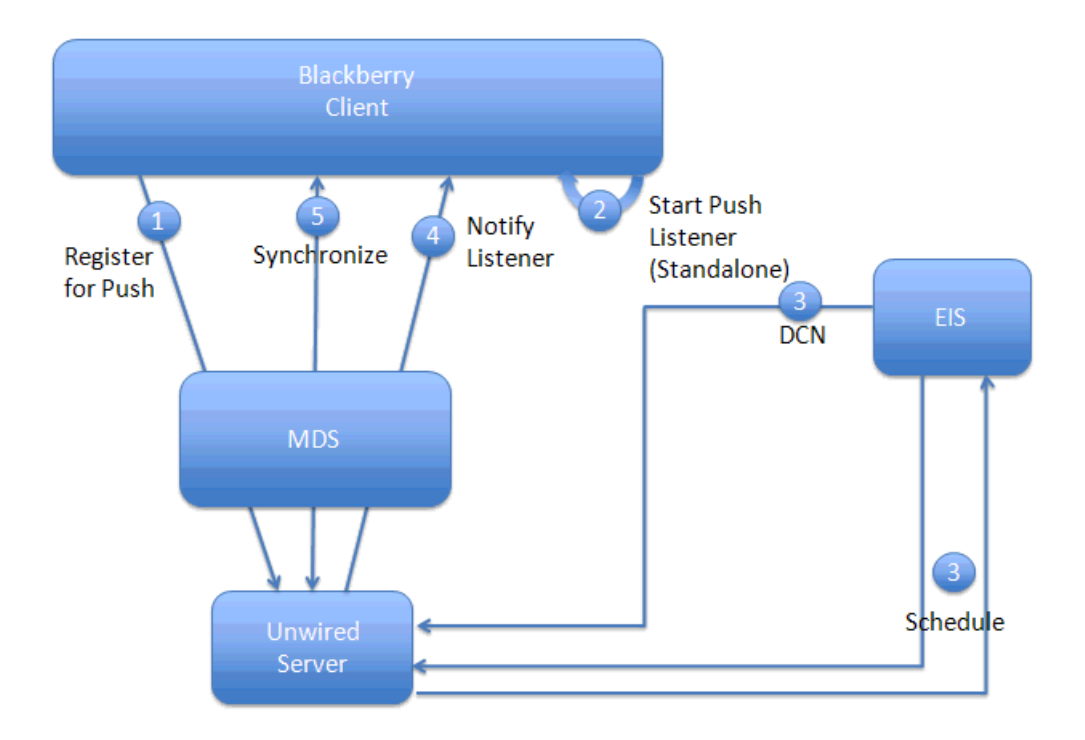

The HTTP push gateway can also be used for network-connected Sybase Unwired Platform applications (for example, the Java desktop). The address of the subscription contains an HTTP URL to an HTTP listener that the application creates. The URL contains a query parameter such as:

&mode=direct

When the HTTP push gateway sees a query parameter without a device ID, the gateway understands that the message is not going through the BES server. For mode=direct notifications to work, the application must be running and have the listener open. If the application is not running, the HTTP push gateway reports a ConnectionRefused error in the log files, and the notification is not delivered.

## **Retrieving Information about Synchronization Groups**

The package database class provides the following two methods for querying the synchronized state and the last synchronization time of a certain synchronization group:

```
/// Determines if the synchronization group was synchronized
public static boolean isSynchronized(java.lang.String 
synchronizationGroup)
/// Retrieves the last synchronization time of the synchronization 
group
```

```
public static java.util.Date 
getLastSynchronizationTime(java.lang.String synchronizationGroup)
```
# **Log Record APIs**

The Log Record APIs allow you to customize aspects of logging.

- Writing and retrieving log records (successful operations are not logged).
- Configuring log levels for messages reported to the console.
- Enabling the printing of server message headers and message contents, database exceptions, and LogRecord objects written for each import.
- Viewing detailed trace information on database calls.
- The change log can be enabled or disabled with the enableChangeLog and disableChangeLog methods. You can retrieve the change log by calling the getChangeLogs method.

## **LogRecord API**

LogRecord stores two types of logs.

- Operation logs on the Unwired Server. These logs can be downloaded to the device.
- Client logs. These logs can be uploaded to the Unwired Server.

This code executes an update operation and examines the log records for the Customer MBO:

```
int id = 101;
Customer result = Customer.findById(id);result.setFname("newFname");
result.save();
result.submitPending();
SUP101DB.synchronize();
result = Customer.findById(id);
ObjectList logs = result.getLogRecords();
for (int i = 0; i < logs.count(); i
{
   com.sybase.persistence.LogRecord logRecord = 
     (com.sybase.persistence.LogRecord)logs.elementAt(i);
   // working with logRecord
}
```
The code in the log record is an HTTP status code. See *Developer Guide: Android Object API* Applications >Client Object API Usage >Exceptions > Handling Exceptions > HTTP Error Codes.

There is no logRecord generated for a successful operation replay. The Unwired Server only creates a logRecord when an operation fails.

This sample code shows how to find the corresponding MBO with the LogRecord and to delete the log record when a record is processed.

```
private void processLogRecords()
 {
```

```
Query query = new Query();
      ObjectList logRecords = SUP101DB.getLogRecords(query);
      boolean callSync = false;
     for(int i = 0; i < log Records.size(); ++i)
\left\{\begin{array}{c} \end{array}\right\} LogRecord log = (LogRecord)logRecords.elementAt(i);
         // log warning message
         Log.warning("log " + log.getComponent() + ":" + 
log.getEntityKey()
           + " code:" + log.getCode()
           + " msg:" + log.getMessage());
         if (log.getComponent().equals("Customer"))
\left\{ \begin{array}{c} \end{array} \right. long surrogateKey = Long.parseLong(log.getEntityKey());
          Customer c = Customer.find(surrogateKey);
            if (c.isPending())
\left\{ \begin{array}{c} 0 & \cdots & \cdots & 0 \\ 0 & \cdots & \cdots & \cdots \end{array} \right\} c.cancelPending();
 }
             log.delete();
             log.submitPending();
             callSync = true;
 }
\begin{array}{ccc} & & & \end{array} if (callSync)
\left\{ \begin{array}{c} \end{array} \right.SUP101DB.beginSynchronize(null, null);
\begin{array}{ccc} & & & \end{array} }
```
## **Logger APIs**

Use the Logger API to set the log level and create log records on the client.

Each package has a Logger. To obtain the package logger, use the getLogger method in the generated database class.

```
Logger logger = SUP101DB.getLogger();
// set log level to debug
logger.setLogLevel(LogLevel.DEBUG);
// create a log record with ERROR level and the error message.
logger.error("Some error message");
```
# **Change Log API**

The change log allows a client to retrieve entity changes from the back end. If a client application already has a list view constructed, it simply needs to add, modify, or delete entries in the list according to the change logs.

A single ChangeLog is generated for each changed entity.Ifthe changed entity is a child of a composite relationship, there is also a ChangeLog for its parent root entity.

## **getEntityType**

Returns the entity type.

#### **Syntax**

public int getEntityType()

#### **Parameters**

None.

#### **Returns**

Returns the entity type. The entity type values are defined in the generated java class EntityType.java for the package.

#### **Examples**

• **Get the Entity Type –** getEntityType()

## **getOperationType**

Returns the operation type of the MBO.

#### **Syntax**

public char getOperationType()

#### **Parameters**

None.

#### **Returns**

The operation type of the MBO. Possible values are 'U' for update and insert, and 'D' for delete.

### **Examples**

• **Get the Entity Type –**

getOperationType()

## **getRootEntityType**

Returns the name of the root parent entity type

### **Syntax**

public int getRootEntityType()

#### **Parameters**

None.

#### **Returns**

Returns the root entity type which is the root of the object graph. The entity type values are defined in the generated java class EntityType.java for the package.

#### **Examples**

• **Get the Entity Type –** getRootEntityType()

## **getRootSurrogateKey**

Returns the surrogate key of the root parent entity.

#### **Syntax**

public long getRootSurrogateKey()

#### **Parameters**

None.

#### **Returns**

The surrogateKey of the root entity.

#### **Examples**

• **Get the Root Surrogate Key –**

getRootSurrogateKey()

## **getSurrogateKey**

Returns the surrogate key of the entity.

#### **Syntax**

public long getSurrogateKey()

#### **Parameters**

None.

#### **Returns**

The surrogate key of the affected entity. Note that the change log contains all affected entities, including children of the object graph.

#### **Examples**

• **Get the Surrogate Key –** getSurrogateKey()

## **Methods in the Generated Database Class**

You can use generated methods in the package database class to manage change logs.

#### **enableChangeLog**

By default, Change Log is disabled. To enable the change log, invoke the enableChangeLog API in the generated database class. The next synchronization will have change logs sent to the client.

#### **Syntax**

enableChangeLog();

#### **Returns**

None.

#### **Examples**

• **Enable Change Log –** SUP101DB.enableChangeLog();

#### **getChangeLogs**

Retrieve a list of change logs.

#### **Syntax**

ObjectList getChangeLogs(com.sybase.persistence.Query query);

### **Returns**

Returns an ObjectList of type ChangeLog.

### **Examples**

• **Get Change Logs –** ObjectList SUP101DB.getChangeLogs(query);

#### **deleteChangeLogs**

You are recommended to delete all change logs after the application has completed processing them. Use the deleteChangeLogs APIin the generated database classto delete all change logs on the device.

### **Syntax**

deleteChangeLogs();

## **Returns**

None.

## **Examples**

```
• Delete Change Logs –
  SUP101DB.deleteChangeLogs();
```
#### **Usage**

Ensure that when calling  $deleteChangeLoss($ ), there are no change logs created from a background synchronization that are not part of the original change log list returned by a specific query:

ObjectList changes = getChangeLogs(myQuery);

You should only call deleteChangeLogs() in the onSynchronize() callback where there are no multiple synchronizations occurring simulatenously.

#### **disableChangeLog**

Creating change logs consumes some processing time, which can impact application performance. The application may can disable the change log using the disableChangeLog API.

#### **Syntax**

disableChangeLog();

#### **Returns**

None.

#### **Examples**

• **Disable Change Log –** SUP101DB.disableChangeLog();

## **Code Samples**

Enable the change log and list all changes, or only the change logs for a particular entity, Customer.

```
SUP101DB.enableChangeLog();
SUP101DB.synchronize();
// Retrieve all change logs
ObjectList logs = SUP101DB.getChangeLogs(new Query());
System.out.println("There are " + logs.count() + " change logs");
for (int i = 0; i < logs.count(); +i)
{
  ChangeLog log = (ChangeLog)logs.elementAt(i); System.out.println(log.getEntityType()
     + "(" + log.getSurrogateKey()
     + "): " + log.getOperationType());
}
// Retrieve only the change logs for Customer:
Query query = new Query();
AttributeTest at = new AttributeTest("entityType", 
   new java.lang.Integer(SUP101.EntityType.Customer),
   AttributeTest.EQUAL);
query.setTestCriteria(at);
logs = SUP101DB.getChangeLogs(query);
System.out.println("There are " + logs.size() + " change logs for 
Customer");
for (int i = 0; i < logs.count(); ++i)
{
  ChangeLog log = (ChangeLog)logs.elementAt(i); System.out.println(log.getEntityType()
    + "(" + log.getSurrogateKey()
     + "): " + log.getOperationType());
}
```
# **Security APIs**

The security APIs allow you to customize some aspects of connection and database security.

## **Connect Using a Certificate**

You can set certificate information in ConnectionProfile.

```
ConnectionProfile profile = SUP101DB.getSynchronizationProfile();
profile.setDomainName( "default" ); 
profile.setServerName( "host-name" );
profile.setPortNumber( 2481 );
profile.setNetworkProtocol( "https" );
```
Install the certificate to BlackBerry:

- Simulator: copy the certificate to the simulator directory.
- Physical device: use the Desktop Manager Certificate Synchronization tool to import an HTTPS public certificate from the PC to the device. Then perform a synchronization with Unwired Server by HTTPS.

#### **Encrypt the Database**

You can set the encryption key of a local database. Set the key during application initialization, and before creating or accessing the client database.

The length of the encyption key cannot be fewer than 16 characters.

```
ConnectionProfile profile = SUP101DB.getConnectionProfile();
profile.setEncryptionKey("Your key of length 16 or more 
characters");
```
You can use the generateEncryptionKey() method to encrypt the local database with a random encryption key.

```
SUP101DB.generateEncryptionKey();
// store the encryption key at somewhere for reuse later
ConnectionProfile profile = SUP101DB.getConnectionProfile();
String key = profile.getEncryptionKey();
...
SUP101DB.createDatabase();
```
## **DataVault**

The DataVault class provides encrypted storage of occasionally used, small pieces of data. All exceptions thrown by DataVault methods are of type DataVaultException.

If you have installed the SybaseDataProvider.apk package, you can use the DataVault class for on-device persistent storage of certificates, database encryption keys, passwords, and other sensitive items. Use this class to:

- Create a vault
- Set a vault's properties
- Store objects in a vault
- Retrieve objects from a vault
- Change the password used to access a vault

The contents of the data vault are strongly encrypted using AES-256. The DataVault class allows you create a named vault, and specify a password and salt used to unlock it. The password can be of arbitrarily length and can include any characters. The password and salt together are used to generate the AES key. If the user enters the same password when unlocking, the contents are decrypted. If the user enters an incorrect password, exceptions will occur. If the user enters the incorrect password a configurable number of times, the vault is deleted and any data stored within it becomes unrecoverable. The vault can also re-lock itself after a configurable amount of time.

Typical usage of the DataVault would be to implement an application login screen. Upon application start, the user is prompted for a password, which is then used to unlock the vault. If the unlock attempt is successful, the user is allowed into the rest of the application. User credentials needed for synchronization can also be extracted from the vault so the user is not repeatedly prompted to re-enter passwords.

#### **createVault**

Creates a new secure store.

Creates a vault. A unique name is assigned, and after creation, the vault is referenced and accessed by that name. This method also assigns a password and salt value to the vault. If a vault already exists with the same name, this method throws an exception. When created, the vault is in the unlocked state.

#### **Syntax**

```
public static DataVault createVault(
    String name,
    String password,
    String salt
)
```
#### **Parameters**

- **name** The vault name.
- **password** The password.
- salt The encryption salt value.

#### **Returns**

**createVault** creates a DataVault instance.

If a vault already exists with the same name, a DataVaultException is thrown this with the reason ALREADY\_EXISTS.

#### **Examples**

• Create a Data Vault – Creates a new data vault called myVault.

```
DataVault vault = null;
if (!DataVault.vaultExists("myVault"))
{
   vault = DataVault.createVault("myVault", "password", "salt");
}
else
{
   vault = DataVault.getVault("myVault");
}
```
#### **vaultExists**

Tests whether the specified vault exists.

#### **Syntax**

public static boolean vaultExists(String name)

#### **Parameters**

• **name** – The vault name.

#### **Returns**

**vaultExists** can return the following values:

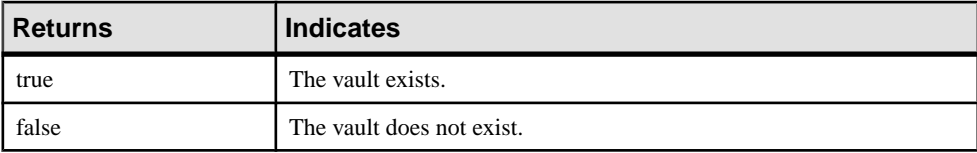

#### **Examples**

• **Check if a Data Vault Exists** – Checks if a data vault called myVault exists, and if so, deletes it.

```
if (DataVault.vaultExists("myVault"))
{
    DataVault.deleteVault("myVault"); 
}
```
#### **getVault**

Retrieves a vault.

#### **Syntax**

public static DataVault getVault(String name)

#### **Parameters**

• **name –** The vault name.

#### **Returns**

**getVault** returns a DataVault instance.

If the vault does not exist, a DataVaultException is thrown.

#### **deleteVault**

Deletes the specified vault from on-device storage.

Deletes a vault having the specified name. If the vault does not exist, this method throws an exception. The vault need not be in the unlocked state, and can be deleted even if the password is unknown.

#### **Syntax**

public static void deleteVault(String name)

#### **Parameters**

**name** – The vault name.

#### **Examples**

• **Delete a Data Vault –** Deletes a data vault called myVault.

```
if (DataVault.vaultExists("myVault"))
{
    DataVault.deleteVault("myVault"); 
}
```
#### **lock**

Locks the vault.

Once a vault is locked, you must unlock it before changing the vault's properties or storing anything in it. If the vault is already locked, this method has no effect.

#### **Syntax**

```
public void lock()
```
#### **Examples**

• **Locks the data vault. –** Prevents changing the vaults properties or stored content. vault.lock();

#### **isLocked**

Tests whether the vault is locked.

#### **Syntax**

```
public boolean isLocked()
```
#### **Returns**

**isLocked** can return the following values:

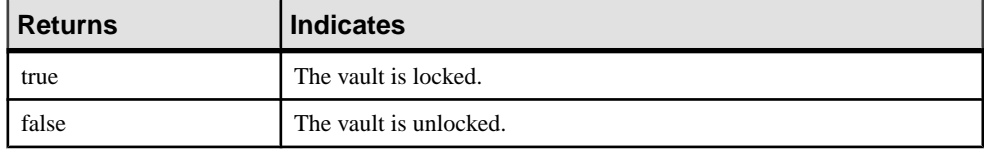

#### **unlock**

Unlocks the vault.

Unlock the vault before changing the its properties or storing anything in it. If the incorrect password or salt is used, this method throws an exception. If the number of unsuccessful unlock attempts exceeds the retry limit, the vault is deleted.

#### **Syntax**

public void unlock(String password, String salt)

#### **Parameters**

- **password** The password.
- **salt** The encryption salt value.

#### **Returns**

If the incorrect password or salt is used, a DataVaultException is thrown this with the reason INVALID\_PASSWORD.

#### **Examples**

• **Unlocksthedata vault. –** Once the vaultis unlocked you can change the its properties and stored content.

if (vault.isLocked()) {

```
 vault.unlock("password", "salt");
```
#### **setLockTimeout**

Determines how long a vault remains unlocked.

Determines how many seconds a vault remains unlocked before it automatically locks. The default value, 0, indicates that the lock never times out.

#### **Syntax**

}

public void setLockTimeout(int timeout)

#### **Parameters**

**timeout** – The number of seconds before the lock times out.

#### **Examples**

• **Set the Lock Timeout –** Sets the lock timeout to 1 hour. vault.setLockTimeout( 3600 );

#### **getLockTimeout**

Retrieves the configured lock timeout period.

Retrieves the number of seconds a vault remains unlocked before it automatically locks. The default value, 0, indicates that the lock never times out.

#### **Syntax**

public int getLockTimeout()

#### **Returns**

**getLockTimeout** returns an integer value indicating the number of seconds a vault remains unlocked before it automatically locks. The default value,  $0$ , indicates that the lock never times out.

#### **Examples**

• **Set the Lock Timeout** – Retrieves the lock timeout in seconds.

int timeout = vault.getLockTimeout();

#### **setRetryLimit**

Sets the retry limit value for the vault.

Determines how many consecutive unlock attempts(with wrong password) are allowed.Ifthe retry limit is exceeded, the vault is automatically deleted. The default value, 0, means that an unlimited number of attempts are permitted. An exception isthrown ifthe vaultislocked when this method is called.

#### **Syntax**

public void setRetryLimit(int limit)

#### **Parameters**

• **limit** – The number of consecutive unlock attempts (with wrong password) are allowed.

#### **Examples**

• **Set the Retry Limit** – Sets the retry limit to 5 attempts. vault.setRetryLimit( 5 );

#### **getRetryLimit**

Retrieves the retry limit value for the vault.

Retrieves the number of consecutive unlock attempts (with wrong password) are allowed. If the retry limit is exceeded, the vault is automatically deleted. The default value, 0, means that an unlimited number of attempts are permitted.

#### **Syntax**

public int getRetryLimit()

#### **Returns**

**getRetryLimit** returns an integer value indicating the number of consecutive unlock attempts (with wrong password) are allowed. If the retry limit is exceeded, the vault is automatically deleted. The default value, 0, means that an unlimited number of attempts are permitted.

#### **Examples**

• **Set the Retry Limit** – Retrieves the number of consecutive unlock attempts (with wrong password) that are allowed.

```
int retrylimit = vault.getRetryLimit();
```
#### **setString**

Stores a string object in the vault.

Stores a string under the specified name. An exception is thrown if the vault is locked when this method is called.

#### **Syntax**

```
public void setString(
    String name,
```
String value

#### **Parameters**

)

- **name** The name associated with the string object to be stored.
- **value** The string object to store in the vault.

#### **Examples**

• **Set a String Value** – Creates a test string, unlocks the vault, and sets a string value associated with the name "testString" in the vault. The finally clause in the try/catch block ensure that the vault ends in a secure state even if an exception occurs.

```
string teststring = "ABCDEFabcdef";
try
{
   vault.unlock("password", "salt");
   vault.setString("testString", teststring);
}
catch (DataVaultException e)
{
    System.out.println("Exception: " + e.toString());
}
finally
{
   vault.lock();
}
```
#### **getString**

Retrieves a string value from the vault.

Retrieves a string stored under the specified name in the vault. An exception is thrown if the vault is locked when this method is called.

#### **Syntax**

public String getString(String name)

#### **Parameters**

• **name** – The name associated with the string object to be retrieved.

#### **Returns**

**getString** returns a string data value, associated with the specified name, from the vault. An exception is thrown if the vault is locked when this method is called.

### **Examples**

• **Get a String Value** – Unlocks the vault and retrieves a string value associated with the name "testString" in the vault. The finally clause in the try/catch block ensure that the vault ends in a secure state even if an exception occurs.

```
try
\{ vault.unlock("password", "salt");
    string retrievedstring = vault.getString("testString");
}
catch (DataVaultException e)
{
    System.out.println("Exception: " + e.toString());
}
finally
{
   vault.lock();
}
```
#### **setValue**

Stores a binary object in the vault.

Stores a binary object under the specified name. An exception is thrown if the vault is locked when this method is called.

## **Syntax**

```
public void setValue(
    string name,
    byte[] value
)
```
#### **Parameters**

- **name** The name associated with the binary object to be stored.
- **value** The binary object to store in the vault.

## **Examples**

• **Set a Binary Value** – Unlocks the vault and stores a binary value associated with the name "testValue" in the vault. The finally clause in the try/catch block ensure that the vault ends in a secure state even if an exception occurs.

```
try
{
    vault.unlock("password", "salt");
   vault.setValue("testValue", new byte[] \{ 1, 2, 3, 4, 5 \});
}
catch (DataVaultException e)
\left\{ \right.
```

```
 System.out.println("Exception: " + e.toString());
}
finally
{
    vault.lock();
}
```
### **getValue**

Retrieves a binary object from the vault.

Retrieves a binary object under the specified name. An exception is thrown if the vault is locked when this method is called.

### **Syntax**

public byte[] getValue(string name)

### **Parameters**

• **name** – The name associated with the binary object to be retrieved.

### **Returns**

**getValue** returns a binary data value, associated with the specified name, from the vault. An exception is thrown if the vault is locked when this method is called.

## **Examples**

• **Get a Binary Value** – Unlocks the vault and retrieves a binary value associated with the name "testValue" in the vault. The finally clause in the try/catch block ensure that the vault ends in a secure state even if an exception occurs.

```
try
{
   vault.unlock("password", "salt");
   byte[] retrievedvalue = vault.getValue("testValue");
}
catch (DataVaultException e)
{
    System.out.println("Exception: " + e.toString());
}
finally
{
   vault.lock();
}
```
#### **changePassword**

Changes the password for the vault.

Modifies all name/value pairs in the vault to be encrypted with a new password/salt. If the vault is locked or the new password is empty, an exception is thrown.

#### **Syntax**

```
public void changePassword(
    String newPassword,
    String newSalt
)
```
#### **Parameters**

- **newPassword** The new password.
- **newSalt** The new encryption salt value.

#### **Examples**

• **Change the Password for a Data Vault –** Changes the password to "newPassword". The  $\text{finally clause}$  in the  $\text{try/catch block}$  ensure that the vault ends in a secure state even if an exception occurs.

```
try
{
    vault.unlock("password", "salt");
    vault.changePassword("newPassword", "newSalt");
}
catch (DataVaultException e)
{
    System.out.println("Exception: " + e.toString());
}
finally
{
    vault.lock();
}
```
# **Callback and Listener APIs**

The callback and listener APIs allow you to optionally register a callback handler and listen for device events, application connection events, and package synchronize and replay events.

## **CallbackHandler API**

The CallbackHandler interface isinvoked when any database event occurs. A default callback handler is provided, which basically does nothing. You should implement a custom CallbackHandler to register important events. The callback isinvoked on the thread that is processing the event. To receive callbacks for database changes, you must register a CallBackHandler with the generated database class, the entity class, or both. You can create a handler by extending the DefaultCallbackHandler class or by implementing the com.sybase.persistence.CallbackHandler interface.

In your handler, override the particular callback that you are interested in (for example, void onReplayFailure(java.lang.Object entity) ). The callback is executed in

the thread that is performing the action (for example, replay). When you receive the callback, the particular activity is already complete.

| <b>Callback</b>                                    | <b>Description</b>                                                                                                  |
|----------------------------------------------------|----------------------------------------------------------------------------------------------------|
| void onReplayFai-<br>lure(java.lang.Object entity) | This method is invoked when a replay request<br>fails.<br><b>Note:</b> CallbackHandlers registered for both the     |
|                                                    | MBO class of the entity and the Package DB are<br>invoked.                                                          |
|                                                    | <b>Parameters:</b>                                                                                                  |
|                                                    | entity – the Mobile Business Object to replay.                                                                      |
| void onReplaySuc-<br>cess(java.lang.Object entity) | This method is invoked when a replay request<br>succeeds.                                                           |
|                                                    | <b>Note:</b> CallbackHandlers registered for both the<br>MBO class of the entity and the Package DB are<br>invoked. |
|                                                    | <b>Parameters:</b>                                                                                                  |
|                                                    | entity – the Mobile Business Object to replay.                                                                      |

**Table 1. Callbacks in the CallbackHandler Interface**

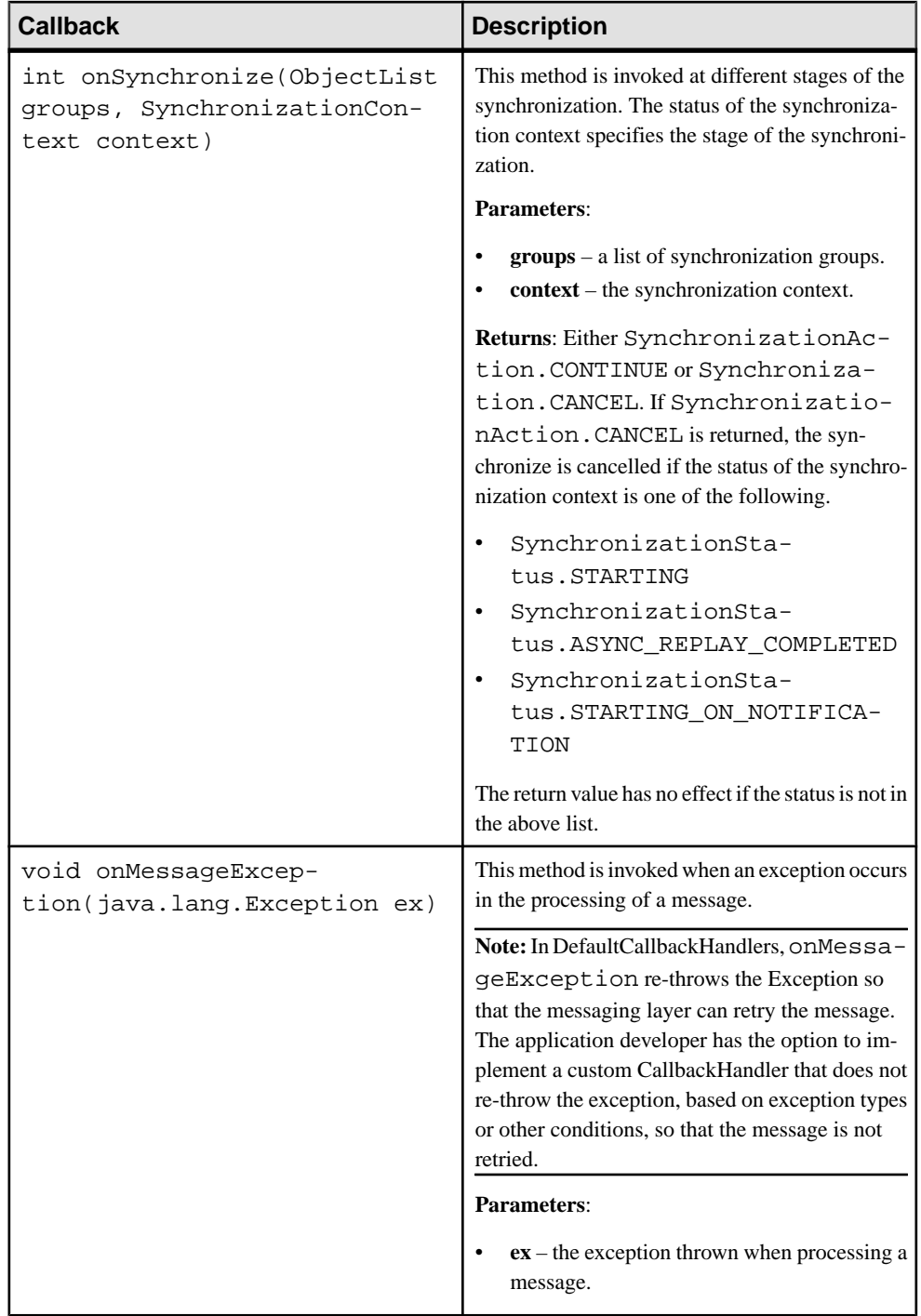

This code shows how to create and register a handler to receive callbacks:

```
public class MyCallbackHandler extends DefaultCallbackHandler
{
     // implementation
}
CallbackHandler handler = new MyCallbackHandler();
<PkgName>DB.registerCallbackHandler(handler);
```
## **ApplicationCallback API**

This callback interface is invoked by events of interest to a mobile application.

You must register an ApplicationCallback implementation to your com.sybase.mobile.Application instance to receive these callbacks.

| <b>Callback</b>                                                                                           | <b>Description</b>                                                                                                    |
|----------------------------------------------------------------------------------------------------|----------------------------------------------------------------------------------------------------|
| void onApplicationSetting-<br>sChanged(StringList nameList)                                               | Invoked when one or more application settings<br>have been changed by the server administration.                                                                                                    |
| void onConnectionStatu-<br>sChanged(int connectionSta-<br>tus, int errorCode, String<br>errorMessage)     | Invoked when the connection status changes. The<br>possible connection status values are defined in<br>the Connection Status class.                                                                                              |
| void onDeviceCondition-<br>Changed(int condition)                                                         | Invoked when a condition is detected on the mo-<br>bile device that may be of interest to the applica-<br>tion or the application user. The possible device<br>condition values are defined in the $Device-$<br>Condition class. |
| void onRegistrationStatu-<br>sChanged(int registrationSta-<br>tus, int errorCode, String<br>errorMessage) | Invoked when the registration status changes. The<br>possible registration status values are defined in<br>the RegistrationStatus class.                                                                                         |

**Table 2. Callbacks in the ApplicationCallback Interface**

# **Query APIs**

The Query API allows you to retrieve data from mobile business objects, to page data, and to retrieve a query result by filtering. You can also use the Query API to filter children MBOs of a parent MBO in a one to many relationship.

#### **See also**

- [Accessing MBO Data](#page-39-0) on page 34
- *[Object Queries](#page-39-0)* on page 34
- [Dynamic Queries](#page-40-0) on page 35
- [MBOs with Complex Types](#page-41-0) on page 36
- *[Relationships](#page-42-0)* on page 37

## **Retrieving Data from Mobile Business Objects**

You can retrieve data from mobile business objects through a variety of queries, including object queries, arbitrary find, and through filtering query result sets.

#### **Object Queries**

To retrieve data from a local database, use one of the static Object Query methods in the MBO class.

Object Query methods are generated based on the object queries defined by the modeler in Unwired WorkSpace. Object Query methods carry query names, parameters, and return types defined in Unwired WorkSpace. Object Query methods return either an object, or a collection of objects that match the specified search criteria.

The following examples demonstrate how to use the Object Query methods of the Customer MBO to retrieve data.

This method retrieves all customers:

```
public static com.sybase.collections.ObjectList findAll()
```

```
com.sybase.collections.ObjectList customers = Customer.findAll();
```
This method retrieves all customers in a certain page:

```
public static com.sybase.collections.ObjectList findAll(int skip, 
int take)
```

```
com.sybase.collections.ObjectList customers = Customer.findAll(10, 
5);
```
Suppose the modeler defined the following Object Query for the Customer MBO in Sybase Unwired Workspace:

- **name** findByFirstName
- **parameter** String firstName
- **query definition** SELECT x.\* FROM Customer x WHERE x.fname = :firstName
- **return type** Sybase.Collections.GenericList

The preceding Object Query results in this generated method:

```
public static com.sybase.collections.ObjectList 
findByFirstName(String firstName)
```

```
com.sybase.collections.ObjectList customers = 
Customer.findByFirstName("fname")
```
#### **Query and Related Classes**

The following classes define arbitrary search methods and filter conditions, and provide methods for combining test criteria and dynamically querying result sets.

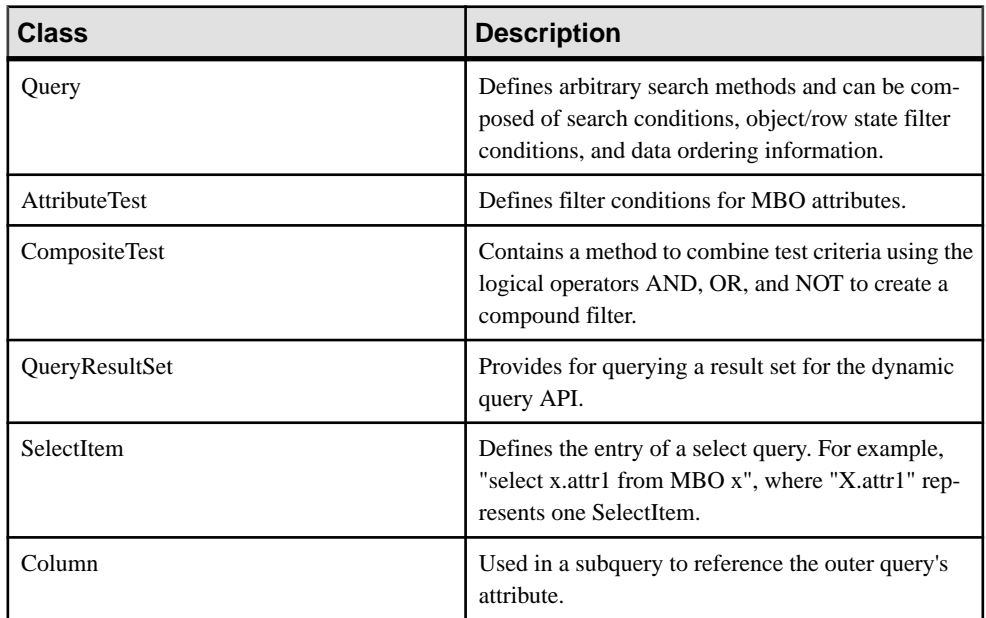

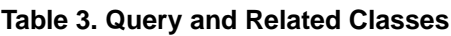

In addition queries support **select**, **where**, and **join** statements.

#### Arbitrary Find

The arbitrary find method lets custom device applications dynamically build queries based on user input. The Query.DISTINCT property lets you exclude duplicate entries from the result set.

The arbitrary find method also lets the user specify a desired ordering of the results and object state criteria. A Query classisincluded in the client object API.The Query classisthe single object passed to the arbitrary search methods and consists of search conditions, object/row state filter conditions, and data ordering information.

Define these conditions by setting properties in a query:

- **TestCriteria** criteria used to filter returned data.
- **SortCriteria** criteria used to order returned data.
- **Skip** an integer specifying how many rows to skip. Used for paging.

• **Take** – an integer specifying the maximum number of rows to return. Used for paging.

Set the Query. Distinct property to true to exclude duplicate entries from the result set. The default value is false for entity types, and its usage is optional for all other types.

```
Query query1 = new Query();
query1.setDistinct(true);
```
TestCriteria can be an AttributeTest or a CompositeTest.

#### TestCriteria

You can construct a query SOL statement to query data from a local database. You can create a TestCriteria object (in this example, AttributeTest) to filter results. You can also query across multiple tables (MBOs) when using the executeQuery API.

```
Ouery query2 = new Ouery();
query2.select("c.fname,c.lname,s.order_date,s.region");
query2.from("Customer", "c");
//
// Convenience method for adding a join to the query
// Detailed construction of the join criteria
query2.join("Sales_order", "s", "c.id", "s.cust_id");
AttributeTest ts = new AttributeTest();
ts.setAttribute("fname");
ts.setTestValue("Beth");
query2.where(ts);
QueryResultSet qrs = SUP101DB.executeQuery(query2);
```
**Note:** You must use explicit column names in **select** clauses; you cannot use wildcards.

#### AttributeTest

An AttributeTest defines a filter condition using an MBO attribute, and supports multiple conditions.

- IS\_NULL
- NOT NULL
- EQUAL
- NOT\_EQUAL
- LIKE
- NOT LIKE
- LESS\_THAN
- LESS\_EQUAL
- GREATER\_THAN
- GREATER\_EQUAL
- CONTAINS
- STARTS\_WITH
- ENDS\_WITH
- DOES NOT START WITH
- DOES NOT END WITH
- DOES NOT CONTAIN
- IN
- NOT IN
- EXISTS
- NOT EXISTS

For example, the Java code shown below is equivalent to this SQL query:

```
SELECT * from A where id in [1,2,3]
Ouery query = new Query();
AttributeTest test = new AttributeTest();
test.setAttribute("id");
com.sybase.collections.ObjectList v = new 
com.sybase.collections.ObjectList();
v.add("1");
v.add("2");
v.add("3");
test.setValue(v);
test.setOperator(AttributeTest.IN);
query.where(test);
```
When using EXISTS and NOT EXISTS, the attribute name is not required in the AttributeTest. The query can reference an attribute value via its aliasin the outerscope. The Java code shown below is equivalent to this SQL query:

```
SELECT a.id from AllType a where exists (select b.id from AllType b 
where b.id = a.id)
```

```
Query query = new Query();
query.select("a.id");
query.from("AllType", "a");
AttributeTest test = new AttributeTest();
Query existQuery = new Query();
```

```
existQuery.select("b.id");
existQuery.from("AllType", "b");
Column cl = new Column();
cl.setAlias("a");
cl.setAttribute("id");
AttributeTest test1 = new AttributeTest();
test1.setAttribute ("b.id");
test1.setValue(cl);
test1.setOperator(AttributeTest.EQUAL);
existQuery.where(test1);
test.setValue(existQuery);
test.setOperator(AttributeTest.EXISTS);
query.where(test);
QueryResultSet qs = SUP101DB.executeQuery(query);
```
# <span id="page-108-0"></span>**SortCriteria**

SortCriteria defines a SortOrder, which contains an attribute name and an ordertype (ASCENDING or DESCENDING).

For example,

```
Ouery query = new 0uery();
query.select("c.lname, c.fname");
query.from("Customer", "c");
AttributeTest aTest = new AttributeTest();
aTest.setAttribute("state");
aTest.setTestValue("CA");
aTest.setTestType(AttributeTest.EQUAL);
query.setTestCriteria(aTest);
SortCriteria sort = new SortCriteria();
sort.add("lname", SortOrderType.ASCENDING);
sort.add("fname", SortOrderType.ASCENDING);
query.setSortCriteria(sort);
```
# Paging Data

On low-memory devices, retrieving up to 30,000 records from the database may cause the custom client to fail and throw an OutOfMemoryException.

Consider using the Query object to limit the result set:

```
Query props = new Query();
props.setSkip(10);
props.setTake(5);
com.sybase.collections.ObjectList customers = 
Customer.findWithQuery(props);
```
# Aggregate Functions

You can use aggregate functions in dynamic queries.

When using the Query.select (String) method, you can use any of these aggregate functions:

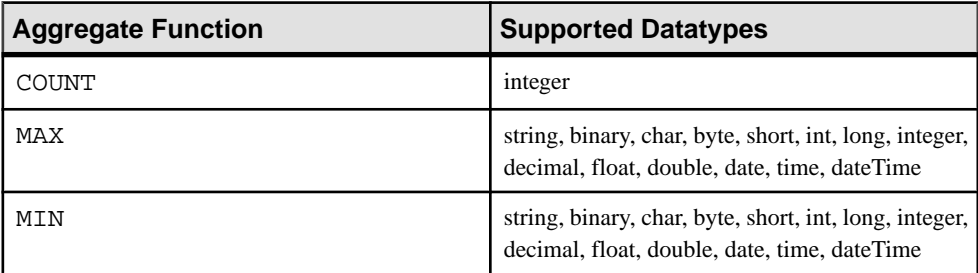

<span id="page-109-0"></span>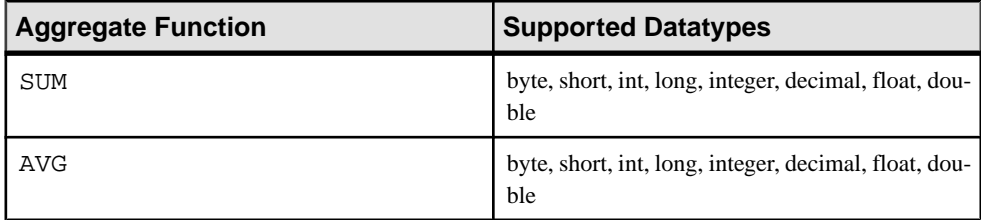

If you use an unsupported type, a PersistenceException is thrown.

```
Query query1 = new Query();
query1.select("MAX(c.id), MIN(c.name) as minName");
```
For iOS, we need a code sample equivalent to this WM sample:

#### Grouping Results

Apply grouping criteria to your results.

To group your results according to specific attributes, use the Query.groupBy(String groupByItem) method. For example, to group your results by ID and name, use:

```
String groupByItem = ("c.id, c.name");
Ouery query1 = new Ouery();
//other code for query1
```

```
query1.groupBy(groupByItem);
```
#### Filtering Results

Specify test criteria for group queries.

You can specify how your results are filtered by using the

Query.having(com.sybase.persistence.TestCriteria) method for queries using GroupBy. For example, limit your AllType MBO's results to  $c$ . id attribute values that are greater than or equal to 0 using:

```
Query query2 = new Query();
query2.select("c.id, SUM(c.id)");
query2.from("AllType", "c");
AttributeTest ts = new AttributeTest();
ts.setAttribute("c.id");
ts.setValue("0");
ts.setOperator(AttributeTest.GREATER_EQUAL);
query2.where(ts);
query2.groupBy("c.id");
AttributeTest ts2 = new AttributeTest();
ts2.setAttribute("c.id");
ts2.setValue("0"); 
ts2.setOperator(AttributeTest.GREATER_EQUAL); 
query2.having(ts2);
```
#### <span id="page-110-0"></span>Concatenating Queries

Concatenate two queries having the same selected items.

The Ouery class methods for concatenating queries are:

- union(Ouery)
- unionAll(Query)
- except(Query)
- intersect(Query)

This example obtains the results from one query except for those results appearing in a second query:

```
Query query1 = new Query();
... ... //other code for query1
Query query2 = new Query();
... ... //other code for query 2
Query query3 = query1.except(query2);
SUP101DB.executeQuery(query3);
```
#### **Subqueries**

Execute subqueries using clauses, selected items, and attribute test values.

You can execute subqueries using the Ouery.from(Ouery query, String alias) method. For example, the Java code shown below is equivalent to this SQL query:

SELECT a.id FROM (SELECT b.id FROM AllType b) AS a WHERE a.id = 1

Use this Java code:

```
Ouery query1 = new Ouery();
query1.select("b.id");
query1.from("AllType", "b");
Query query2 = new Query();
query2.select("a.id");
query2.from(query1, "a");
AttributeTest ts = new AttributeTest();
ts.setAttribute("a.id");
ts.setValue(1);
query2.where(ts);
com.sybase.persistence.QueryResultSet qs = 
SUP101DB.executeQuery(query2);
```
You can use a subquery as the selected item of a query. Use the SelectItem to set selected items directly. For example, the Java code shown below is equivalent to this SQL query:

```
SELECT (SELECT count(1) FROM AllType c WHERE c.id >= d.id) AS cn, id
FROM AllType d
```
Use this Java code:

```
Query selQuery = new Query();
selQuery.select("count(1)");
```

```
selQuery.from("AllType", "c");
AttributeTest ttt = new AttributeTest();
ttt.setAttribute("c.id");
ttt.setOperator(AttributeTest.GREATER_EQUAL);
Column cl = new Column();
cl.setAlias("d");
cl.setAttribute("id");
ttt.setValue(cl);
selQuery.where(ttt);
com.sybase.collections.GenericList<com.sybase.persistence.SelectIte
m> selectItems = new 
com.sybase.collections.GenericList<com.sybase.persistence.SelectIte
m>();
SelectItem item = new SelectItem();
item.setQuery(selQuery);
item.setAlias("cn");
selectItems.add(item);
item = new SelectItem();
item.setAttribute("id");
item.setAlias("d");
selectItems.add(item);
Query subQuery2 = new Query();
subQuery2.setSelectItems(selectItems);
subQuery2.from("AllType", "d");
com.sybase.persistence.QueryResultSet qs = 
SUP101DB.executeQuery(subQuery2);
```
#### CompositeTest

A CompositeTest combines multiple TestCriteria using the logical operators AND, OR, and NOT to create a compound filter.

#### Complex Example

This example shows the usage of CompositeTest, SortCriteria, and Query to locate all customer objects based on particular criteria.

- FirstName = John AND LastName = Doe AND (State =  $CA \ OR \ State = NY$ )
- Customer is New OR Updated
- Ordered by LastName ASC, FirstName ASC, Credit DESC
- Skip the first 10 and take 5

```
Ouery props = new Query();
//define the attribute based conditions
//Users can pass in a string if they know the attribute name. R1 
column name = attribute name.
CompositeTest innerCompTest = new CompositeTest();
innerCompTest.setOperator(CompositeTest.OR);
innerCompTest.add(new AttributeTest("state", "CA", 
AttributeTest.EQUAL));
innerCompTest.add(new AttributeTest("state", "NY", 
AttributeTest.EQUAL));
CompositeTest outerCompTest = new CompositeTest();
outerCompTest.setOperator(CompositeTest.OR);
```

```
outerCompTest.add(new AttributeTest("fname", "Jane", 
AttributeTest.EQUAL));
outerCompTest.add(new AttributeTest("lname", "Doe", 
AttributeTest.EQUAL));
outerCompTest.add(innerCompTest);
//define the ordering
SortCriteria sort = new SortCriteria();
sort.add("fname", SortOrder.ASCENDING);
sort.add("lname", SortOrder.ASCENDING);
//set the Query object
props.setTestCriteria(outerCompTest);
props.setSortCriteria(sort);
props.setSkip(10);
props.setTake(5);
com.sybase.collections.GenericList<Customer> customers2 = 
Customer.FindWithQuery(props);
```
#### QueryResultSet

The QueryResultSet class provides for querying a result set from the dynamic query API. QueryResultSet is returned as a result of executing a query.

The following example shows how to filter a result set and get values by taking data from two mobile business objects, creating a Query,filling in the criteria forthe query, and filtering the query results:

```
com.sybase.persistence.Query query = new 
com.sybase.persistence.Query();
query.select("c.fname,c.lname,s.order_date,s.region");
query.from("Customer ", "c");
query.join("SalesOrder ", "s", " s.cust_id ", "c.id");
AttributeTest at = new AttributeTest();
at.setAttribute("lname");
at.setTestValue("Devlin");
query.setTestCriteria(at);
QueryResultSet qrs = SUP101DB.executeQuery(query);
while(qrs.next())
{
   System.out.print(qrs.getString(1));
   System.out.print(",");
   System.out.println(qrs.getStringByName("c.fname"));
   System.out.print(qrs.getString(2));
   System.out.print(",");
   System.out.println(qrs.getStringByName("c.lname"));
   System.out.print(qrs.getString(3));
   System.out.print(",");
  System.out.println(qrs.qetStringByName("s.order_date"));
   System.out.print(qrs.getString(4));
   System.out.print(",");
   System.out.println(qrs.getStringByName("s.region"));
}
```
# <span id="page-113-0"></span>**Retrieving Relationship Data**

A relationship between two MBOs allows the parent MBO to access the associated MBO. A bidirectional relationship also allows the child MBO to access the associated parent MBO.

Assume there are two MBOs defined in Unwired Server. One MBO is called Customer and contains a list of customer data records. The second MBO is called SalesOrder and contains order information. Additionally, assume there is an association between Customers and Orders on the customer ID column. The Orders application is parameterized to return order information for the customer ID.

```
Customer customer = Customer.findById (101);
com.sybase.collections.ObjectList orders = 
customer.getSalesOrders();
```
You can also use the Query class to filter the return MBO list data.

```
Query props = new Query();
// set query parameters
......
com.sybase.collections.ObjectList orders =
customer.getSalesOrdersFilterBy(props);
```
# **Persistence APIs**

The persistence APIs include operations and object state APIs.

#### **See also**

• [Manipulating Data](#page-43-0) on page 38

# **Operations APIs**

Mobile business object operations are performed on an MBO instance. Operations in the model that are marked as create, update, or delete (CUD) operations create non-static instances of operations in the generated client-side objects.

Any parameters in the create, update, or delete operation that are mapped to the object's attributes are handled internally by the client object API, and are not exposed. Any parameters not mapped to the object's attributes are left as parameters in the generated object API. The code examples for create, update, and delete operations are based on the **fill from attribute** being set. Different MBO settings affect the operation methods.

**Note:** If the Sybase Unwired Platform object model defines one instance of a create operation and one instance of an update operation, and all operation parameters are mapped to the object's attributes, then a Save method can be automatically generated which, when called internally, determines whether to insert or update data to the local client-side database. In other situations, where there are multiple instances of create or update operations, methods such as Save cannot be automatically generated.

#### <span id="page-114-0"></span>**See also**

- [Creating, Updating, and Deleting MBOs](#page-43-0) on page 38
- [Other Operations](#page-44-0) on page 39

# **Create Operation**

The create operation allows the client to create a new record in the local database. To execute a create operation on an MBO, create a new MBO instance, and set the MBO attributes, then call the save() or create() operation. To propagate the changes to the server, call submitPending.

```
Customer cust = new Customer();
cust.setFname ( "supAdmin" );
cust.setCompany_name( "Sybase" );
cust.setPhone( "777-8888" );
cust.create();// or cust.save();
cust.submitPending();
SUP101DB.synchronize(); 
// or SUP101DB.synchronize (String synchronizationGroup)
```
# **Update Operation**

The update operation updates a record in the local database on the device. To execute update operations on an MBO, get an instance of the MBO, set the MBO attributes, then call either the save() or update() operation. To propagate the changes to the server, call submitPending.

```
Customer cust = Customer.findById(101);cust.setFname("supAdmin");
cust.setCompany_name("Sybase");
cust.setPhone("777-8888");
cust.save(); // or cust.update();
cust.submitPending();
SUP101DB.synchronize(); 
// or SUP101DB.synchronize (String synchronizationGroup)
```
To update multiple MBOs in a relationship, call submit Pending () on the parent MBO, or call submitPending() on the changed child MBO:

# **Delete Operation**

The delete operation allows the client to delete a new record in the local database. To execute delete operations on an MBO, get an instance of the MBO, set the MBO attributes, then call the delete operation. To propagate the changes to the server, call submitPending.

```
Customer cust = Customer.findById(101);cust.delete();
```
For MBOs in a relationship, perform a delete as follows:

```
Customer \text{cust} = \text{Customer.findById}(101); com.sybase.collections.ObjectList orders = 
cust.getSalesOrders();
         SalesOrder order = (SalesOrder)orders.getByIndex(0);
         order.delete();
         cust.submitPending();
SUP101DB.synchronize(); 
// or SUP101DB.synchronize (String synchronizationGroup)
```
### **Save Operation**

The save operation saves a record to the local database. In the case of an existing record, a save operation calls the update operation. If a record does not exist, the save operation creates a new record.

```
//Update an existing customer
Customer cust = Customer.findById(101);cust.save();
//Insert a new customer
Customer cust = new Customer();
cust.save();
```
# **Other Operation**

Operations other than create, update, or delete operations are called "other" operations. An Other operation classis generated for each operation in the MBO thatis not a create, update, or delete operation.

Suppose the Customer MBO has an Other operation "other", with parameters "P1" (string), "P2" (int), and "P3" (date). This results in a CustomerOtherOperation class being generated, with "P1", "P2", and "P3" as its attributes.

To invoke the Other operation, create an instance of CustomerOtherOperation, and set the correct operation parameters for its attributes. For example:

```
CustomerOtherOperation other = new CustomerOtherOperation();
other.setP1("somevalue");
other.setP2(2);
other.setP3(new Date());
other.save(); 
other.submitPending();
SUP101DB.synchronize(); // or SUP101DB.synchronize (String 
synchronizationGroup)
```
# **Pending Operation**

You can manage the pending state.

- **cancelPending** cancels the previous create, update, or delete operations on the MBO. It cannot cancel submitted operations.
- **submitPending** submits the operation so that it can be replayed on the Unwired Server. A request is sent to the Unwired Server during a synchronization.
- <span id="page-116-0"></span>• **submitPendingOperations –** submits all the pending records for the entity to the Unwired Server. This method internally invokes the submitPending method on each of the pending records.
- **cancelPendingOperations** cancels all the pending records for the entity. This method internally invokes the cancelPending method on each of the pending records.

```
Customer customer = Customer.findById(101);if (errorHappened) {
     customer.cancelPending();
}
else {
    customer.submitPending();
```
You can group multiple operations into a single transaction for improved performance:

```
// load the customer MBO with customer ID 100
Customer customer = Customer.findByPrimaryKey(100);
// Change phone number of that customer
customer.setPhone("8005551212");
// use one transaction to do save and submitPending
com.sybase.persistence.LocalTransaction tx = 
SUP101DB.beginTransaction();
try
{
  customer.save();
  customer.submitPending();
  tx.commit();
}
catch (Exception e)
{
   tx.rollback();
}
```
#### **Complex Attribute Types**

}

Some back-end datasources require complex types to be passed in as input parameters. The input parameters can be any of the allowed attribute types, including primitive lists, objects, and object lists. The MBO examples have attributes that are primitive types (such as int, long, or string), and make use of the basic database operations (create, update, and delete).

#### Passing Structures to Operations

An Unwired WorkSpace project includes an example MBO that is bound to a Web service data source that includes a create operation that takes a structure as an operation parameter. MBOs differ depending on the data source, configuration, and so on, but the principles are similar.

The SimpleCaseList MBO contains a create operation that has a number of parameters, including one named HEADER that is a structure datatype named AuthenticationInfo, defined as:

```
AuthenticationInfo
   userName: String
    password: String
    authentication: String
    locale: String
    timeZone: String
```
Structures are implemented as classes, so the parameter \_HEADER\_ is an instance of the AuthenticationInfo class. The generated code for the create operation is:

```
public void create(complex.AuthenticationInfo 
_HEADER_,java.lang.String escalated,java.lang.String 
hotlist, java.lang.String orig_Submitter, java.lang.String
pending,java.lang.String workLog)
```
This example demonstrates how to initialize the AuthenticationInfo class instance and pass it, along with the other operation parameters, to the create operation:

```
AuthenticationInfo authen = new AuthenticationInfo();
authen.setUserName("Demo");
authen.setPassword("");
authen.setAuthentication("");
authen.setLocale("EN_US");
authen.setTimeZone("GMT");
SimpleCaseList newCase = new SimpleCaseList();
newCase.setCase_Type("Incident");
newCase.setCategory("Networking");
newCase.setDepartment("Marketing");
newCase.setDescription("A new help desk case.");
newCase.setItem("Configuration");
newCase.setOffice("#3 Sybase Drive");
newCase.setSubmitted_By("Demo");
newCase.setPhone_Number("#0861023242526");
newCase.setPriority("High");
newCase.setRegion("USA");
newCase.setRequest Urgency("High");
newCase.setRequester_Login_Name("Demo");
newCase.setRequester_Name("Demo");
newCase.setSite("25 Bay St, Mountain View, CA");
newCase.setSource("Requester"); 
newCase.setStatus("Assigned");
newCase.setSummary("MarkHellous was here Fix it.");
newCase.setType("Access to Files/Drives");
newCase.setCreate_Time(new
java.sql.Timestamp(System.currentTimeMillis()));
newCase.create(authen, "Other", "Other", "Demo", "false", 
"worklog");
newCase.submitPending();
```
# **Object State APIs**

The object state APIs provide methods for returning information about the state of an entity in an application.

# <span id="page-118-0"></span>**Entity State Management**

The object state APIs provide methods for returning information about entities in the database.

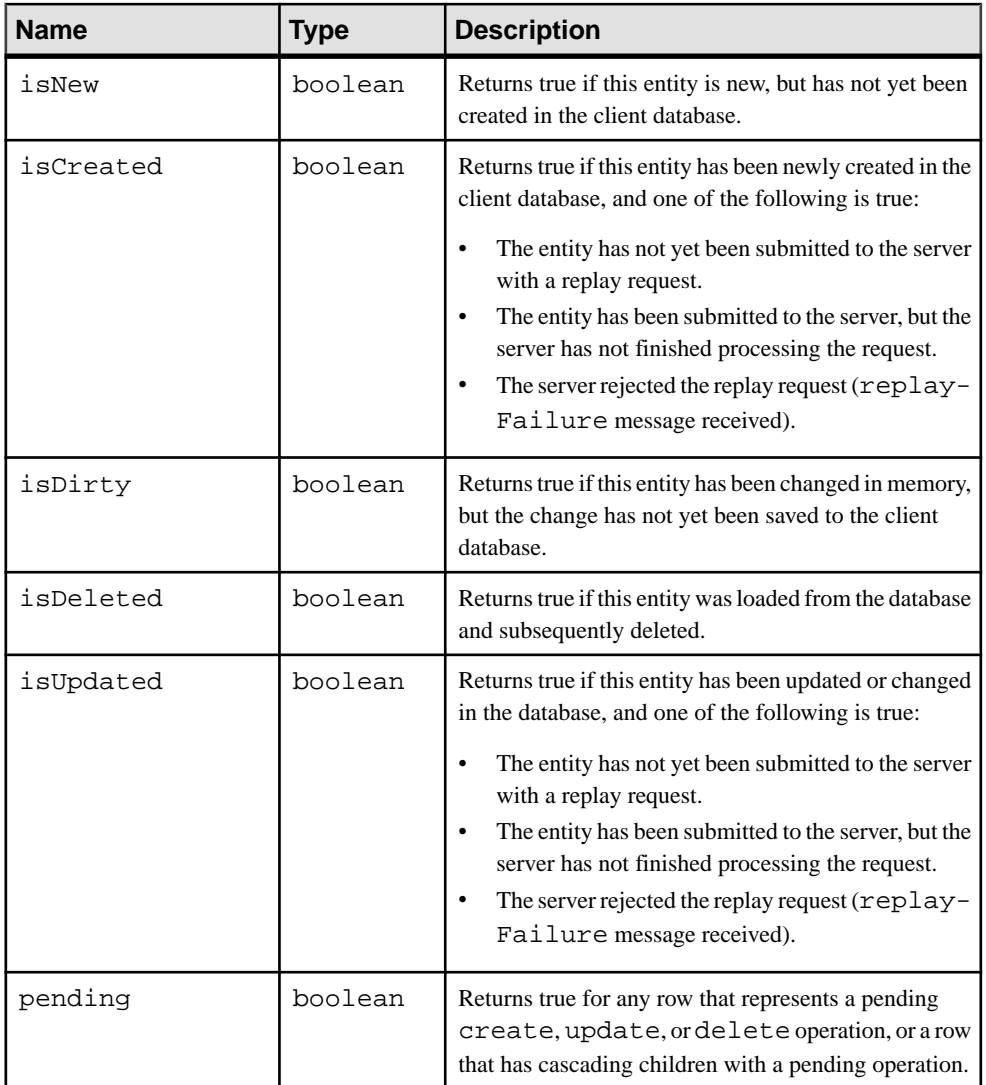

All entities that support pending state have the following attributes:

<span id="page-119-0"></span>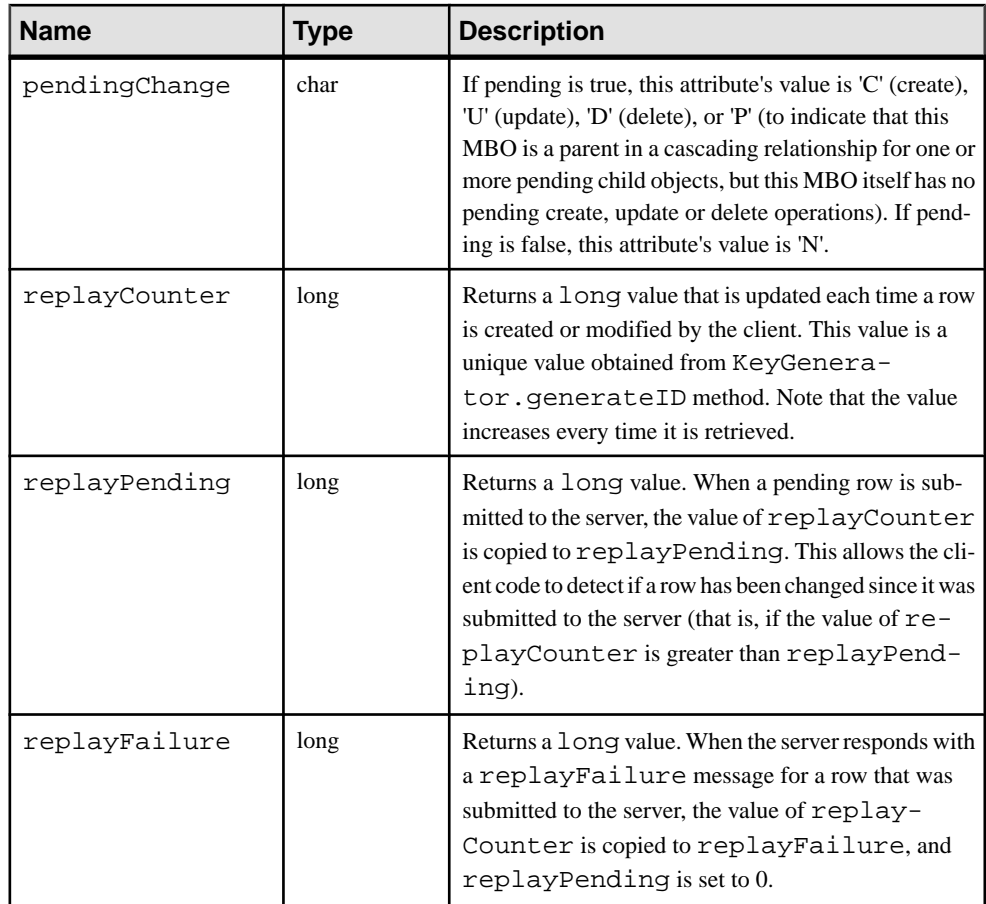

# Entity State Example

Shows how the values of the entities that support pending state change at different stages during the MBO update process. The values that change between different states appear in bold.

Note these entity behaviors:

- The isDirty flag is set if the entity changes in memory but is not yet written to the database. Once you save the MBO, this flag clears.
- The replayCounter value that gets sent to the Unwired Server is the value in the database before you call submitPending. After a successful replay, that value is imported from the Unwired Server.
- The last two entries in the table are two possible results from the operation; only one of these results can occur for a replay request.

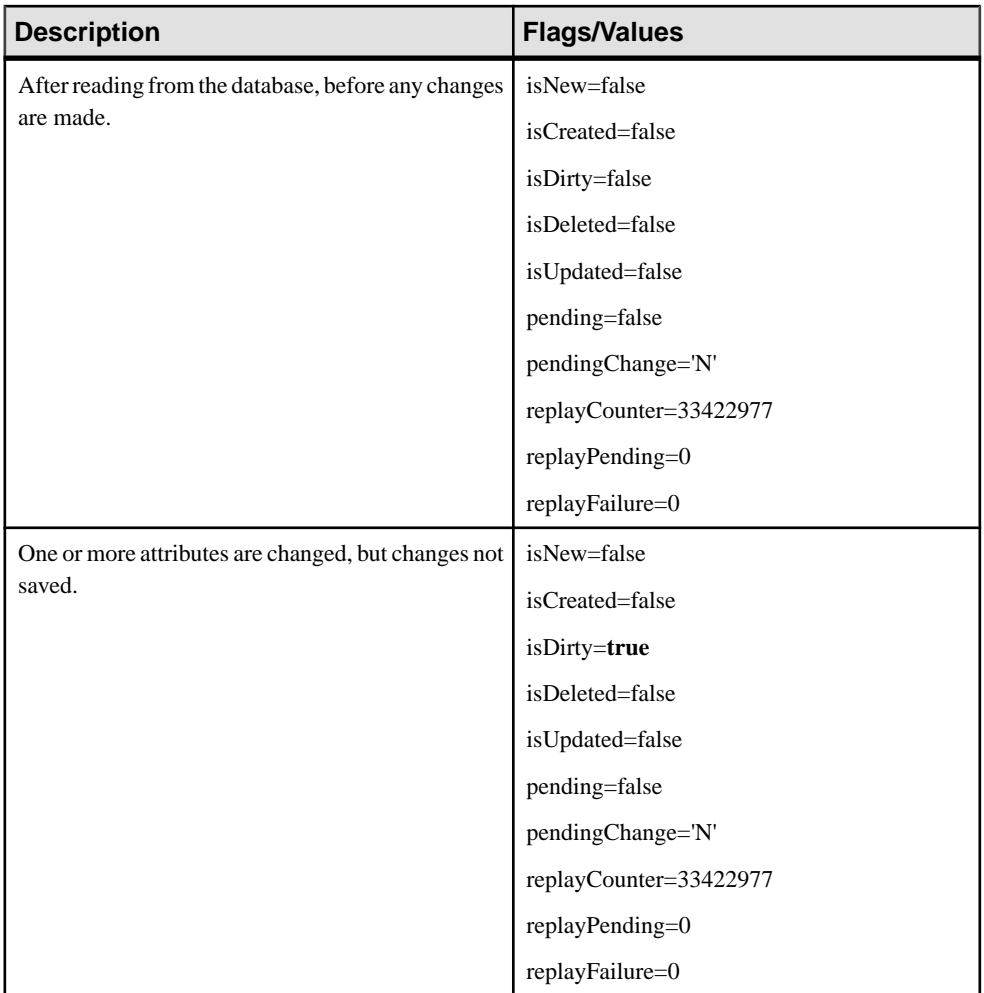

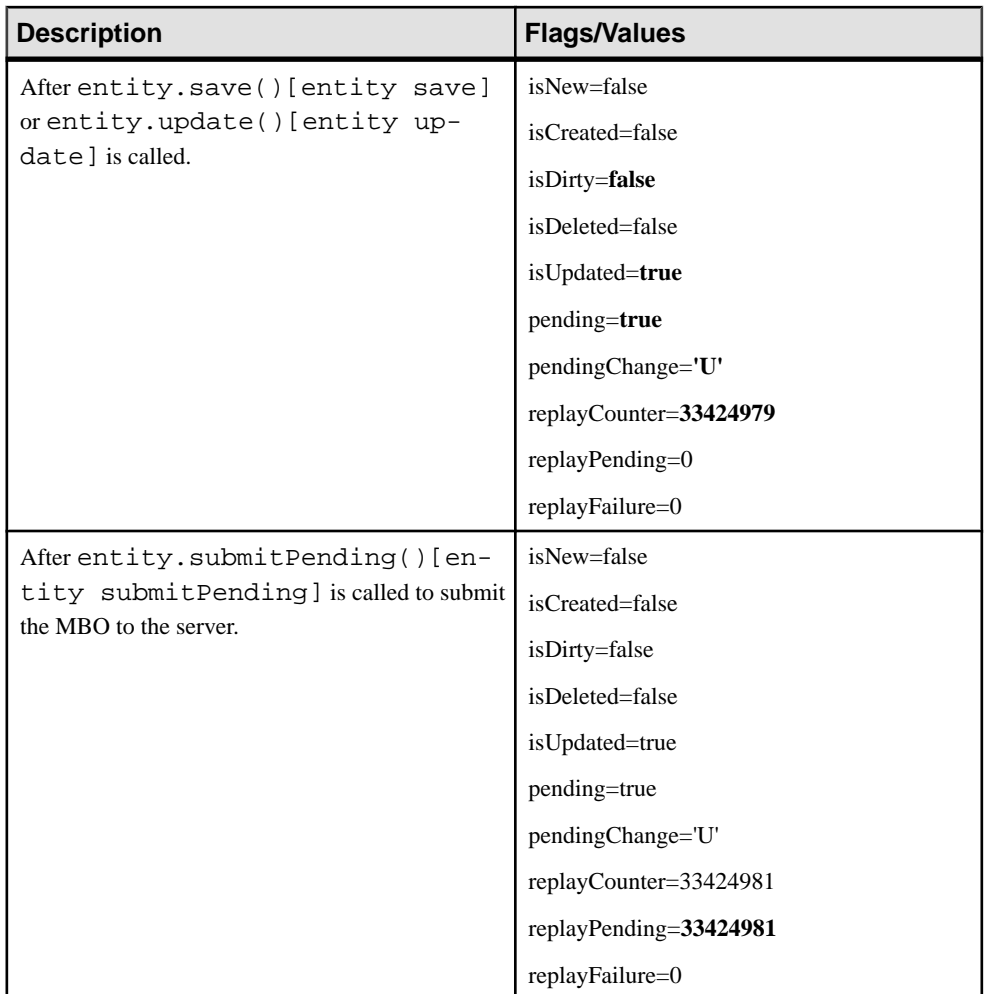

<span id="page-122-0"></span>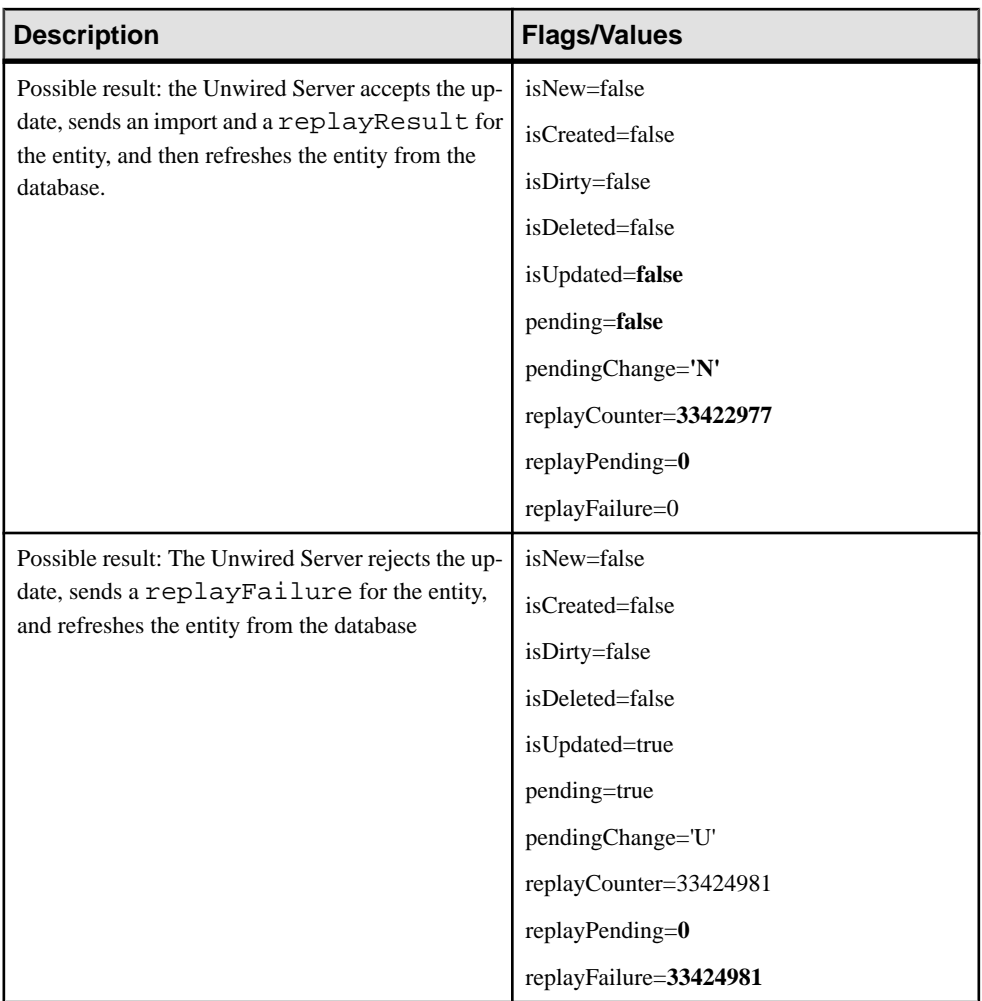

# **Mobile Business Object States**

A mobile business object can be in one of three states.

- Original state the state before any CUD operation.
- Downloaded state the state downloaded from the Unwired Server.
- Current state the state after any CUD operation.

The mobile business object class provides properties for querying the original state and the downloaded state:

```
public Customer getOriginalState();
public Customer getDownloadState();
Customer cust = Customer.findById(101); // state 1
cust.setFname("firstName");
cust.setCompany_name("Sybase");
```

```
cust.setPhone("777-8888");
cust.save(); \frac{1}{2} (ustomer org = cust.getOriginalState(); \frac{1}{2} (in tate 1)
Customer org = cust.getOriginalState();
//suppose there is new download for Customer 101 here
Customer download = cust.getDownloadState(); // state 3 cust.cancelPending(); // // state 3
cust.cancelPending();
```
Using all three states, the application can resolve most conflicts that may occur.

#### **Refresh Operation**

The refresh operation of an MBO allows you to refresh the MBO state from the client database.

For example:

```
Customer cust = Customer.findById(101);
cust.setFname("newName");
cust.refresh();// newName is discarded
```
# **Mobile and Local Business Objects**

A business object can be either local or mobile. A local business objectis a client only object, and isrepresented by the LocalBusinessObject interface. A mobile business object can be synchronized with the Unwired Server, and is represented by the MobileBusinessObject interface.

Both LocalBusinessObject and MobileBusinessObject extend BusinessObject. MobileBusinessObject provides the following additional methods:

- cancelPending
- getLogRecords
- isCreated
- isPending
- isUpdated
- submitPending

getLogRecords returns operation logs as LogRecord instances. See the LogRecord API.

submit Pending submits a pending record to the Unwired Server. A pending record is one that has been updated in the client database, but not sent to the Unwired Server.

cancelPending cancels a pending record.

#### **Common Mobile Business Object Methods**

A set of common methods are available with each mobile business object.

• **save** – save a record to the local database. In the case of an existing record, save calls update. In the case of a new record, save calls create.

- <span id="page-124-0"></span>• **refresh** – client refreshes the entity from the local database.
- **cancelPending** cancels a pending record.
- **submitPending** submits a pending record to the server.
- **getPendingChange –** if pending istrue,returns'C' (create), 'U' (update), 'D' (delete), 'P' (to indicate that this row is a parent in a cascading relationship for one or more pending child objects, butthisrow itself has no pending create, update or delete operations).If pending is false, returns 'N'.
- **getReplayCounter** updated each time a row is created or modified by the client. This value is derived from the time in seconds since an epoch, so it always increases each time the row is changed.
- **getReplayPending** when a pending row is submitted to the server, the value of replayCounter is copied to replayPending. This allows client code to detectif a row has been changed since it was submitted to the server --the test to look for : replayCounter > replayPending. On receiving a successful response (replayResult) from the server, this is reset to 0.
- **getReplayFailure** when the server responds with a replayFailure message for a row that was submitted to the server, the replayCounter value is copied to replayFailure, and replayPending is set to 0.

#### **Local Business Object**

Defined in Unwired WorkSpace, local business objects are not bound to EIS data sources, so cannot be synchronized. Instead, they are objects that are used as a local data store on device. Local business objects do not call submit Pending, or perform a replay or import from the Unwired Server.

An example of a local business object:

```
LoginStatus status= new LoginStatus ();
   status.setId(123);
   status.setSuccess(true);
   status.create();
  long savedId = 123;
   LoginStatus status = LoginStatus.find(savedId);
   status.setSuccess(false);
   status.update();
  long savedId = 123;
  LoginStatus status = LoginStatus.find(savedId);
   status.delete();
```
# **Generated Package Database APIs**

The generated package database APIs include methods that exist in each generated package database.

#### <span id="page-125-0"></span>**Client Database APIs**

The generated package database class provides methods for managing the client database.

```
public static void createDatabase()
public static void deleteDatabase()
public static boolean databaseExists()
```
Typically, createDatabase does not need to be called since it is called internally when necessary. An application may use deleteDatabase when uninstalling the application.

Use the transaction API to group several transactions together for better performance.

```
public static com.sybase.persistence.LocalTransaction 
beginTransaction()
```

```
Customer customer = Customer.findByPrimaryKey(101);
   // Use one transaction to save and submit pending
  LocalTransaction tx = SUP101DB.beginTransaction();
   // modify customer information
   customer.save();
   customer.submitPending();
   tx.commit();
```
# **Large Attribute APIs**

Use large string and binary attributes.

You can import large messages containing binary objects (BLOBs) to the client, send new or changed large objects to the server, and efficiently handle large attributes on the client.

The large attribute APIs allow clients to import large messages from the server or send a replay message without using excessive memory and possibly throwing exceptions. Clients can also access or modify a large attribute without reading the entire attribute into memory. In addition, clients can execute queries without having large attribute valuies automatically filled in the returned MBO lists or result sets.

#### **BigBinary**

An object that allows access to a persistent binary value that may be too large to fit in available memory. A streaming API is provided to allow the value to be accessed in chunks.

#### close

Closes the value stream.

Closes the value stream. Any buffered writes are automatically flushed. Throws a StreamNotOpenException if the stream is not open.

#### **Syntax**

public void close()

# **Examples**

• **–** Writes a binary book cover image and closes the image file.

```
Book book = Book.findByPrimaryKey(bookID);
com.sybase.persistence.BigBinary image = book.getCover();
image.openForWrite(0);
// ...
image.close();
```
### copyFromFile

Overwrites this BigBinary object with data from the specified file.

Any previous contents of the file will be discarded. Throws an ObjectNotSavedException if this BigBinary object is an attribute of an entity that has not yet been created in the database. Throws a StreamNotClosedException if the object is not closed.

# **Syntax**

public void copyFromFile(java.lang.String filepath)

# **Parameters**

• **filepath –** The file containing the data to be copied.

# copyToFile

Overwrites the specified file with the contents of this BigBinary object.

Any previous contents of the file are discarded. Throws an ObjectNotSavedException if this BigBinary object is an attribute of an entity that has not yet been created in the database. Throws a StreamNotClosedException if the object is not closed.

# **Syntax**

public void copyToFile(java.lang.String filepath)

# **Parameters**

• **filepath** – The file to be overwritten.

# flush

Flushes any buffered writes.

Flushes any buffered writes to the database. Throws a StreamNotOpenException if the stream is not open.

# **Syntax**

public void flush()

#### openForRead

Opens the value stream for reading.

Has no effect if the stream was already open for reading. If the stream was already open for writing, it is flushed before being reopened for reading. Throws an

ObjectNotSavedException if this BigBinary object is an attribute of an entity that has not yet been created in the database. Throws an ObjectNotFoundException if this object is null.

### **Syntax**

```
public void openForRead()
```
# **Examples**

• **–** Opens a binary book image for reading.

```
Book book = Book.findByPrimaryKey(bookID);
com.sybase.persistence.BigBinary image = book.getCover();
image.openForRead();
```
#### openForWrite

Opens the value stream for writing.

Any previous contents of the value will be discarded. Throws an ObjectNotSavedException if this BigBinary object is an attribute of an entity that has not yet been created in the database.

# **Syntax**

public void openForWrite(long newLength)

# **Parameters**

• **newLength** – The new value length in bytes. Some platforms may allow this parameter to be specified as 0, with the actual length to be determined later, depending on the amount of data written to the stream. Other platforms require the total amount of data written to the stream to match the specified value.

# **Examples**

• **–** Opens a binary book image for writing.

```
Book book = Book.findByPrimaryKey(bookID);
com.sybase.persistence.BigBinary image = book.getCover();
image.openForWrite(0);
```
read

Reads a chunk of data from the stream.

Reads and returns the specified number of bytes, or fewer if the end of stream is reached. Throws a StreamNotOpenException if the stream is not open for reading.

# **Syntax**

public byte[] read(long length)

#### **Parameters**

• **length** – The maximum number of bytes to be read into the chunk.

### **Returns**

read returns a chunk of binary data read from the stream, or a null value if the end of the stream has been reached.

# **Examples**

• **–** Reads in a binary book image.

```
Book book = Book.findByPrimaryKey(bookID);
com.sybase.persistence.BigBinary image = book.getCover();
int bufferLength = 1024;
image.openForRead();
byte[] binary = image.read(blufferLength);while (binary != null)
{
     binary = image.read(bufferLength);
}
image.close();
```
# readByte

Reads a single byte from the stream.

Throws a StreamNotOpenException if the stream is not open for reading.

# **Syntax**

public int readByte()

# **Returns**

readByte returns a byte of data read from the stream, or -1 if the end of the stream has been reached.

#### seek

Changes the stream position.

Throws a StreamNotOpenException if the stream is not open for reading.

# **Syntax**

public void seek(long newPosition)

### **Parameters**

• **newPosition** – The new stream position in bytes. Zero represents the beginning of the value stream.

#### write

Writes a chunk of data to the stream.

Writes data to the stream, beginning at the current position. The stream may be buffered, so use flush or close to be certain that any buffered changes have been applied. Throws a StreamNotOpenException if the stream is not open for writing. Throws a WriteAppendOnlyException if the platform only supports appending to the end of a value and the current stream position precedes the end of the value. Throws a WriteOverLengthException if the platform requires the length to be predetermined before writing and this write would exceed the predetermined length.

# **Syntax**

public void write(byte[] data)

# **Parameters**

• **data –** The data chunk to be written to the stream.

# **Examples**

• **–** Opens a binary book image for writing.

```
Book book = Book.findByPrimaryKey(bookID);
com.sybase.persistence.BigBinary image = book.getCover();
image.openForWrite(0);
byte[] binary = new byte[] \{ 0, 1, 2, 3, 4, 5, 6, 7, 8, 9 \};
image.write(binary);
```
#### writeByte

Writes a single byte to the stream.

Writes a byte of data to the stream, beginning at the current position. The stream may be buffered, so use flush or close to be certain that any buffered changes have been applied. Throws a StreamNotOpenException if the stream is not open for writing. Throws a

<span id="page-130-0"></span>WriteAppendOnlyException if the platform only supports appending to the end of a value and the current stream position precedes the end of the value. Throws a WriteOverLengthException if the platform requires the length to be predetermined before writing and this write would exceed the predetermined length.

#### **Syntax**

```
public void writeByte(byte data)
```
### **Parameters**

• **data** – The byte value to be written to the stream.

# **BigString**

An object that allows access to a persistent string value that might be too large to fit in available memory. A streaming API is provided to allow the value to be accessed in chunks.

#### close

Closes the value stream.

Closes the value stream. Any buffered writes are automatically flushed. Throws a StreamNotOpenException if the stream is not open.

# **Syntax**

public void close()

# **Examples**

• **–** Writes to the biography file, and closes the file.

```
Author author = Author.findByPrimaryKey(authorID);BigString text = author.getBiography();
text.openForWrite(0);
text.write("something");
text.close();
```
#### copyFromFile

Overwrites this BigString object with data from the specified file.

Any previous contents of the value will be discarded. Throws an ObjectNotSavedException if this BigString object is an attribute of an entity that has not yet been created in the database. Throws a StreamNotClosedException if the object is not closed.

# **Syntax**

public void copyFromFile(java.lang.String filepath)

### **Parameters**

**filepath** – The file containing the data to be copied.

#### copyToFile

Overwrites the specified file with the contents of this BigString object.

Any previous contents of the file are discarded. Throws an ObjectNotSavedException if this BigString object is an attribute of an entity that has not yet been created in the database. Throws a StreamNotClosedException if the object is not closed.

#### **Syntax**

```
public void copyToFile(java.lang.String filepath)
```
#### **Parameters**

• **filepath –** The file to be overwritten.

#### flush

Flushes any buffered writes.

Flushes any buffered writes to the database. Throws a  $\texttt{StreamNotOpenException}$  if the stream is not open.

#### **Syntax**

public void flush()

#### openForRead

Opens the value stream for reading.

Has no effect if the stream was already open for reading. If the stream was already open for writing, it is flushed before being reopened for reading. Throws an ObjectNotSavedException if this BigString object is an attribute of an entity that has not yet been created in the database.

#### **Syntax**

public void openForRead()

# **Examples**

• **–** Opens the biography file for reading.

```
Author author = Author.findByPrimaryKey(authorID);BigString text = author.getBiography();
text.openForRead();
```
#### openForWrite

Opens the value stream for writing.

Any previous contents of the value will be discarded. Throws an ObjectNotSavedException if this BigString object is an attribute of an entity that has not yet been created in the database.

### **Syntax**

public void openForWrite(long newLength)

#### **Parameters**

• **newLength** – The new value length in bytes. Some platforms may allow this parameter to be specified as 0, with the actual length to be determined later, depending on the amount of data written to the stream. Other platforms require the total amount of data written to the stream to match the specified value.

### **Examples**

• **–** Opens the biography file for writing.

```
Author author = Author.findByPrimaryKey(authorID);BigString text = author.getBiography();
text.openForWrite(0);
```
#### read

Reads a chunk of data from the stream.

Reads and returns the specified number of characters, or fewer if the end of stream is reached. Throws a StreamNotOpenException if the stream is not open for reading.

#### **Syntax**

```
public byte[] read(long length)
```
#### **Parameters**

• **length** – The maximum number of characters to be read into the chunk.

#### **Returns**

read returns a chunk of string data read from the stream, or a null value if the end of the stream has been reached.

# **Examples**

• **–** Reads in the biography file.

```
Author author = Author.findByPrimaryKey(authorID);
BigString text = author.getBiography();
text.openForRead();
int bufferLength = 1024;
string something = text.read(bufferLength); //null if EOF
while (something != null)
\left\{ \right.something = text.read(bufferLength);
}
text.close();
```
#### readChar

Reads a single character from the stream.

Throws a StreamNotOpenException if the stream is not open for reading.

# **Syntax**

public int readChar()

# **Returns**

readChar returns a single character read from the stream, or -1 if the end of the stream has been reached.

# seek

Changes the stream position.

Throws a StreamNotOpenException if the stream is not open for reading.

# **Syntax**

public void seek(long newPosition)

# **Parameters**

• **newPosition** – The new stream position in characters. Zero represents the beginning of the value stream.

# write

Writes a chunk of data to the stream.

Writes data to the stream, beginning at the current position. The stream may be buffered, so use flush or close to be certain that any buffered changes have been applied. Throws a StreamNotOpenException if the stream is not open for writing. Throws a WriteAppendOnlyException if the platform only supports appending to the end of a value and the current stream position precedes the end of the value. Throws a WriteOverLengthException if the platform requires the length to be predetermined before writing and this write would exceed the predetermined length.

### **Syntax**

```
public void write(java.lang.String data)
```
#### **Parameters**

• **data –** The data chunk to be written to the stream.

#### **Examples**

• **–** Writes to the biography file, and closes the file.

```
Author author = Author.findByPrimaryKey(authorID);
BigString text = author.getBiography();
text.openForWrite(0);
text.write("something");
text.close();
```
#### writeChar

Writes a single character to the stream.

Writes a character of data to the stream, beginning at the current position. The stream may be buffered, so use flush or close to be certain that any buffered changes have been applied. Throws a StreamNotOpenException if the stream is not open for writing. Throws a WriteAppendOnlyException if the platform only supports appending to the end of a value and the current stream position precedes the end of the value. Throws a WriteOverLengthException if the platform requires the length to be predetermined before writing and this write would exceed the predetermined length.

#### **Syntax**

public void writeChar(char data)

#### **Parameters**

• **data –** The character value to be written to the stream.

# **MetaData and Object Manager API**

The MetaData and Object Manager API allows you to access metadata for database, classes, entities, attributes, operations, and parameters.

# <span id="page-135-0"></span>**MetaData and Object Manager API**

Some applications or frameworks can operate against MBOs generically by invoking MBO operations without prior knowledge of MBO classes. This can be achieved by using the MetaData and Object Manager APIs.

These APIs allow retrieving the metadata of packages, MBOs, attributes, operations, and parameters during runtime. The APIs are especially useful for a runtime environment without a reflection mechanism such as J2ME.

You can generate metadata classes using the –md code generation option. You can use the  $-rm$ option to generate the object manager class. You can also generate metadata classes by selecting the option**Generate metadata classes** or**Generate metadata andobject manager classes** option in the code generation wizard in the mobile application project.

# **ObjectManager**

The ObjectManager class allows an application to call the Object API in a reflection style. The Object Manager is useful for platforms without native reflection support (such asJ2ME).

```
Customer object = Customer.findById(123);ObjectManager rm = new SUP101DB_RM();
ClassMetaData customer =
SUP101DB.getMetaData().getClass("Customer");
AttributeMetaData lname = customer.getAttribute("lname");
OperationMetaData save = customer.getOperation("save");
Object myMBO = rm.newObject(customer);
rm.setValue(myMBO, lname, "Steve");
rm.invoke(object, save, new ObjectList());
```
# **DatabaseMetaData**

The DatabaseMetaData class holds package-level metadata. You can use it to retrieve data such as synchronization groups, the default database file, and MBO metadata.

Any entity for which "allow dynamic queries" is enabled generates attribute metadata. Depending on the options selected in the Eclipse IDE, metadata for attributes and operations may be generated for all classes and entities.

```
DatabaseMetaData dmd = SUP101DB.getMetaData();
com.sybase.collections.StringList syncGroups = 
dmd.getSynchronizationGroups();
for(int i=0; i<syncGroups.size(); i++)
{
String syncGroup = syncGroups.item(i);
System.out.println(syncGroup);
}
```
# <span id="page-136-0"></span>**ClassMetaData**

The ClassMetaData class holds metadata for the MBO, including attributes and operations.

```
AttributeMetaData lname = customerMetaData.getAttribute("lname");
OperationMetaData save = customerMetaData.getOperation("save");
...
```
# **AttributeMetaData**

The AttributeMetaData class holds metadata for an attribute such as attribute name, column name, type, and maxlength.

```
System.out.println(lname.getName());
System.out.println(lname.getColumn());
System.out.println(lname.getMaxLength());
```
# **Exceptions**

Reviewing exceptions allows you to identify where an error has occurred during application execution.

# **Handling Exceptions**

The Client Object API defines server-side and client-side exceptions.

#### **Server-Side Exceptions**

A server-side exception occurs when a client tries to update or create a record and the Unwired Server throws an exception.

A server-side exception results in a stack trace in the server log, and a log record (LogRecordImpl) imported to the client with information on the problem.

#### **HTTP Error Codes**

Unwired Server examines the EIS code received in a server response message and maps it to a logical HTTP error code, if a corresponding error code exists. If no corresponding code exists, the 500 code is assigned to signify either a Sybase Unwired Platform internal error, or an unrecognized EIS error. The EIS code and HTTP error code values are stored in log records.

These tables list recoverable and unrecoverable error codes. All error codes that are not explicitly considered recoverable are considered unrecoverable.

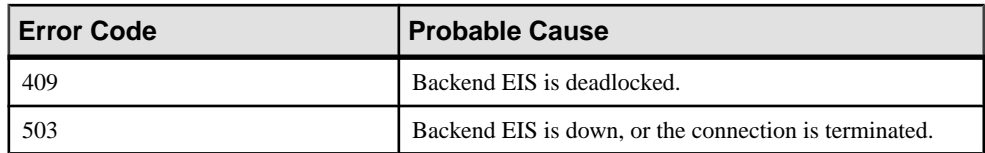

# **Table 4. Recoverable Error Codes**

#### **Table 5. Unrecoverable Error Codes**

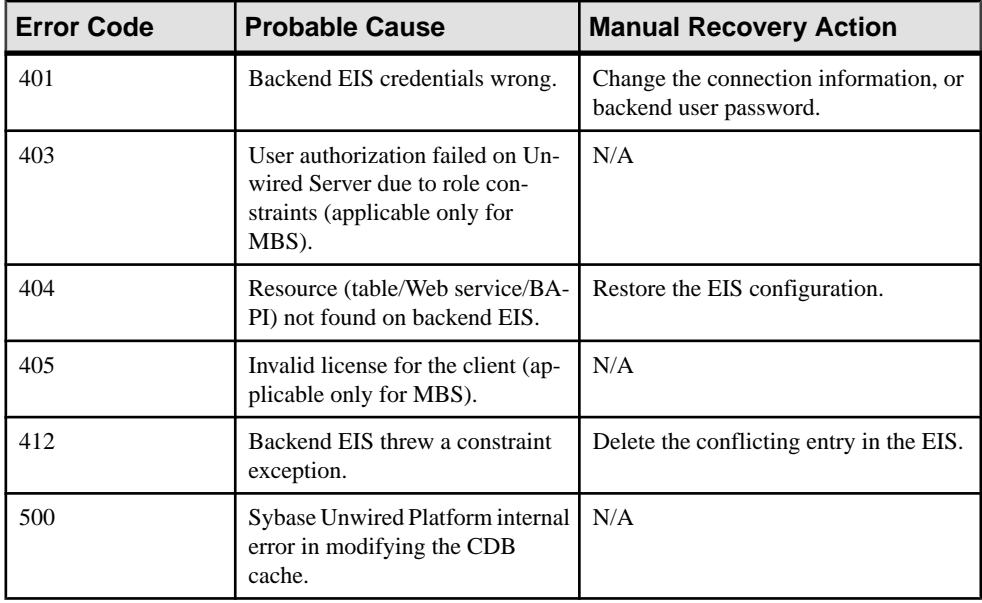

Error code 401 is not treated as a simple recoverable error. If the

SupThrowCredentialRequestOn401Error context variable is set to true (the default), error code 401 throws a CredentialRequestException, which sends a credential request notification to the user'sinbox. You can change this behavior by modifying the value of the SupThrowCredentialRequestOn401Error context variable in Sybase Control Center. If SupThrowCredentialRequestOn401Error issetto false, error code 401 is treated as a normal recoverable exception.

### <span id="page-138-0"></span>**Mapping of EIS Codes to Logical HTTP Error Codes**

A list of  $SAP^{\circledR}$  error codes mapped to HTTP error codes. By default,  $SAP$  error codes that are not listed map to HTTP error code 500.

| <b>Constant</b>                | <b>Description</b>                                                                                                    | <b>HTTP Error Code</b> |
|--------------------------------|----------------------------------------------------------------------------------------------------|------------------------|
| <b>JCO_ERROR_COMMUNICATION</b> | Exception caused by net-<br>work problems, such as<br>connection breakdowns.<br>gateway problems, or un-<br>availability of the remote<br>SAP system. | 503                    |
| <b>JCO_ERROR_LOGON_FAILURE</b> | Authorization failures dur-<br>ing login. Usually caused<br>by unknown user name,<br>wrong password, or invalid<br>certificates.                      | 401                    |
| <b>JCO_ERROR_RESOURCE</b>      | Indicates that JCO has run<br>out of resources such as<br>connections in a connec-<br>tion pool.                                                      | 503                    |
| <b>JCO ERROR STATE BUSY</b>    | The remote SAP system is<br>busy. Try again later.                                                                                                    | 503                    |

**Table 6. Mapping of SAP Error Codes to HTTP Error Codes**

#### **Client-Side Exceptions**

Device applications are responsible for catching and handling exceptionsthrown by the client object API.

**Note:** See Callback Handlers.

# **Exception Classes**

The Client Object API supports exception classes for queries and for the messaging client.

- **SynchronizeException** thrown when an error occurs during synchronization.
- **PersistenceException** thrown when trying to access the local database.
- **ObjectNotFoundException** thrown when trying to load an MBO that is not inside the local database.
- **NoSuchOperationException** thrown when trying to call a method (using the Object Manager API) but the method is not defined for the MBO.
- **NoSuchAttributeException** thrown when trying to access an attribute (using the Object Manager API) but the attribute is not defined for the MBO.
- **ApplicationRuntimeException** thrown when a call to start the connection, register the application, or unregister the application cannot be completed due to an error.
- **ConnectionPropertyException** thrown when a call to start the connection, register the application, or unregister the application cannot be completed due to an error in a connection property value or application identifier.

# **Index A**

application callback handlers [98](#page-103-0) application registration [21](#page-26-0) arbitrary find method [100](#page-105-0), [101](#page-106-0), [103](#page-108-0), [106](#page-111-0) AttributeMetaData [131](#page-136-0) AttributeTest [101,](#page-106-0) [106](#page-111-0) AttributeTest condition [100](#page-105-0) authentication offline [24](#page-29-0) online [24](#page-29-0) AVG [103](#page-108-0)

# **B**

BigBinary [120](#page-125-0) BigString [125](#page-130-0) BlackBerry Java plug-in for Eclipse [9](#page-14-0) BlackBerry Java Plug-in for Eclipse installing [7](#page-12-0) BlackBerry JDE [9](#page-14-0) BlackBerry JDE, download [7](#page-12-0) BlackBerry MDS Simulator, download [7](#page-12-0) BlackBerry project, creating [10](#page-15-0) BlackBerry Simulator [7](#page-12-0) build path [10](#page-15-0)

# **C**

callback handlers [25,](#page-30-0) [95](#page-100-0) CallbackHandler [43](#page-48-0) callbacks [25](#page-30-0) certificates [7,](#page-12-0) [64](#page-69-0), [85](#page-90-0) change notification [31](#page-36-0) ClassMetaData [131](#page-136-0) client database [120](#page-125-0) closeConnection [65](#page-70-0) complex attribute type [111](#page-116-0) complex type [36](#page-41-0) CompositeTest [106](#page-111-0) CompositeTest condition [100](#page-105-0) concatenate queries [105](#page-110-0) connection profile [22](#page-27-0), [23](#page-28-0) ConnectionProfile [64,](#page-69-0) [85](#page-90-0) COUNT [103](#page-108-0)

create [38](#page-43-0) create operation [109](#page-114-0) createDatabase [120](#page-125-0)

# **D**

data synchronization protocol [3,](#page-8-0) [4](#page-9-0) data vault [87](#page-92-0) change password [94](#page-99-0) creating [86](#page-91-0) deleting [88](#page-93-0) exists [87](#page-92-0) lock timeout [90](#page-95-0) locked [89](#page-94-0) locking [88](#page-93-0) retrieve string [92](#page-97-0) retrieve value [94](#page-99-0) retry limit [90,](#page-95-0) [91](#page-96-0) set string [91](#page-96-0) set value [93](#page-98-0) unlocking [89](#page-94-0) database client [120](#page-125-0) database connections managing [65](#page-70-0) DatabaseMetaData [130](#page-135-0) DataVault [85](#page-90-0) DataVaultException [85](#page-90-0) debugging [43](#page-48-0), [46](#page-51-0) delete [38](#page-43-0) delete operation [109](#page-114-0) deleteDatabase [120](#page-125-0) descriptor file [10](#page-15-0) device database [30](#page-35-0) documentation roadmap [4](#page-9-0) download [7](#page-12-0) dynamic query [34,](#page-39-0) [35](#page-40-0)

# **E**

EIS error codes [131,](#page-136-0) [133](#page-138-0) encryption key [85](#page-90-0) entity states [113](#page-118-0), [114](#page-119-0) error codes EIS [131](#page-136-0), [133](#page-138-0)

HTTP [131,](#page-136-0) [133](#page-138-0) mapping of SAP error codes [133](#page-138-0) non-recoverable [131](#page-136-0) recoverable [131](#page-136-0) EXCEPT [105](#page-110-0) exceptions client-side [133](#page-138-0) server-side [131](#page-136-0)

# **F**

filtering results [104](#page-109-0) FROM clause [105](#page-110-0)

# **G**

generated code contents [16](#page-21-0) generated code, location [16](#page-21-0) group by [104](#page-109-0)

# **H**

HTTP error codes [131](#page-136-0), [133](#page-138-0) HTTP push gateway [76](#page-81-0)

# **I**

INTERSECT [105](#page-110-0)

# **J**

JAR files adding [10](#page-15-0) sup-client-rim.jar [10](#page-15-0) UltraLiteJ.jar [10](#page-15-0) Javadoc [1](#page-6-0) Javadocs, opening [55](#page-60-0) JMSBridge [43](#page-48-0)

# **L**

listeners [25](#page-30-0) local business object [118,](#page-123-0) [119](#page-124-0) local MBO [118](#page-123-0) localization [49,](#page-54-0) [50](#page-55-0) LogRecord API [78](#page-83-0)

# **M**

MAX [103](#page-108-0)

maxDbConnections [65](#page-70-0) MBO [32,](#page-37-0) [34](#page-39-0), [36,](#page-41-0) [38](#page-43-0) MBOLogger [43](#page-48-0) messaging protocol [3,](#page-8-0) [4](#page-9-0) MetaData API [130](#page-135-0) MIN [103](#page-108-0) mobile business object [118](#page-123-0) mobile business object states [117](#page-122-0) mobile middleware services [3](#page-8-0)

# **N**

NoSuchAttributeException [133](#page-138-0) NoSuchOperationException [133](#page-138-0)

# **O**

Object API code location of generated [16](#page-21-0) Object Manager API [130](#page-135-0) object query [34,](#page-39-0) [99](#page-104-0) ObjectManager [130](#page-135-0) ObjectNotFoundException [133](#page-138-0) offlineLogin [69](#page-74-0) OnImportSuccess [74](#page-79-0) onLineLogin [69](#page-74-0) openConnection [65](#page-70-0) other operation [110](#page-115-0)

# **P**

paging data [100](#page-105-0), [103](#page-108-0) passing structures to operations [111](#page-116-0) pending operation [110](#page-115-0) pending state [38](#page-43-0) personalization keys [73](#page-78-0) types [72](#page-77-0) project build path [10](#page-15-0)

# **Q**

Query class [100](#page-105-0) Query object [101](#page-106-0), [103](#page-108-0), [106](#page-111-0) QueryResultSet [107](#page-112-0)

# **R**

Refresh operation [118](#page-123-0)

relationships [108](#page-113-0) replay [27](#page-32-0)

# **S**

save operation [110](#page-115-0) SelectItem [105](#page-110-0) setting the database file location on the device [67](#page-72-0) setting the databaseFile location [67](#page-72-0) signing [53](#page-58-0) simultaneous synchronization [74](#page-79-0) Skip [106](#page-111-0) Skip condition [100](#page-105-0) SortCriteria [103,](#page-108-0) [106](#page-111-0) SortCriteria condition [100](#page-105-0) status methods [113,](#page-118-0) [114](#page-119-0) structures passing to operations [111](#page-116-0) subqueries [105](#page-110-0) subscribe() [74](#page-79-0) SUM [103](#page-108-0) sup-client-rim.jar [10](#page-15-0) SUPBridge [43](#page-48-0) synchronization [30](#page-35-0) MBO package [74](#page-79-0) of MBOs [74](#page-79-0)

replication-based [74](#page-79-0) simultaneous [74](#page-79-0) synchronization group [31](#page-36-0) synchronization parameters [32](#page-37-0) synchronization profile [23](#page-28-0) SynchronizationProfile [67,](#page-72-0) [68](#page-73-0) SynchronizeException [133](#page-138-0)

# **T**

TestCriteria [106](#page-111-0) TestCriteria condition [100](#page-105-0)

# **U**

UltraLite [30](#page-35-0) UltraLiteJ.jar [10](#page-15-0) UNION [105](#page-110-0) UNION\_ALL [105](#page-110-0) update [38](#page-43-0) update operation [109](#page-114-0)

# **X**

X.509 certificates [7](#page-12-0)

Index